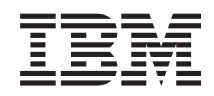

# System i Connecting to System i Developing System i Navigator plug-ins

*Version 6 Release 1*

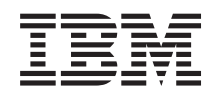

# System i Connecting to System i Developing System i Navigator plug-ins

*Version 6 Release 1*

#### **Note**

Before using this information and the product it supports, read the information in ["Notices," on](#page-98-0) [page 93.](#page-98-0)

This edition applies to version 6, release 1, modification 0 of IBM i5/OS (5761–SS1) and to all subsequent releases and modifications until otherwise indicated in new editions. This version does not run on all reduced instruction set computer (RISC) models nor does it run on CISC models.

**© Copyright International Business Machines Corporation 2004, 2008.**

US Government Users Restricted Rights – Use, duplication or disclosure restricted by GSA ADP Schedule Contract with IBM Corp.

# **Contents**

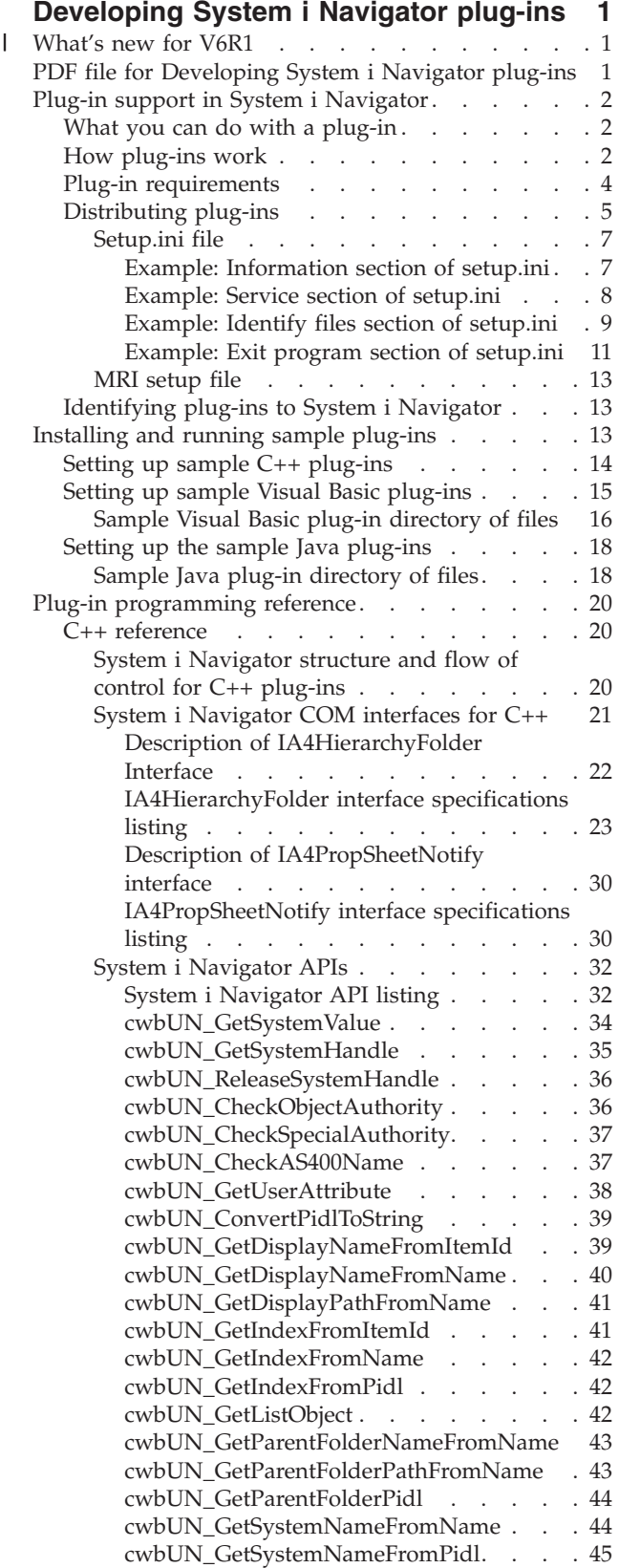

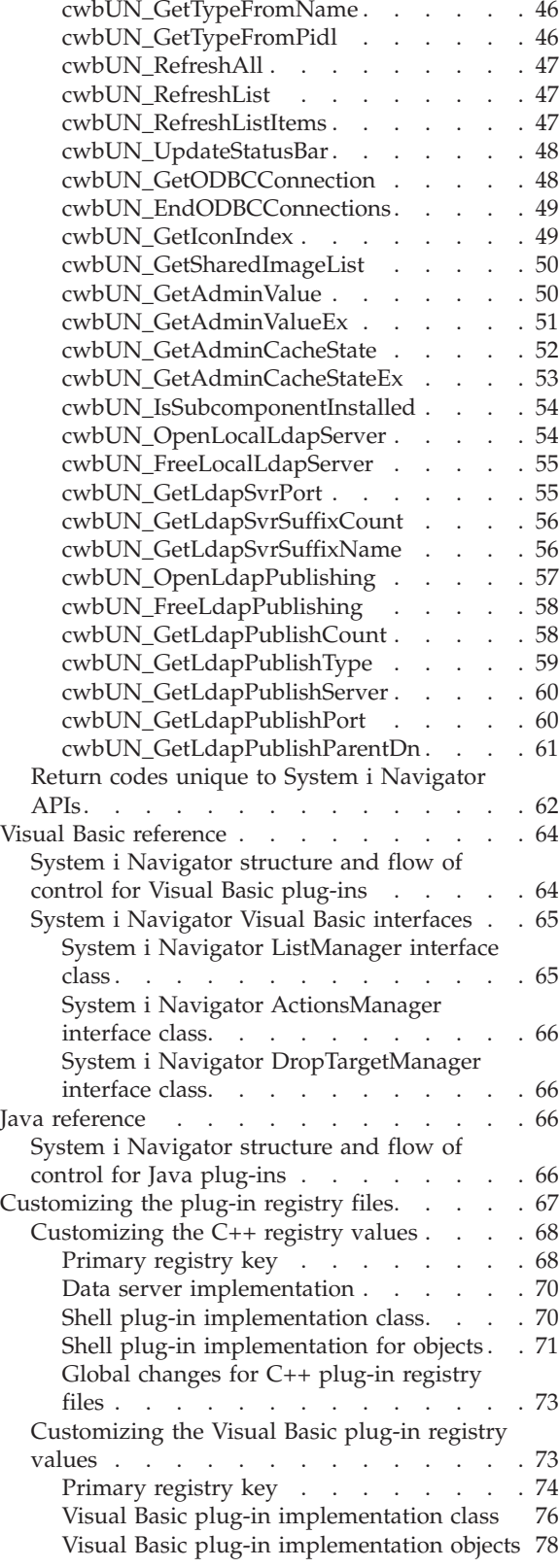

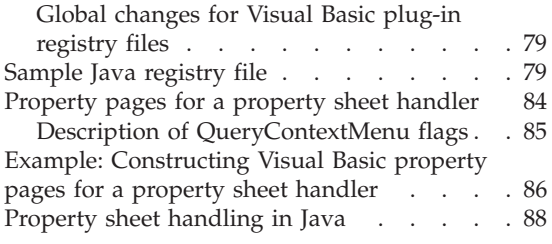

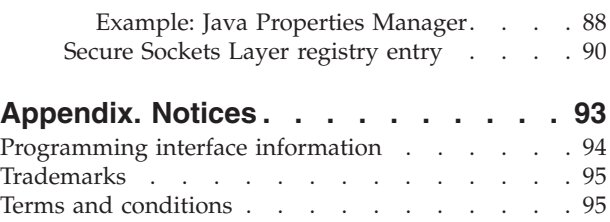

# <span id="page-6-0"></span>**Developing System i Navigator plug-ins**

With the plug-in feature of System  $i^{\circledast}$  Navigator, you can integrate your system administration tasks and client/server programs into a single application environment.

You can use plug-ins to consolidate third-party applications and specialized functions written in C++, Visual Basic, or Java™ into the System i Navigator interface. Use this topic collection to help you understand what plug-ins are, how to create or customize them, and how to distribute them to your users.

**Note:** By using the code examples, you agree to the terms of the ["Code license and disclaimer](#page-96-0) [information" on page 91.](#page-96-0)

#### **What's new for V6R1** |

Read about new or significantly changed information for the Developing System i Navigator plug-ins topic collection. | |

#### **New field in setup.ini** |

The information section of the setup.ini file has a new field called EclipseHelp. This field indicates whether the plug-in application uses the Eclipse platform to develop the help. | |

### **How to see what's new or changed** |

To help you see where technical changes have been made, the information center uses: |

- The > image to mark where new or changed information begins.
- The « image to mark where new or changed information ends.

In PDF files, you might see revision bars (|) in the left margin of new and changed information. |

To find other information about what's new or changed this release, see the Memo to Users. |

## **PDF file for Developing System i Navigator plug-ins**

Use this to view and print a PDF of this information.

To view or download the PDF version of this document, select Developing System i Navigator plug-ins (about 960 KB).

### **Saving PDF files**

To save a PDF on your workstation for viewing or printing:

- 1. Right-click the PDF link in your browser.
- 2. Click the option that saves the PDF locally.
- 3. Navigate to the directory in which you want to save the PDF.
- 4. Click **Save**.

## <span id="page-7-0"></span>**Downloading Adobe Reader**

You need Adobe® Reader installed on your system to view or print these PDFs. You can download a free copy from the [Adobe Web site](http://www.adobe.com/products/acrobat/readstep.html) (www.adobe.com/products/acrobat/readstep.html) $\blacktriangleright$ .

## **Plug-in support in System i Navigator**

System i Navigator plug-in support provides a convenient way to integrate your own functions and applications into a single user interface that is called System i Navigator.

These new functions and applications can vary in complexity from simple new behaviors to whole applications. Regardless of what specific new ability your plug-in provides, integrating it into System i Navigator provides several important benefits. For example, bundling common system tasks into a single location in System i Navigator can dramatically simplify common administration and operation functions. Also, System i Navigator's graphical interface ensures that your integrated functions can be completed easily, and with only minimal prerequisite skills.

## **What you can do with a plug-in**

Plug-ins are sets of predefined classes and methods that System i Navigator starts in response to a particular user action.

You can use plug-ins to add or modify objects and folders in the System i Navigator hierarchy that represent your tools and applications. You can completely customize the support for your folders and objects by adding or modifying the following items:

#### **Context menus**

Use context menus to launch applications, present new dialogs and add or modify behaviors.

#### **Property pages**

Use property pages to support customized attributes, for example additional security settings. You can add property pages to any object or folder that has a property sheet.

#### **Toolbars**

You can completely customize toolbars and buttons.

#### **Custom folders and objects**

You can add your own customized folders and objects into the System i Navigator tree hierarchy.

## **How plug-ins work**

After identifying the new plug-in to the Windows® registry, System i Navigator finds the new plug-in and installs it in a new configuration. Afterward, the new container appears in the System i Navigator hierarchy. When the user selects the container, the plug-in's code is called to obtain the container's contents.

System i Navigator communicates with the plug-in by calling methods defined on the ListManager interface. This interface enables applications to supply list data to the System i Navigator tree and to list views. To integrate your application into System i Navigator, you create a new class that implements this interface. The methods on the new class call your existing application to obtain the list data.

[Figure 1 on page 3](#page-8-0) shows how a Java plug-in that adds a new container to the System i Navigator tree can work.

<span id="page-8-0"></span>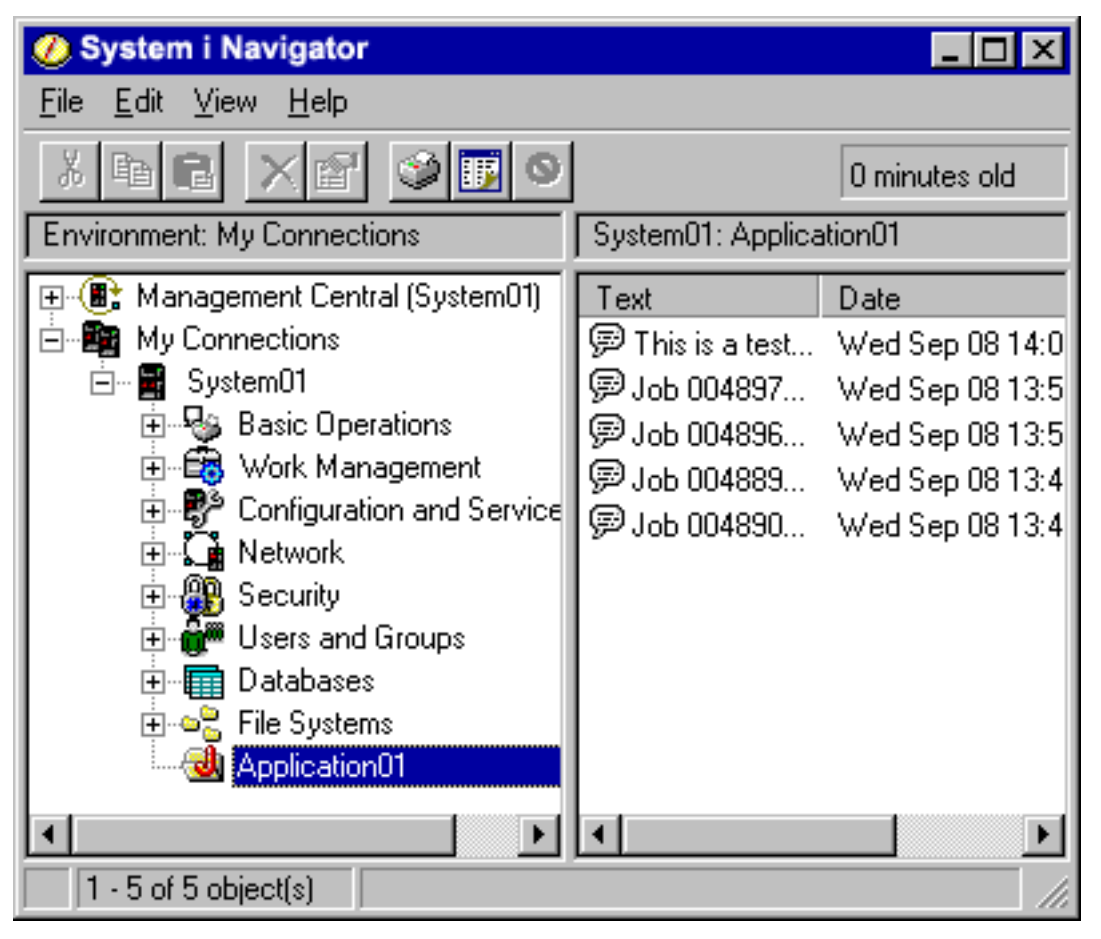

*Figure 1. System i Navigator dialog that shows messages in the message queue*

Figure 2 shows how System i Navigator communicates with the Java plug-in to obtain the list data.

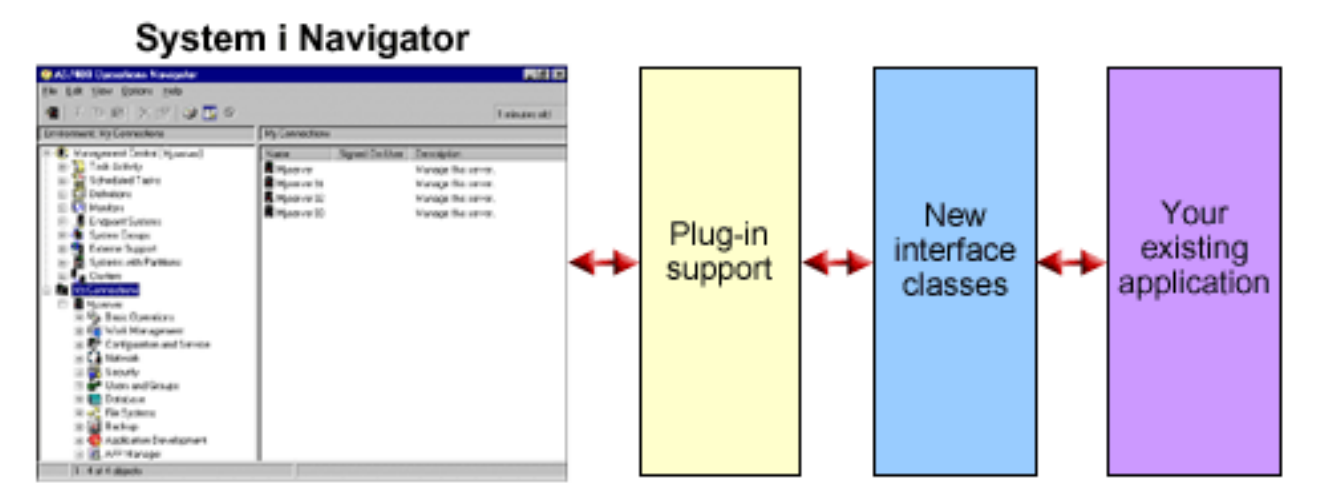

*Figure 2. How System i Navigator calls an application to obtain list data*

Use the ActionsManager Java interface to make your application's specialized functions available to your users through System i Navigator. When a user selects a menu item, System i Navigator calls another ActionsManager method to perform the action (you need to create a new Java class that implements this

<span id="page-9-0"></span>interface). Your ActionsManager implementation calls your existing Java application, which then displays a confirmation dialog or some other more complex user interface panel that helps the user perform a specialized task.

Figure 3 shows what happens when a user right-clicks a message object to display its context menu.

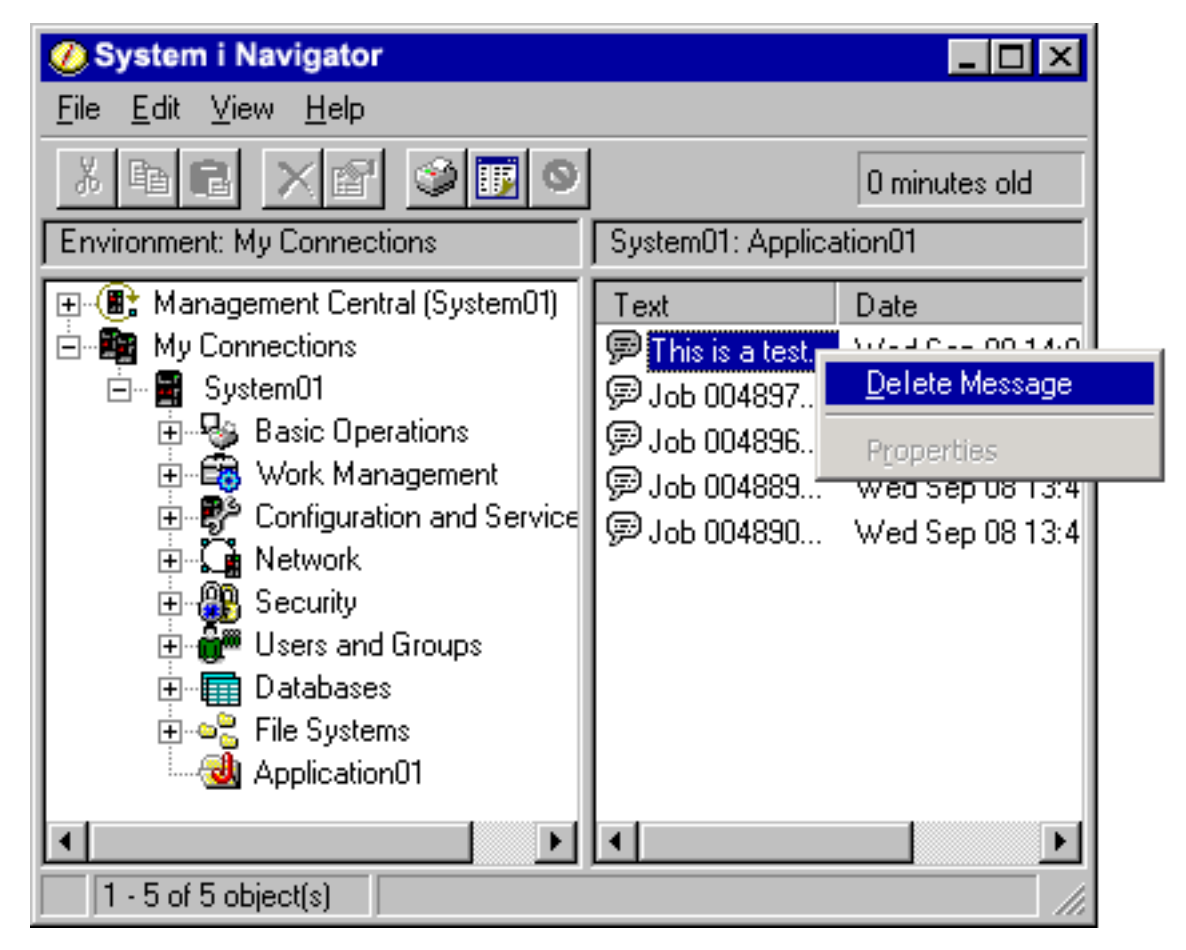

*Figure 3. System i Navigator object context menu*

When a user selects a menu item, System i Navigator calls another ActionsManager method to perform the action. System i Navigator calls a predefined method on the ActionsManager Java interface. This interface obtains the list of menu items supported for message objects. The System i Navigator user interface is designed to help users work with system resources. The architecture of the plug-in feature reflects this user interface design, both by defining interfaces for working with lists of objects in a hierarchy, and by defining actions on those objects. A third interface, DropTargetManager, handles drag operations.

## **Plug-in requirements**

System i Navigator plug-in requirements differ according to the programming language that you use.

## **C++ plug-ins**

Plug-ins that are developed by using Microsoft's Visual C++ programming language must be written in Version 4.2 or later.

<span id="page-10-0"></span>C++ plug-ins also require the following System i Navigator APIs.

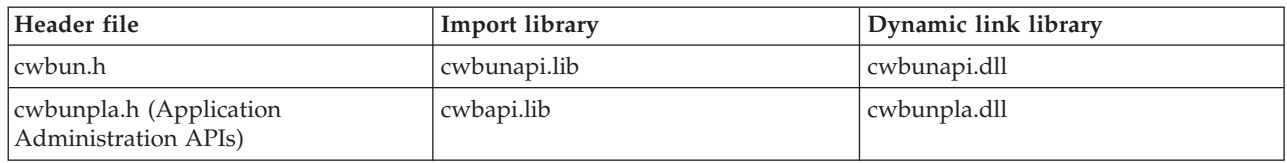

## **Java plug-ins**

|

Java plug-ins run on the IBM<sup>®</sup> runtime environment for Windows, Java Technology Edition. The following table indicates the version of Java installed with the System i Access for Windows licensed program.

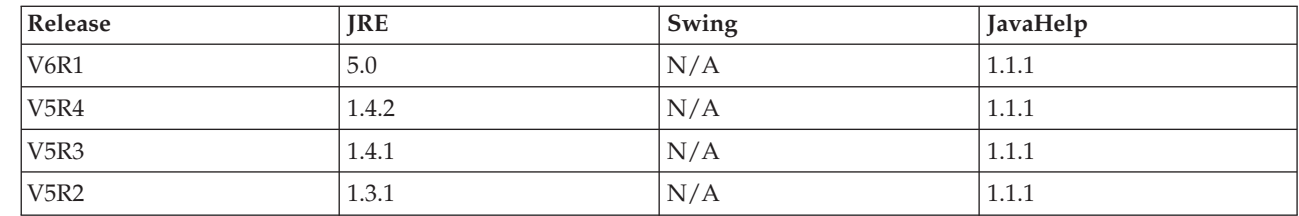

All Java plug-ins require a small Windows resource DLL that contains information about your plug-in. This allows System i Navigator to represent your function in the System i Navigator object hierarchy without having to load your plug-in's implementation. The sample's resource DLL was created by using Microsoft's Visual C++ version 4.2, but you can use any C compiler that supports compiling and linking Windows resources.

System i Navigator provides a Java console as an aid to debugging. The console is activated by selecting a registry file to write the required console indicators to the Windows registry. When the console is activated, the JIT compiler is turned off to allow source code line numbers to appear in the stack trace, and any exceptions that are encountered in System i Navigator's Java infrastructure will be displayed in message boxes. The registry files for activating and for deactivating the console are provided with the sample Java plug-in, found in the System i Access for Windows Toolkit.

The sample's user interface was developed by using the Graphical Toolbox for Java, which is a part of the |

I IBM Toolbox for Java component. The Toolbox is an optionally installable feature of System i Access for

Windows. It can be installed with the initial installation of the System i Access for Windows product, or |

selectively installed later by using the Add or Remove Programs in the Control Panel for System i Access |

for Windows. |

## **Visual Basic plug-ins**

Visual Basic plug-ins run on Version 5.0 of the Visual Basic runtime environment.

### **Related concepts**

["Installing and running sample plug-ins" on page 13](#page-18-0) The Programmer's Toolkit supplies sample plug-ins in each of the supported programming languages.

## **Distributing plug-ins**

You can deliver your plug-in code to System i Navigator users by including the code with your i5/OS® applications.

The application's installation program writes the plug-in's code binaries, registry file, and translatable |

- resources to a folder in the integrated file system. After completing this process, your users can install the |
- plug-in by right-clicking **My Connections** → **Install Options** → **Install Plug-ins**. The Install Plug-ins |

wizard copies your plug-in code to the users' workstations, downloads the appropriate translatable |

resources, based on the language settings on the users' workstations, and runs the registry file to write |

your plug-in's registry information to the Windows registry. If System i Access for Windows has not | already been installed, your users can install plug-ins during the initial installation using the custom | setup type. |

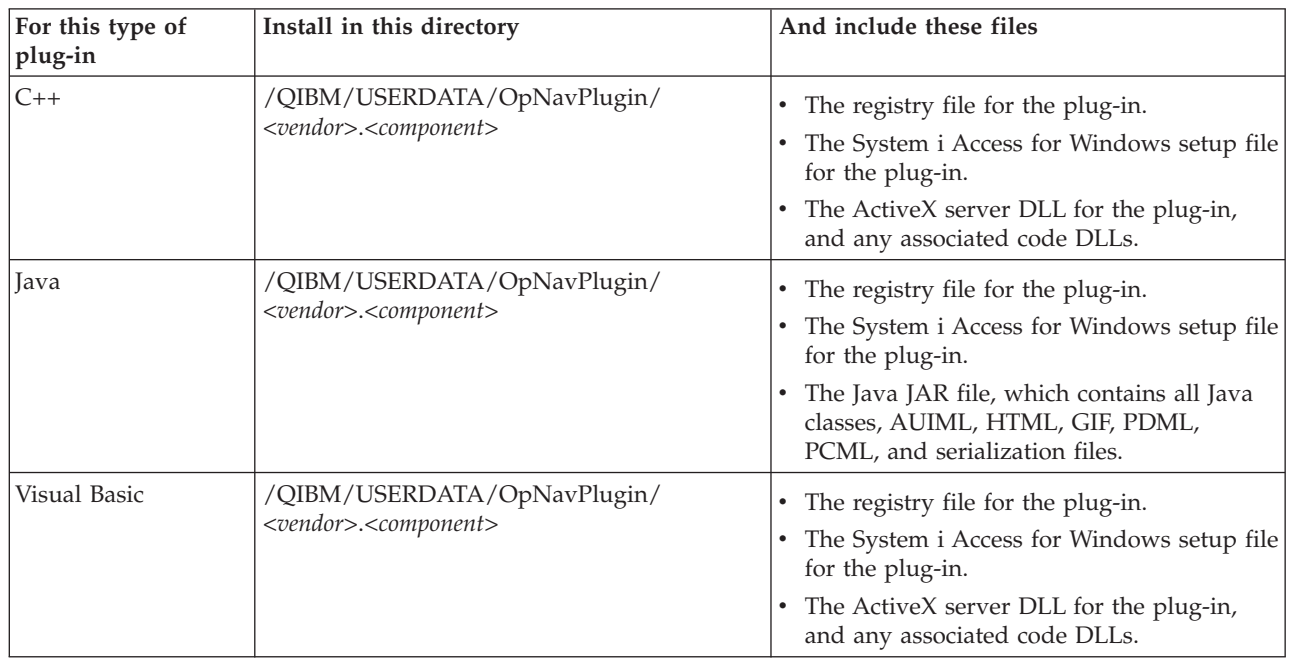

#### **Notes:**

| |

- v The <*vendor*>.<*component*> subdirectory must match the one specified in the registry file.
- v System i Navigator does not provide support for the GUIPlugin location. You need to migrate your plug-ins from the GUIPlugin location to the OpNavPlugin location.

Additionally, all plug-ins must create at least one directory below the <*vendor*>.<*component*> subdirectory called MRI29*XX*, where *XX* identifies a supported language; for example, MRI2924 (English). This directory should contain the correct national language version of the following items:

- The resource DLL for the plug-in
- The help files for the plug-in
- The MRI setup file for the plug-in

## **Upgrading or uninstalling the plug-in**

After users have installed your plug-in, you can choose either to upgrade it at a later date or to ship bug |

fixes. After the code is upgraded on the system, users can manually launch plug-in updates by using the |

**Update or Service Plug-ins** option of System i Navigator. |

System i Access for Windows provides uninstallation support, so your users can completely remove the plug-in from their workstations anytime. Users can learn what plug-ins are installed on their workstations by clicking the **Plug-ins** tab on the System i Navigator Properties page for the system.

## **Restricting access to the plug-in with Application Administration**

You can use the system-based Application Administration support in System i Navigator to control which | users and user groups can access your plug-in. |

## <span id="page-12-0"></span>**Setup.ini file**

Your plug-in's setup.ini file provides the installation wizard with the information that is needed to install a System i Navigator plug-in on a client workstation. It also provides information that allows the Check Service Level program to determine when the plug-in needs to be upgraded or serviced.

The setup file must be named SETUP.INI, and it must reside in the primary <*vendor*>.<*component*> directory for the plug-in on the system.

The format of the file conforms to that of a standard Windows configuration (.INI) file. The file is divided into four parts:

- Plug-in information
- Service
- v Sections to identify the files to install on the client workstation
- Sections to identify exit programs to run on the client workstation

#### **Related concepts**

["Sample Visual Basic plug-in directory of files" on page 16](#page-21-0) These tables describe all of the files included with the sample Visual Basic plug-in.

#### **Example: Information section of setup.ini:**

The first section of the setup.ini file, Plug-in Info, contains global information about the plug-in.

- [Plugin Info] | EclipseHelp=YES | ExpressMaxRelease=V6R1M0 | ExpressMinRelease=V5R2M0 | Name=Sample plug-in | NameDLL=sampmri.dll | NameResID=128 | Description=Sample plug-in description | DescriptionDLL=sampmri.dll | DescriptionResID=129 | Version=0 |
- VendorID=IBM.Sample |
- JavaPlugin=YES |

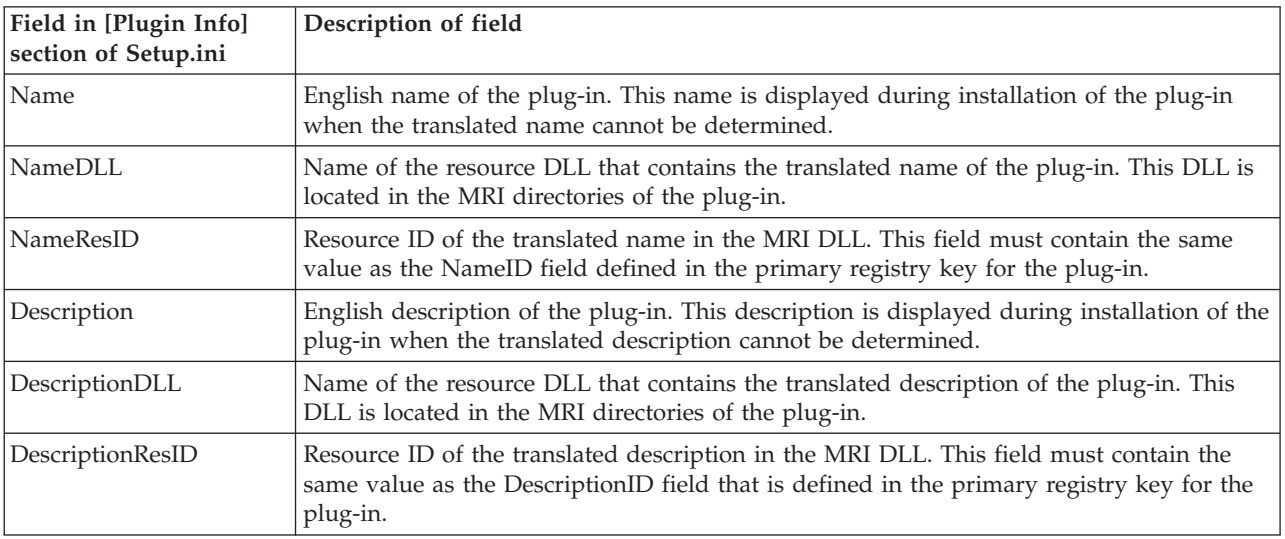

<span id="page-13-0"></span>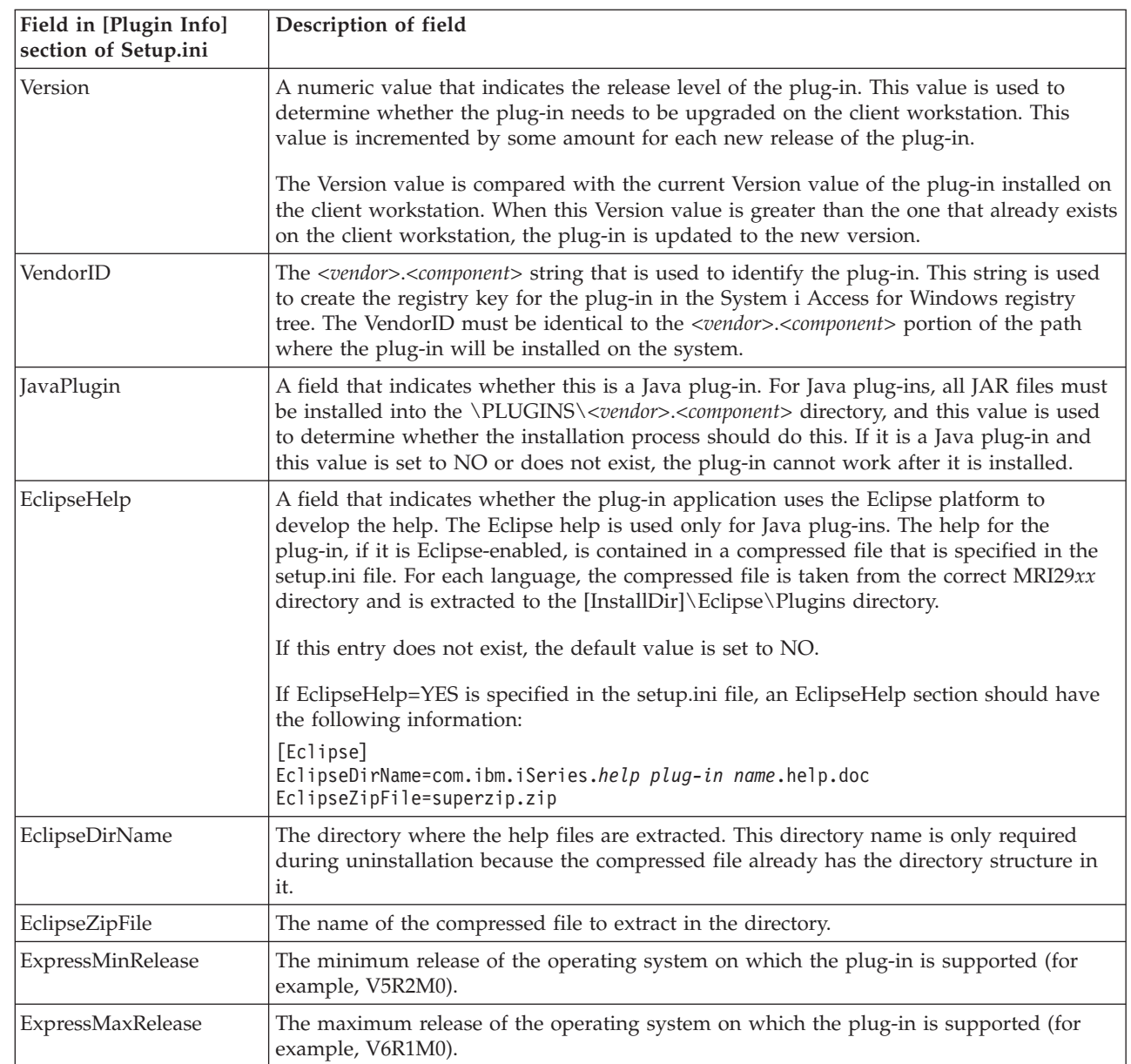

## **Example: Service section of setup.ini:**

The second section of the setup.ini file, Service, gives the Check Service Level program the information it needs to determine whether a new fix level of the plug-in should be applied to the client workstation.

[Service] FixLevel=0 AdditionalSize=0

 $\begin{array}{c} \hline \end{array}$  $\vert$  $\vert$  $\begin{array}{c} \hline \end{array}$  $\vert$ |

| | |  $\|$  $\vert$ |

> | | | | | | | |

|| | | |

 $\mathsf{I}$  $\overline{1}$ 

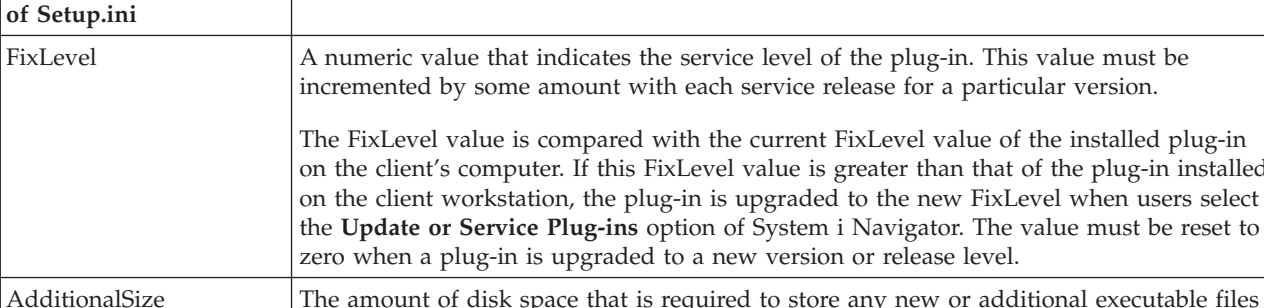

<span id="page-14-0"></span>**Field in [Service] section Description of field**

| | | | | | |

#### **Example: Identify files section of setup.ini:**

This part of the setup.ini file contains the information that identifies the files to be installed on the client workstation.

computer. If this FixLevel value is greater than that of the plug-in installed

**Service Plug-ins** option of System i Navigator. The value must be reset to

that will be added to the plug-in during servicing. The installation uses this value to

determine whether the workstation has adequate disk space for the plug-in.

The section in which a file appears identifies the locations of the source and target for each file. These file sections are used during initial installations or during an upgrade to a new version or release level.

The format for file entries in each file section should be n=file.ext, where n is the number of the file in that section. The numbering must start with one (1) and increment by one (1) until all of the files are listed in the section. For example:

[Base Files] 1=file1.dll 2=file2.dll 3=file3.dll

| | | | | | |

In all cases, only the file name should be specified. Do not specify directory path names. If a file section contains no entries, the section is ignored.

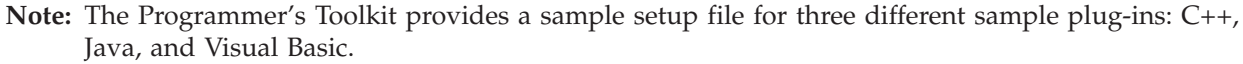

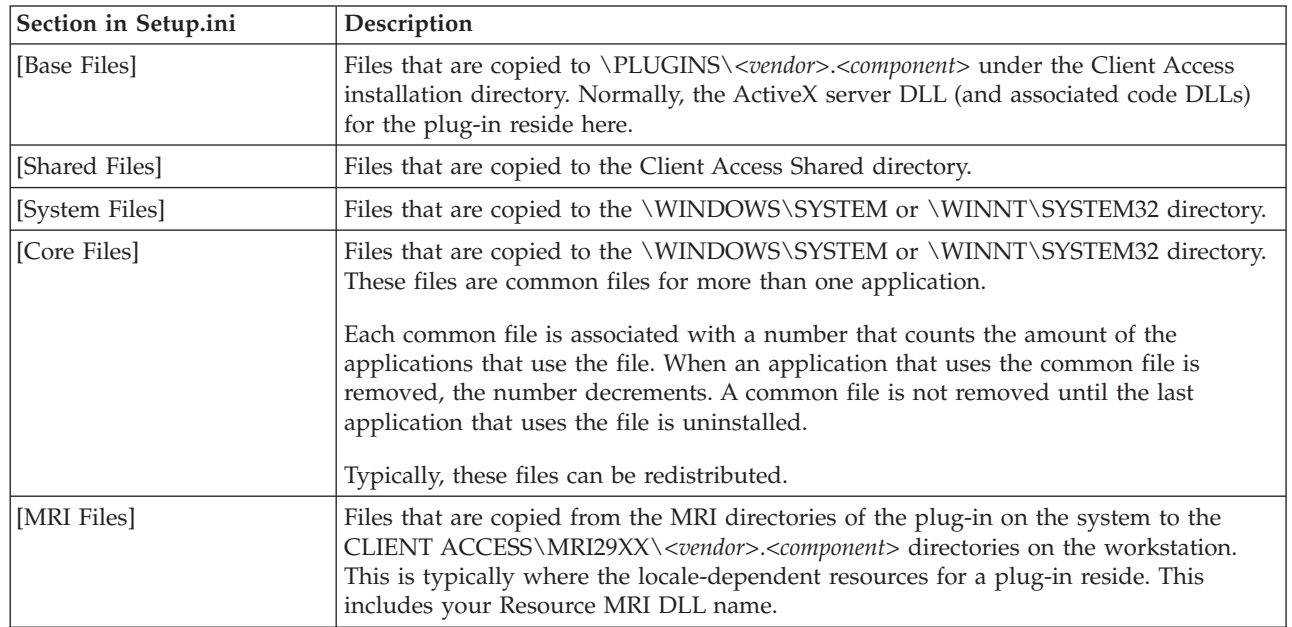

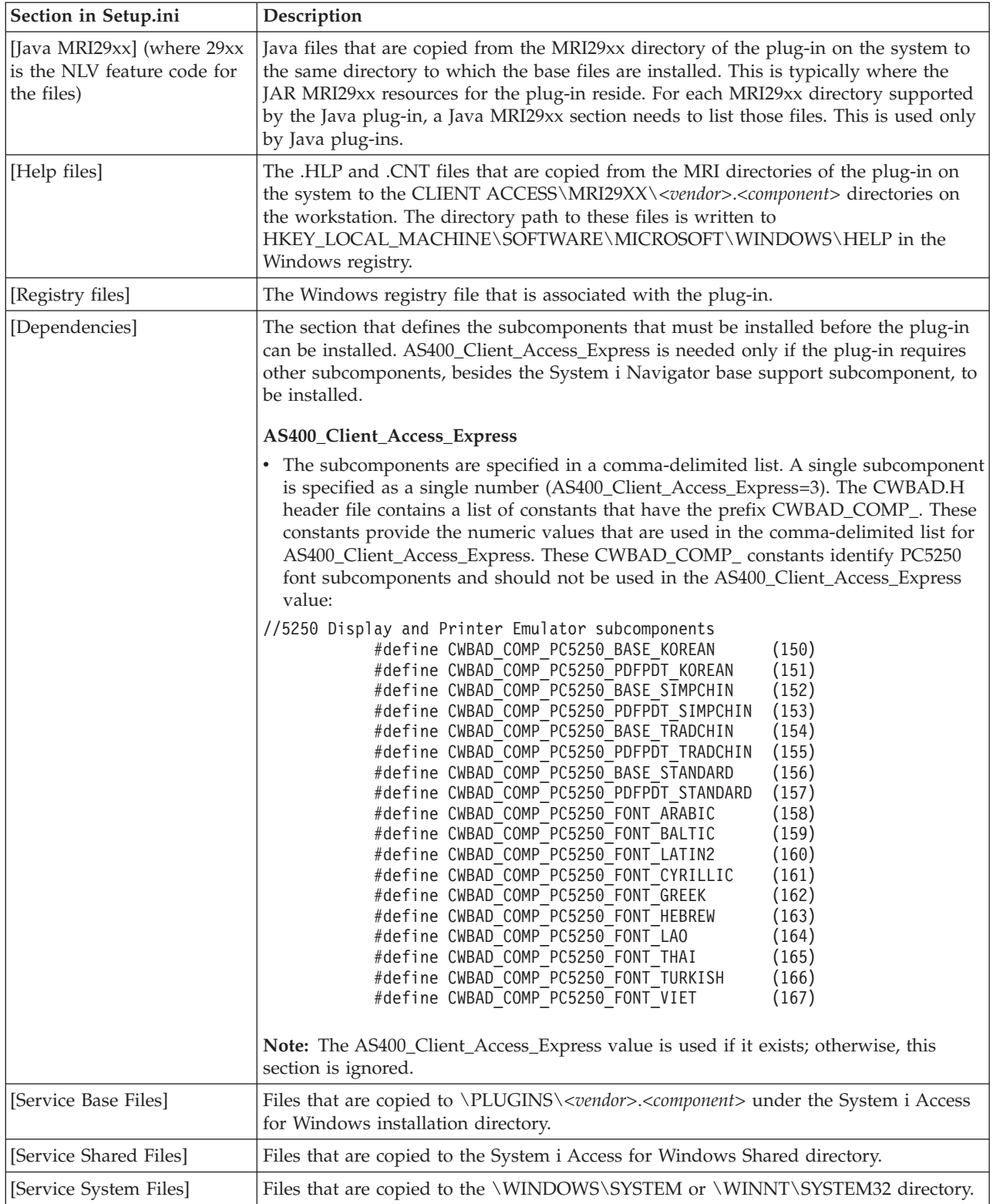

<span id="page-16-0"></span>**Section in Setup.ini Description** [Service Core Files] Files that are copied to the \WINDOWS\SYSTEM or \WINNT\SYSTEM32 directory. These files are common files for more than one application. Each common file is associated with a number that counts the amount of the applications that use the file. When an application that uses the common file is removed, the number decrements. A common file is not removed until the last application that uses the file is uninstalled. Typically, these files can be redistributed. [Service Registry Files] The Windows registry file that is associated with the plug-in.

#### **Example: Exit program section of setup.ini:**

The final portion of the setup.ini file contains sections that identify the programs that are to be run on the client workstation before or after an installation, upgrade, or uninstallation.

The following examples show the syntax used in these exit program sections to identify and run these programs.

#### **Example 1: Optional program to be called before files are installed during an initial installation**

[PreInstallProgram] Program=whatever.exe CmdLine= CheckReturnCode= Wait=

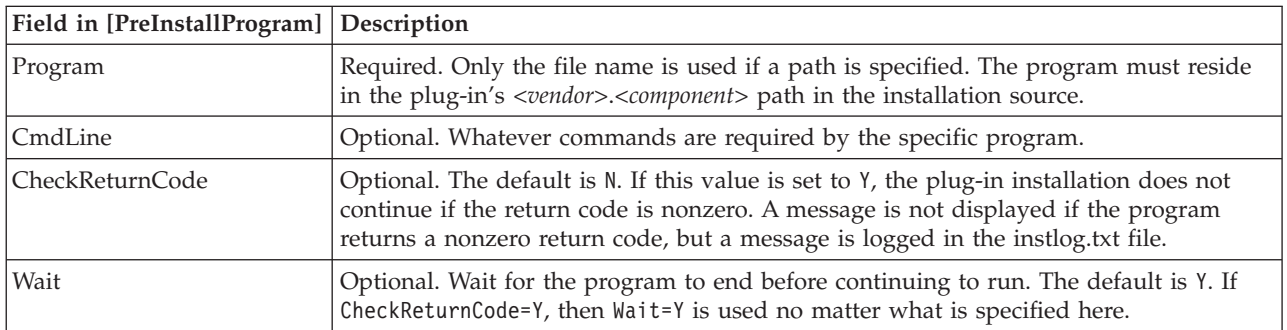

#### **Example 2: Optional program to be called after files are installed during an initial installation**

[PostInstallProgram] Program=whatever.exe CmdLine= CheckReturnCode= Wait=

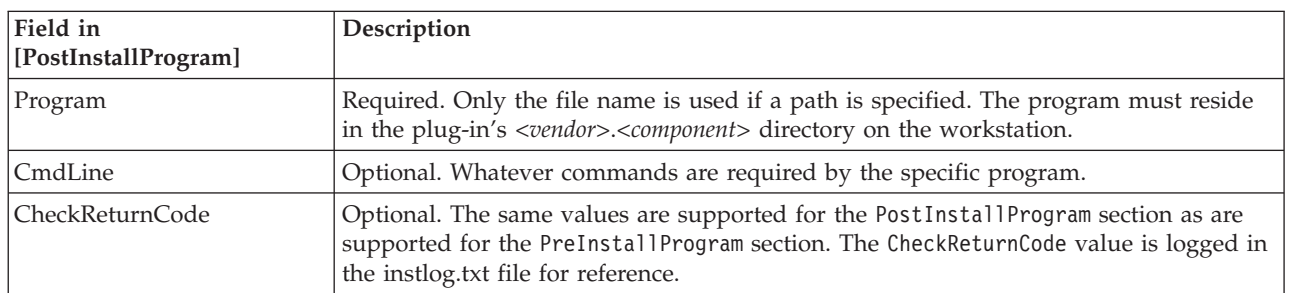

| | | | | |

|

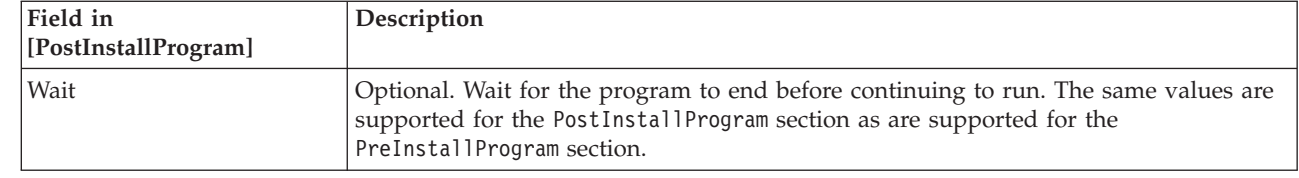

#### **Example 3: Optional program to be called before files are uninstalled**

[UninstallProgram] Program=whatever.exe CmdLine= CheckReturnCode= Wait=

 $\|$  $\|$  $\|$ 

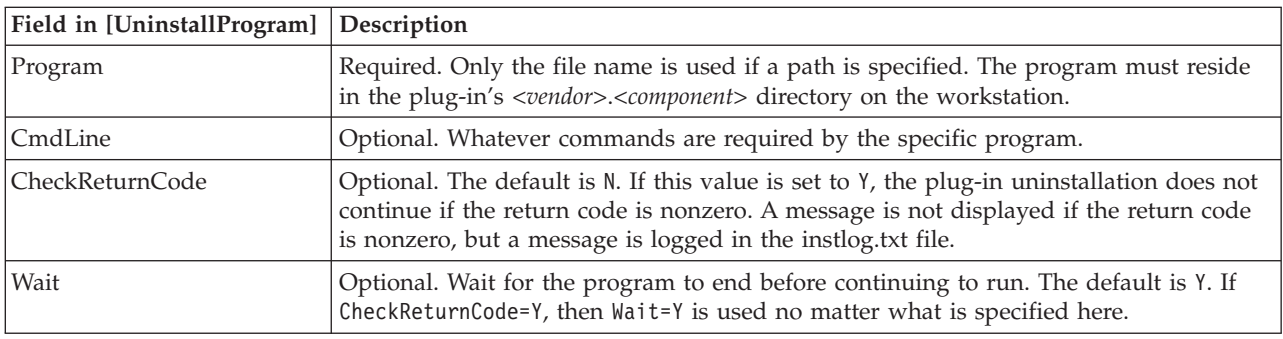

#### **Example 4: Optional program to be called before files are upgraded**

[PreUpgradeProgram] Program=whatever.exe CmdLine= CheckReturnCode= Wait=

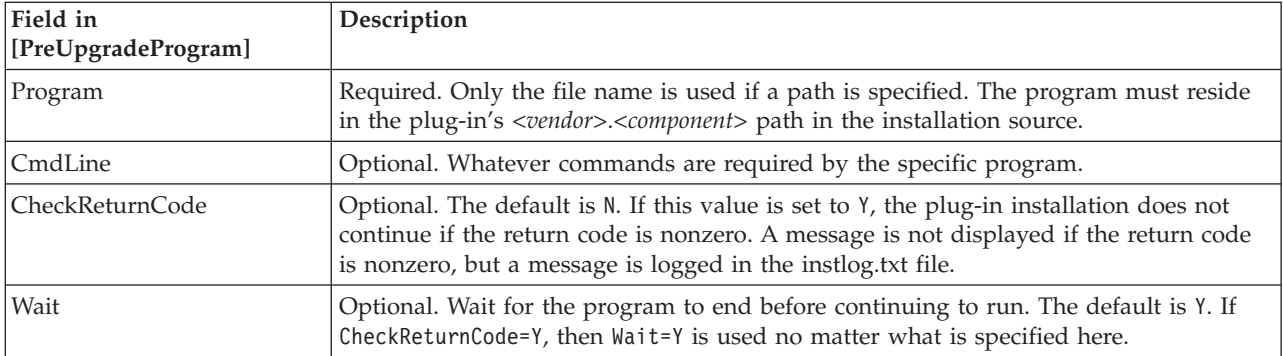

#### **Example 5: Optional program to be called after files have been upgraded**

[PostUpgradeProgram] Program=whatever.exe CmdLine= CheckReturnCode= Wait=

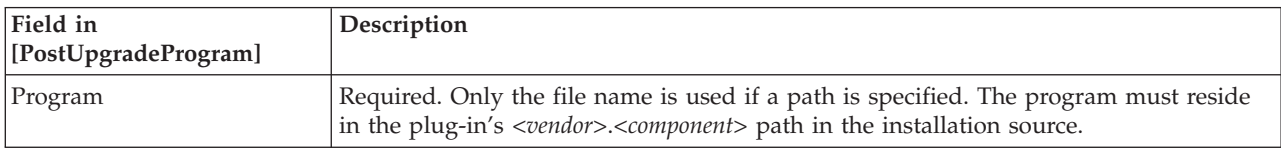

<span id="page-18-0"></span>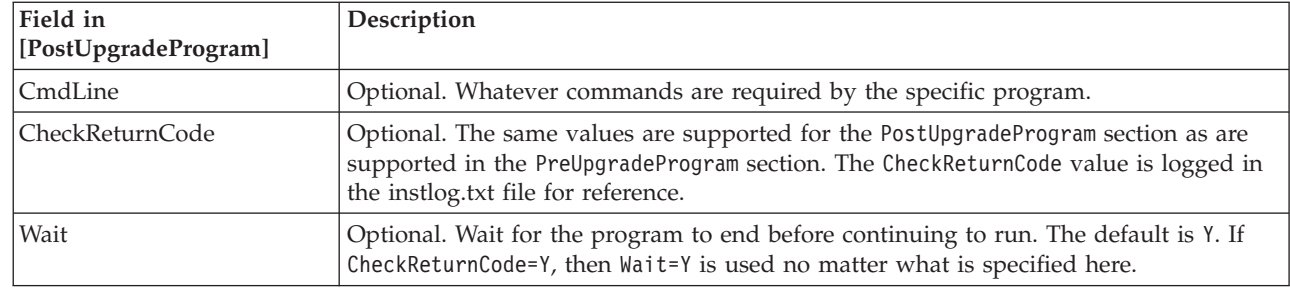

## **MRI setup file**

| | |

- The MRI setup file gives the Install Plug-ins wizard the information it needs to install the |
- l locale-dependent resources that are associated with a System i Navigator plug-in on a client workstation.

You must name the MRI setup file MRISETUP.INI. A version of this file must reside in the MRI29XX subdirectory in the System i file system for each national language that the plug-in supports.

The format of the file conforms to that of a standard Windows configuration (.INI) file. The file contains a single section, MRI Info. The MRI Info section provides the Version value for the MRI of the plug-in. The MRI for the plug-in includes all resource DLLs, as well as Help files (.HLP and .CNT) for a particular language. For example:

[MRI Info] Version=0

The Install Plug-ins wizard checks the Version value of the MRI file. The MRI Version value in this file |

- must match the Version value in the SETUP.INI file of the plug-in. When these values do not match, the | plug-in is not listed by the Install Plug-ins wizard, and no files are copied to the client workstation. The |
- Programmer's Toolkit provides a sample MRI setup file with the sample plug-in. |

#### **Related concepts**

["Sample Visual Basic plug-in directory of files" on page 16](#page-21-0) These tables describe all of the files included with the sample Visual Basic plug-in.

## **Identifying plug-ins to System i Navigator**

Plug-ins identify themselves to System i Navigator by supplying information to the Windows registry when the plug-in software is installed on your users' workstations.

The registry entries specify the location of the plug-in code and identify the classes that implement the special System i Navigator interfaces. You can supply additional registry information that System i Navigator uses to determine whether the plug-in's function should be activated for a particular system. For example, a plug-in might require a certain minimum release of i5/OS, or it might specify that a certain product needs to be installed on the system in order for it to function.

When a user selects a system in the System i Navigator hierarchy tree after installing a plug-in, System i |

Navigator examines the system to determine whether it is capable of supporting the new plug-in. The |

software prerequisites (specified in the plug-in's registry entries) are compared against the software |

I installed on the system. If the plug-in's requirements are satisfied, the new function is displayed in the

hierarchy tree. If the requirements are not met, the plug-in's function does not appear for that system. |

## **Installing and running sample plug-ins**

The Programmer's Toolkit supplies sample plug-ins in each of the supported programming languages.

<span id="page-19-0"></span>These samples provide an excellent way to learn how plug-ins work, and an efficient starting point for |

l developing your own plug-ins. If you don't already have the Programmer's Toolkit installed, you will

need to install it before working with any of the sample plug-ins. You can install the Toolkit through the |

Add or Remove Programs in the Control Panel for System i Access for Windows. |

**Note:** Before starting to work on any of the sample plug-ins, you need to be aware of the unique requirements for developing plug-ins in each of the three languages.

#### **Related concepts**

["Plug-in requirements" on page 4](#page-9-0) System i Navigator plug-in requirements differ according to the programming language that you use.

## **Setting up sample C++ plug-ins**

This task involves building and running the sample ActiveX server DLL.

The sample provides a functioning Developer Studio workspace that you can use to set breakpoints and to observe the behavior of a typical System i Navigator plug-in. You can also use the sample to verify that your Developer Studio environment is set up correctly for compiling and linking plug-in code.

To set up the sample C++ plug-in on your workstation, follow these steps.

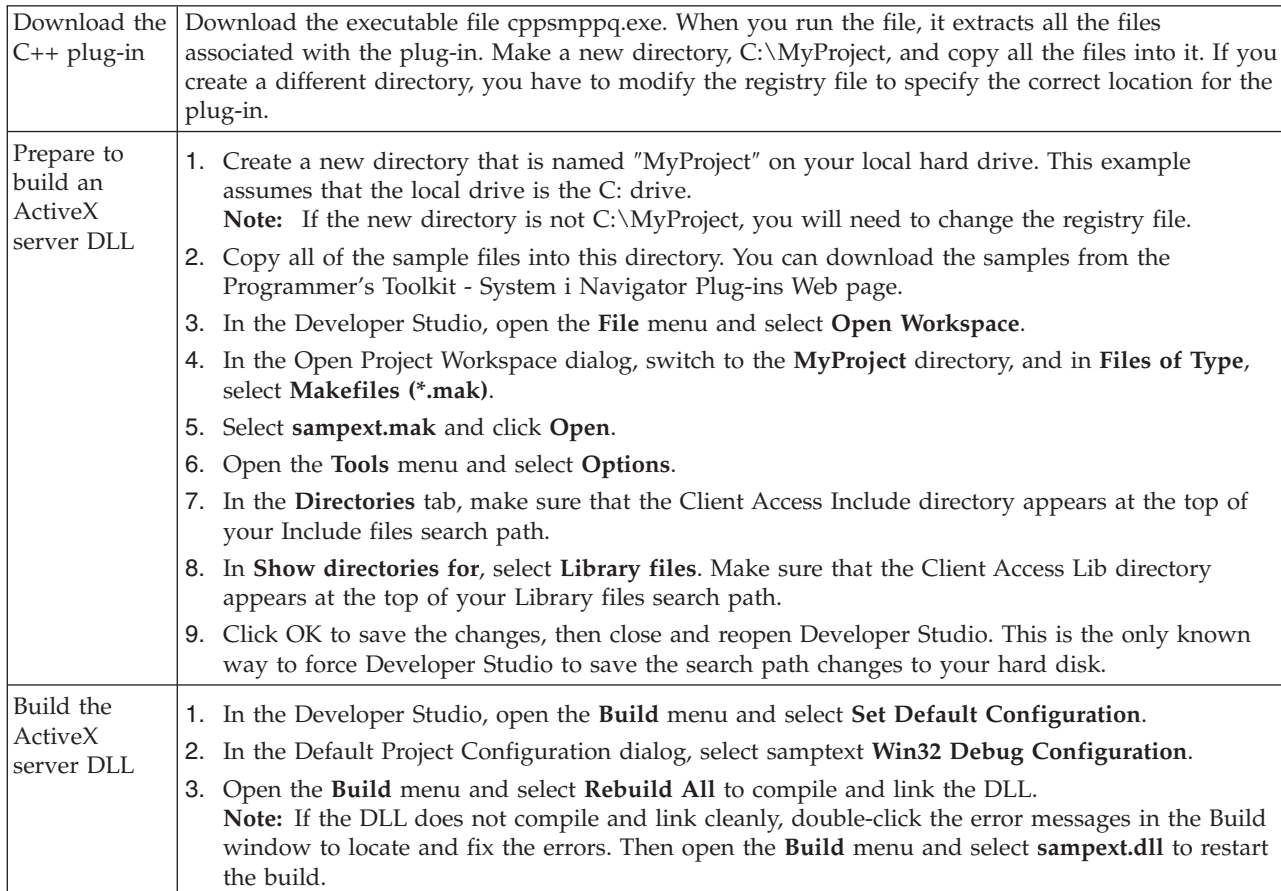

<span id="page-20-0"></span>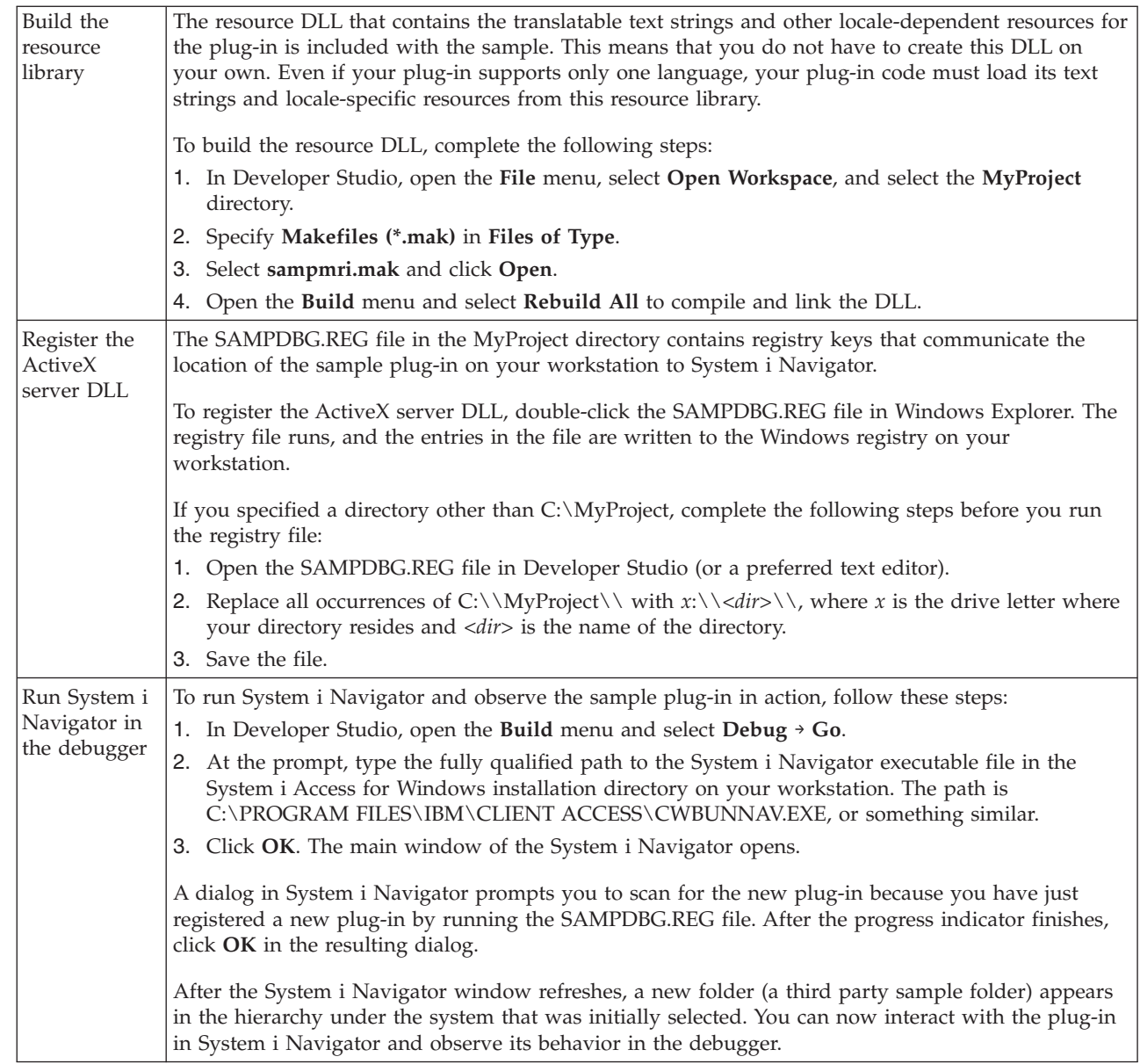

### **Related information**

| | | | | | | | | | |

[IBM Client Access Express Toolkit - System i Navigator Plug-ins Web page](http://www.ibm.com/servers/eserver/iseries/access/toolkit/opnav_plugins.htm)

## **Setting up sample Visual Basic plug-ins**

The sample Visual Basic plug-in adds a folder to the System i Navigator hierarchy that provides a list of i5/OS libraries, and illustrates how to implement properties and actions on those library objects.

In addition to installing the plug-in code, the sample plug-in includes a Readme.txt file, and two registry files, one for use during development, and another for distribution with the retail version. See the sample Visual Basic plug-in directory of files for detailed description of all the files included with the Visual Basic plug-in.

<span id="page-21-0"></span>To set up the sample Visual Basic plug-in on your workstation, follow these steps.

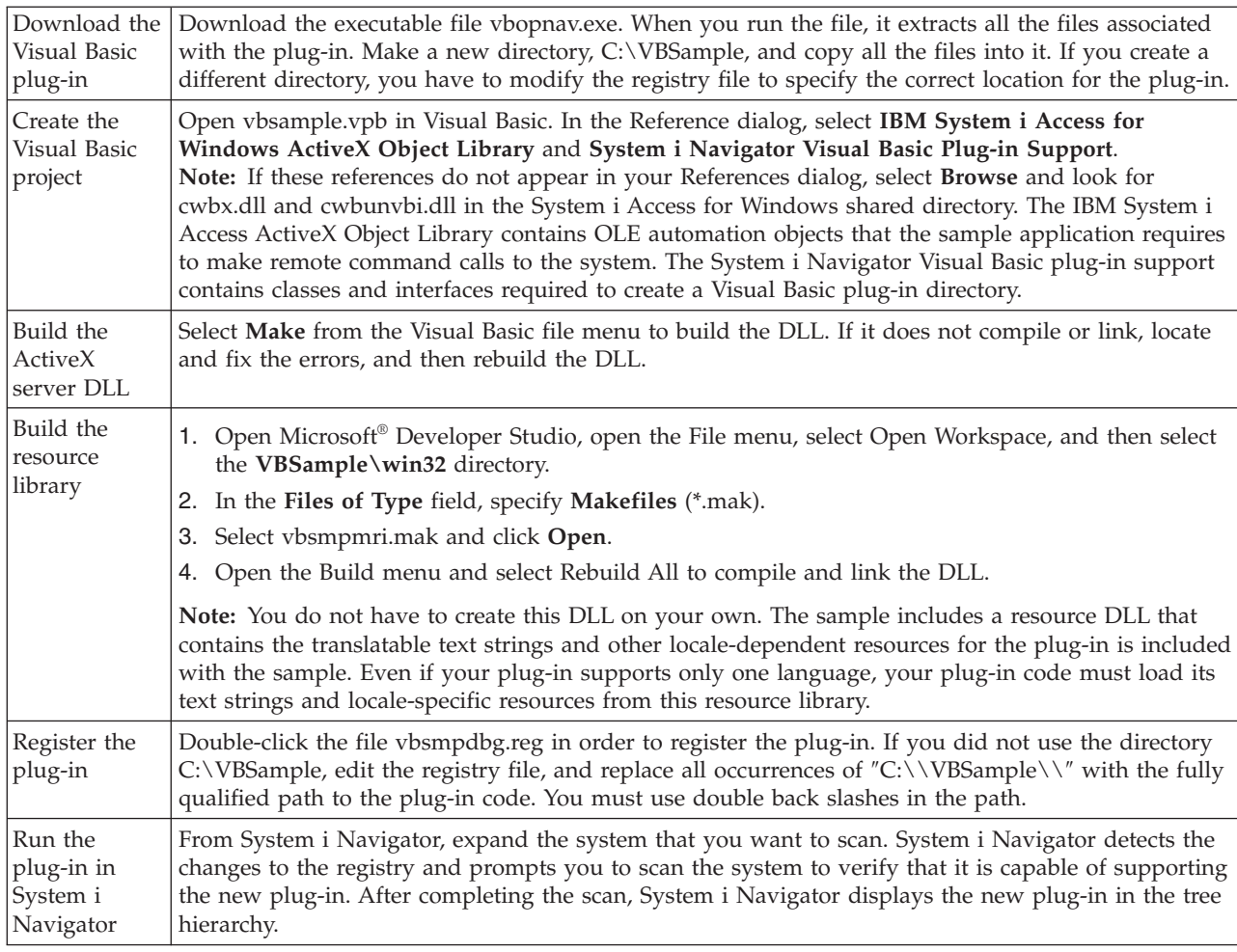

### **Related information**

[IBM Client Access Express Toolkit - System i Navigator Plug-ins Web page](http://www.ibm.com/servers/eserver/iseries/access/toolkit/opnav_plugins.htm)

## **Sample Visual Basic plug-in directory of files**

These tables describe all of the files included with the sample Visual Basic plug-in.

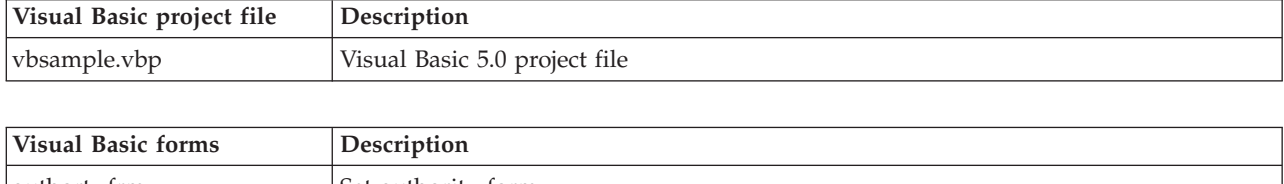

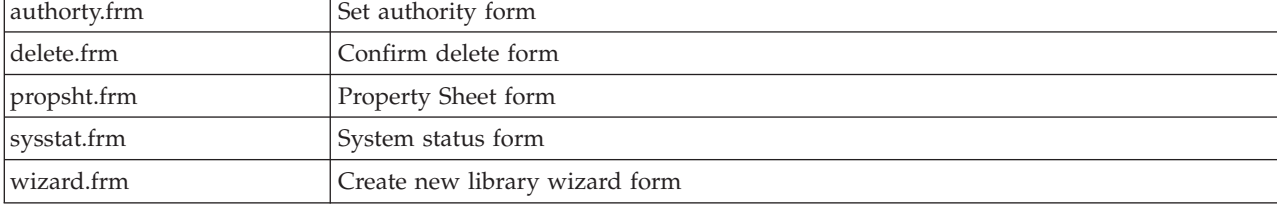

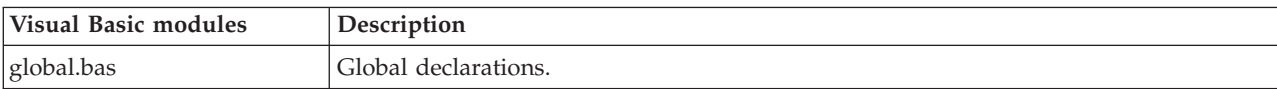

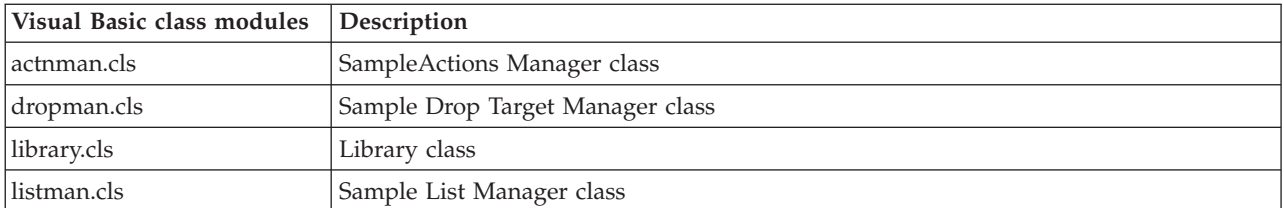

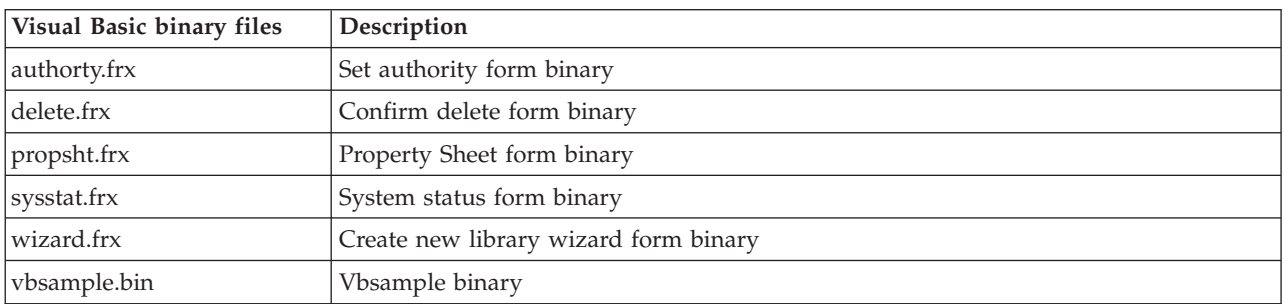

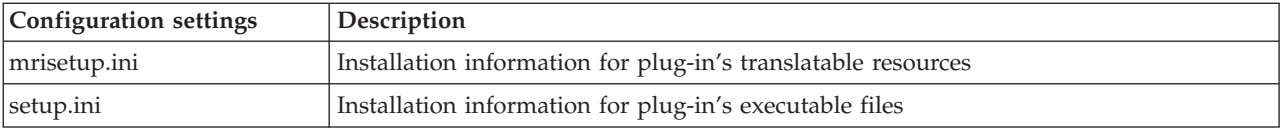

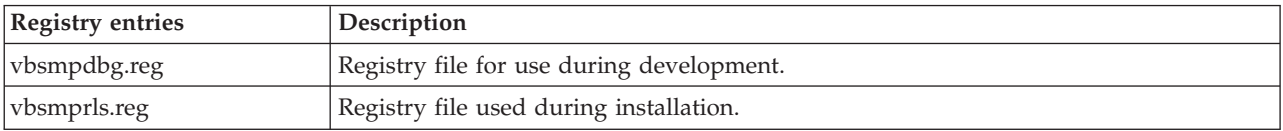

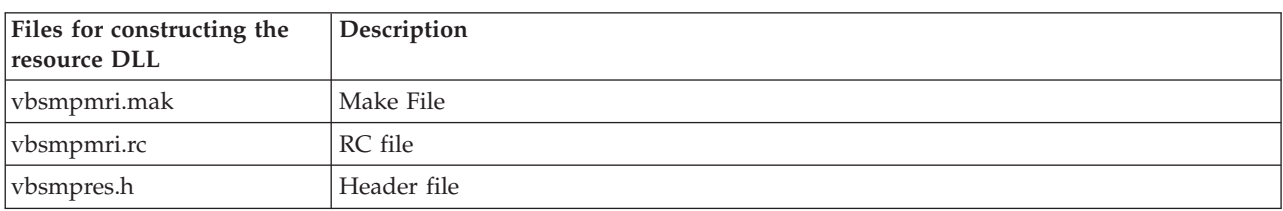

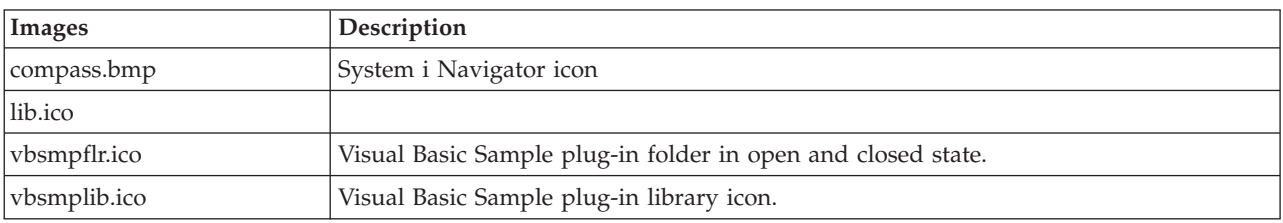

#### **Related concepts**

["MRI setup file" on page 13](#page-18-0)

The MRI setup file gives the Install Plug-ins wizard the information it needs to install the locale-dependent resources that are associated with a System i Navigator plug-in on a client workstation.

["Setup.ini file" on page 7](#page-12-0)

Your plug-in's setup.ini file provides the installation wizard with the information that is needed to install a System i Navigator plug-in on a client workstation. It also provides information that allows the Check Service Level program to determine when the plug-in needs to be upgraded or serviced.

## <span id="page-23-0"></span>**Setting up the sample Java plug-ins**

The sample Java plug-ins work with message queues in the QUSRSYS library on a given system.

The first plug-in allows you to view, add, and delete messages in your default message queue, the one with the same name as your System i user ID. The second plug-in adds support for multiple message queues. The third plug-in adds the ability to drag messages between queues.

In addition to installing the plug-in code, the sample plug-in includes Java docs, a Readme.txt file, and two registry files, one for use during development and another for distribution with the retail version. See the Sample Java plug-in directory of files for a detailed description of all files included with the Java plug-ins.

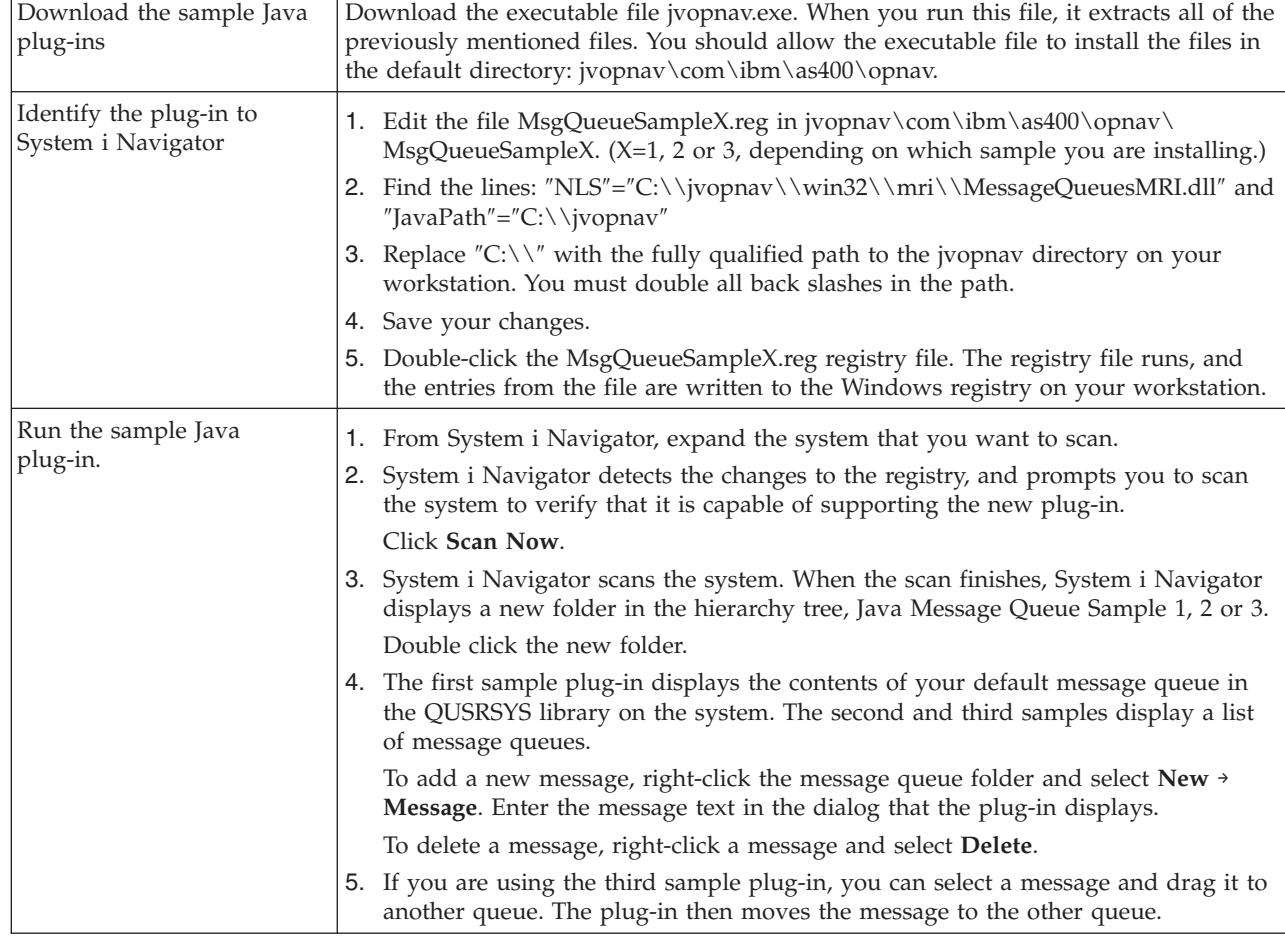

To set up these sample Java plug-ins on your workstation, follow these steps.

### **Related information**

| |

[IBM Client Access Express Toolkit - System i Navigator Plug-ins Web page](http://www.ibm.com/servers/eserver/iseries/access/toolkit/opnav_plugins.htm)

### **Sample Java plug-in directory of files**

These tables describe all of the files included with the sample Java plug-ins.

For more information, read the plug-in's javadoc documentation. These were installed in your jvopnav\com\ibm\as400\opnav\MsgQueueSample1\docs directory. Start with the file Package-com.ibm.as400.opnav.MsgQueueSample1.html. The sample's package name is com.ibm.as400.opnav.MsgQueueSample1. All class names have the prefix Mq to differentiate them from like-named classes in other packages.

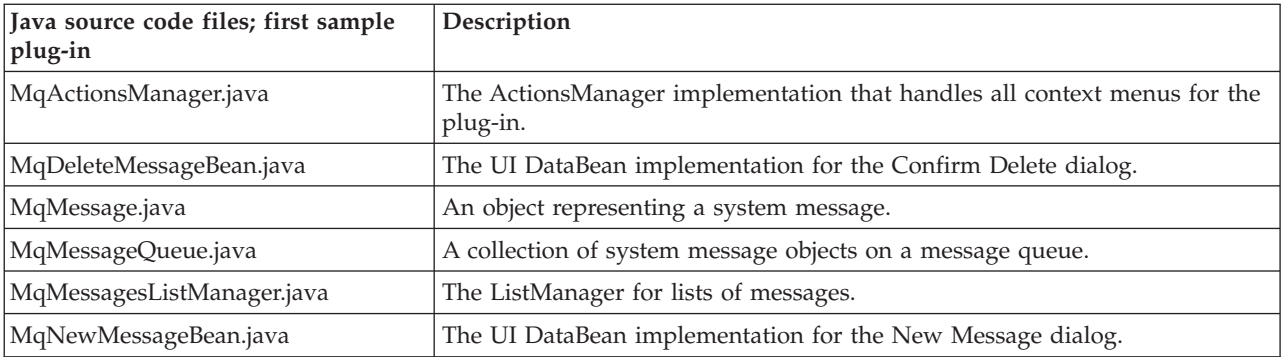

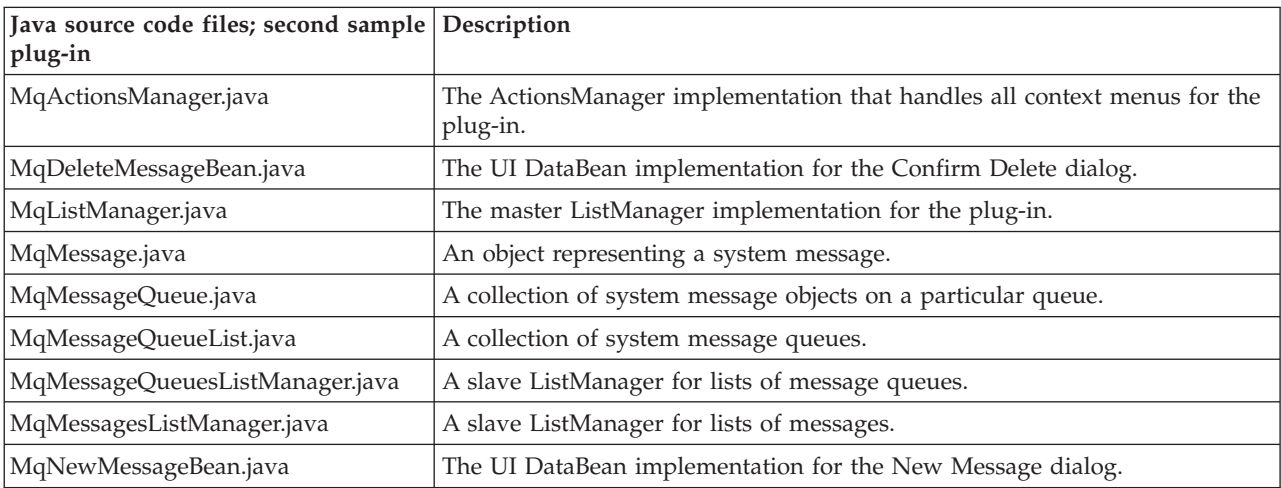

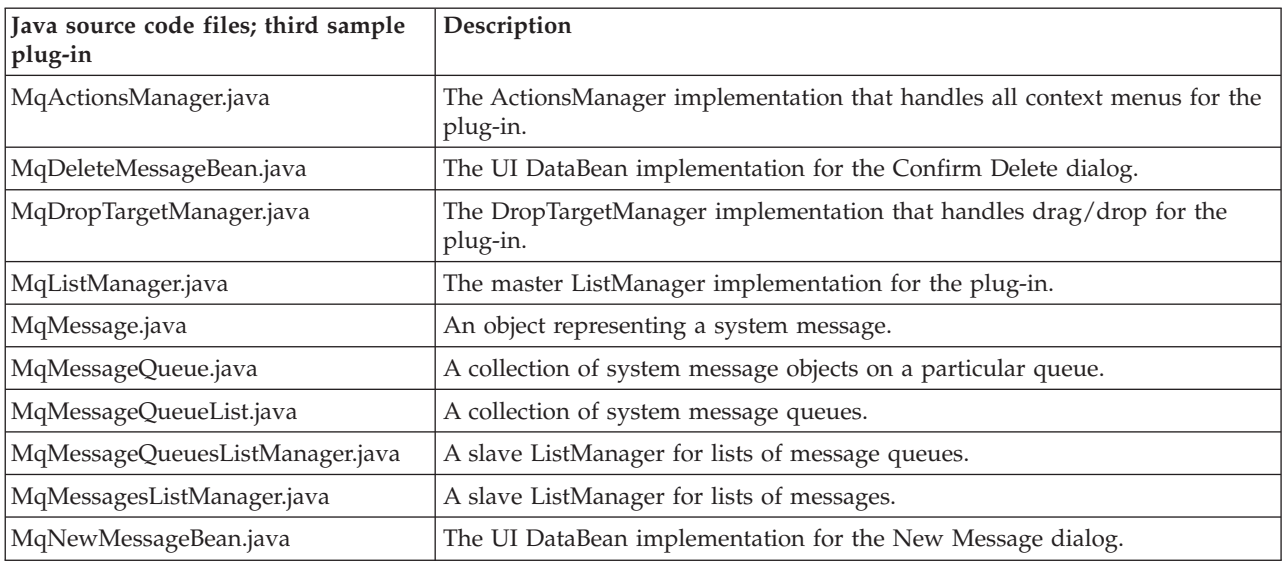

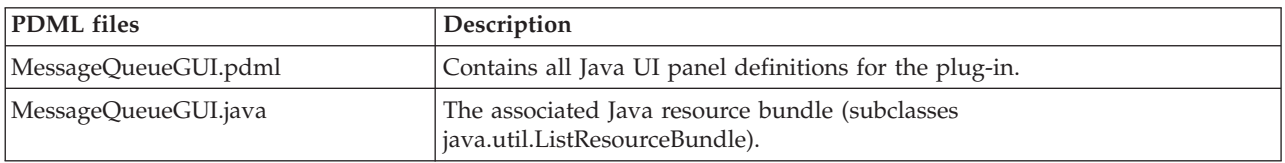

<span id="page-25-0"></span>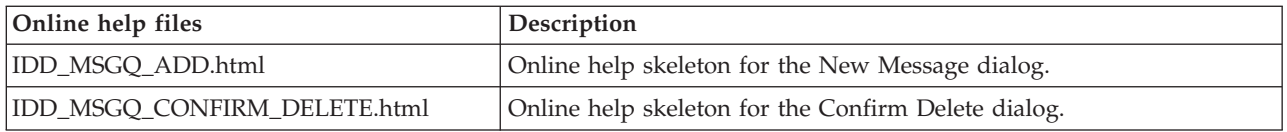

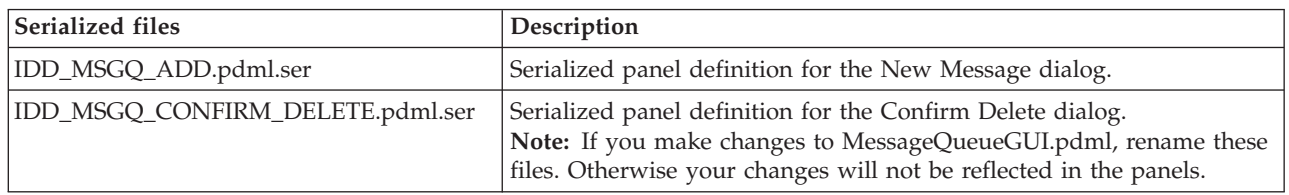

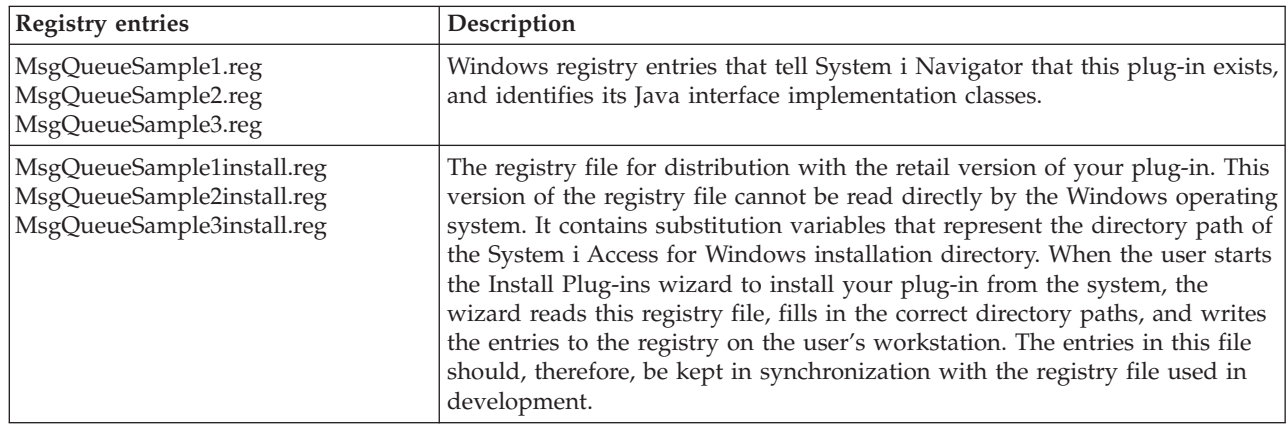

## **Plug-in programming reference**

System i Navigator handles plug-ins in each programming language in a different way.

You can use the following topics to learn about the flow of control in System i Navigator for each type of plug-in, as well as specific reference information regarding the unique interfaces for each language.

In addition to reference information specific to each language, each plug-in requires some customization to Windows registry files.

## **C++ reference**

C++ plug-ins have a unique flow of control in System i Navigator. You can use a variety of System i Navigator APIs to develop C++ plug-ins. Each plug-in can implement one or more Component Object Model (COM) interfaces.

### **System i Navigator structure and flow of control for C++ plug-ins**

The internal architecture of the System i Navigator product is intended to serve as an integration point for an extensible, broad-based operations interface for the System i platform.

Each functional component of the interface is packaged as an ActiveX server DLL. System i Navigator uses Microsoft's Component Object Model (COM) technology to activate only the component implementations that currently are needed to service a user request. This avoids the problem of having to load the entire product at startup, which can consume the majority of Windows resources and impact the performance of the entire system. Multiple systems can register their request to add menu items and dialogs to a given object type in the System i Navigator hierarchy.

Plug-ins work by responding to method calls from System i Navigator that are generated in response to user actions. For example, when a user right-clicks on an object in the System i Navigator hierarchy,

| | <span id="page-26-0"></span>System i Navigator constructs a context menu for the object, and displays the menu on the screen. System i Navigator obtains the menu items by calling each plug-in that has registered its intention to supply context menu items for the selected object type.

The functions that are implemented by a plug-in logically are grouped into interfaces. An interface is a set of logically related methods on a class that System i Navigator can call to perform a specific function. The Component Object Model supports the definition of interfaces in C++ through the declaration of an abstract class that defines a set of pure virtual functions. Classes that call the interface are known as implementation classes. Implementation classes subclass the abstract class definition and provide C++ code for each of the functions defined on the interface.

A given implementation class can implement as many interfaces as the developer chooses. When creating a new project workspace for an ActiveX server DLL in the Developer Studio, the AppWizard generates macros that facilitate interface implementation. Each interface is declared as a nested class on a containing implementation class. The nested class has no member data and does not use any functions other than those that are defined on its interface. Its methods typically call functions on the implementation class to get and set state data, and to perform the actual work that is defined by the interface specification.

## **System i Navigator COM interfaces for C++**

The functions implemented by a plug-in logically are grouped into Component Object Model (COM) interfaces.

An interface is a set of logically related methods on a class that System i Navigator can call to perform a specific function. A plug-in can implement one or more COM interfaces, depending on the type of function that the developer intends to provide. For example, when a user right-clicks an object in the tree hierarchy, System i Navigator constructs a context menu for the object and displays it. System i Navigator obtains the menu items by calling each plug-in that has registered that it supplies context menu items for the selected object type. The plug-ins pass their menu items to System i Navigator when it calls their implementation of the **QueryContextMenu** method on the **IContextMenu interface**.

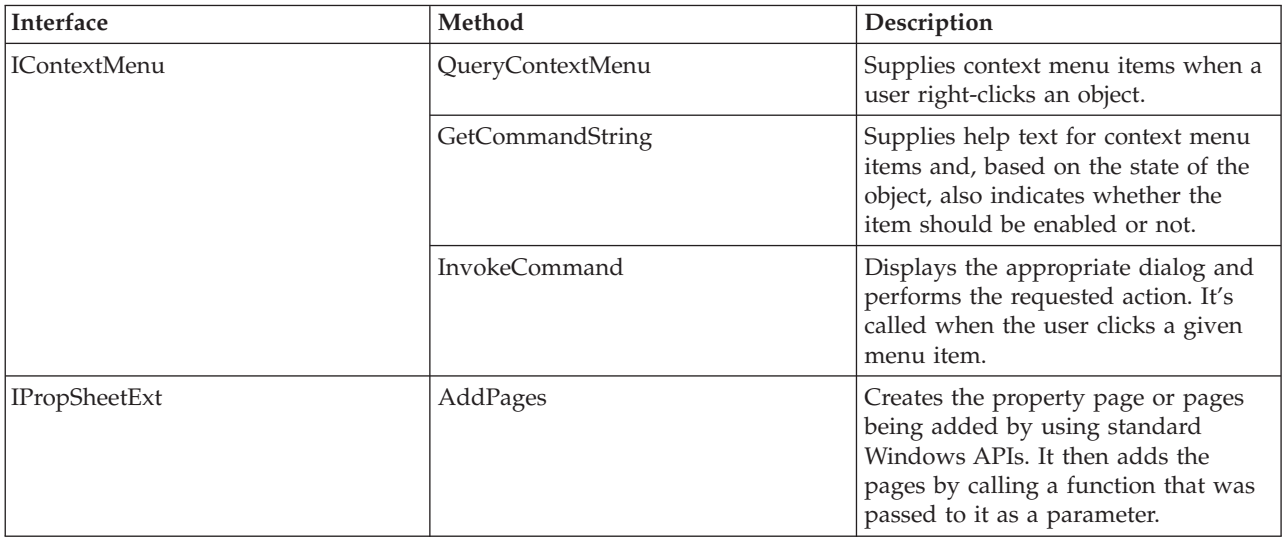

<span id="page-27-0"></span>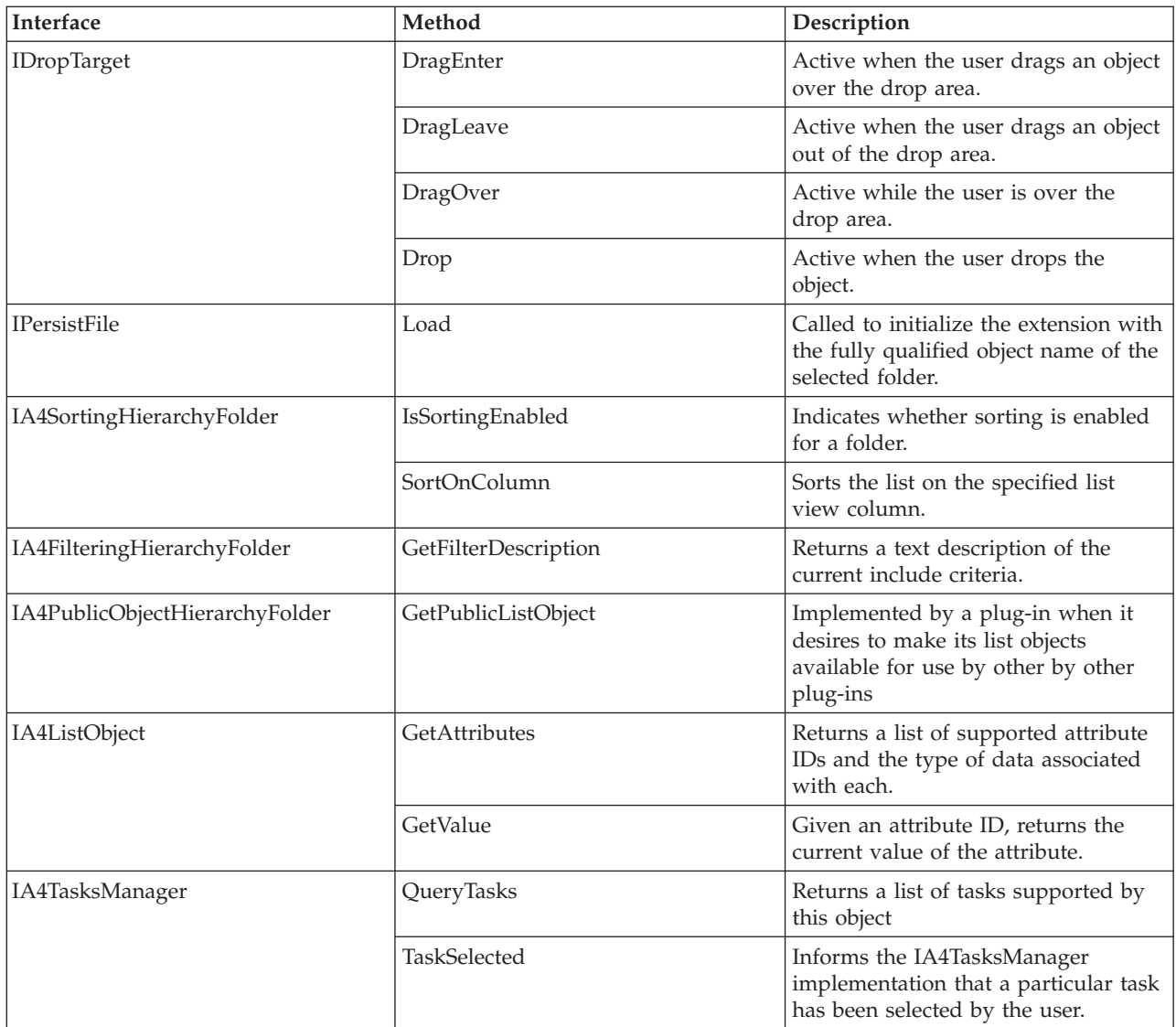

### **IA4 interfaces**

In addition to Microsoft's COM interfaces, IBM supplies the IA4HierarchyFolder and IA4PropSheetNotify interfaces.

The IA4PropSheetNotify interface notifies third-party property pages when the main dialog closes. It also defines methods that communicate information to the plug-in. For example, the method can communicate whether the user whose properties are being displayed already exists or is being defined, and whether changes should be saved or discarded.

The IA4HierarchyFolder interface allows a plug-in to add new folders to the System i Navigator hierarchy. The purpose of this interface is to supply the data that is used to populate the contents of a new folder that your plug-in added to the System i Navigator hierarchy. It also defines methods for specifying list view columns and their headings, and for defining a custom toolbar that is associated with a folder.

#### **Description of IA4HierarchyFolder Interface:**

<span id="page-28-0"></span>The IA4HierarchyFolder interface describes a set of functions that the independent software vendor will implement. IA4HierarchyFolder is a component object model (COM) interface that IBM defined for the purpose of allowing third parties to add new folders and objects to the System i Navigator hierarchy.

For a description of the Microsoft COM, see the Microsoft Web site.

The System i Navigator program calls the methods on the IA4HierarchyFolder interface whenever it needs to communicate with the third-party plug-in. The primary purpose of the interface is to supply System i Navigator with list data that will be used when System i Navigator displays the contents of a folder defined by the plug-in. The methods on the interface allow System i Navigator to bind to a particular third-party folder and list its contents. There are methods for returning the number of columns in the details view and their associated headings. There are additional methods that supply the specifications for a custom toolbar to be associated with the folder.

The interface implementation is typically compiled and linked into an ActiveX server Dynamic Link Library (DLL). System i Navigator learns about the existence of the new DLL by means of entries in the Windows registry. These entries specify the location of the DLL on the user's personal computer and the junction point in the object hierarchy where the new folder or folders are to be inserted. System i Navigator then loads the DLL at the appropriate time and calls methods on the IA4HierarchyFolder interface as needed.

The header file CWBA4HYF.H contains declarations of the interface prototype and associated data structures and return codes.

#### **Related information**

[Microsoft Web site](http://www.microsoft.com)

#### **IA4HierarchyFolder interface specifications listing:**

An item identifier data entity identifies all folders and objects in the Windows namespace. Item identifiers are like filenames in a hierarchical file system. The Windows namespace is, in fact, a hierarchical namespace under the Desktop on the Windows explorer.

An item identifier consists of a 2-byte count field, followed by a binary data structure of variable length (see the SHITEMID structure in the Microsoft header file SHLOBJ.H). This item identifier uniquely describes an object relative to the parent folder of the object.

System i Navigator uses item identifiers that adhere to the following structure that must be returned by IA4HierarchyFolder::ItemAt.

<cb><item name>\x01<item type>\x02<item index>

where

<cb> is the size in bytes of the item identifier, including the count field itself.

 $\le$ item name> is the translated name of the object, suitable for displaying to the user.

 $\prec$ item type $\gt$  is a unique language-independent string that identifies the object type. It must be at least four characters in length.

 $\prec$ item index> is the zero-based index that identifies the position of the object within the list of parent folder objects.

#### *IA4HierarchyFolder::Activate:*

This specification places the IA4HierarchyFolder instance in an activated state. This function also performs any processing that is needed to prepare a folder for enumeration, including calling the system to prime the cache of folder objects on the client.

The function is called from a data thread so that long running operations will not degrade the performance of the user interface. This is a required member function.

#### **Syntax**

HRESULT STDMETHODCALLTYPE Activate();

#### **Parameters**

None.

#### **Return Codes**

Returns NOERROR if successful, or E\_FAIL if unable to obtain the contents of the folder.

#### **Comments**

System i Navigator calls this function the first time a user selects or expands a folder. It is called again, after a call to close, when the user has requested a refresh operation of the folder contents.

The function can be called whenever a pointer to the folder interface needs to be reestablished; for example, when a user selects a folder a second time. After another folder is selected, the function should simply return TRUE if the associated processing has already been performed.

For extremely large lists, you might choose to return from the Activate method before the list is completely constructed, after having first created a worker thread to continue building the list. If this is the case, make sure that your implementation of GetListSize returns the correct indication of whether the list is completely constructed.

#### *IA4HierarchyFolder::BindToList:*

This specification returns an instance of IA4HierarchyFolder that corresponds to a particular folder in the System i Navigator hierarchy. This is a required member function.

#### **Syntax**

```
HRESULT STDMETHODCALLTYPE BindToList(
HWND hwnd,
LPCITEMIDLIST pidl,
REFIID riid,
LPVOID* ppvOut
);
```
#### **Parameters**

- **hwnd** The handle of the view window that displays the list, which can be either a tree or list control. A component should use this handle to determine whether a list of objects for this view is already stored in the cache on the client.
- **pidl** A pointer to an ITEMIDLIST (item identifier list) structure that uniquely identifies the folder to be enumerated.
- **riid** An identifier of the interface to return. This parameter points to the IID\_IA4HierarchyFolder interface identifier.

#### **ppvOut**

An address that receives the interface pointer. If an error occurs, a NULL pointer should be returned at this address.

#### **Return Codes**

Returns NOERROR if successful, or E\_FAIL if a general error occurred.

#### **Comments**

If an instance of IA4HierarchyFolder already exists for the specified folder, then this member function should return the instance in the cache instead of instantiating and initializing a separate instance. However, if the window handle associated with the object in the cache is not the same as the value specified on the hwnd parameter, then a new instance should be created.

The function should initialize implementation class member variables from the parameters supplied.

#### *IA4HierarchyFolder::DisplayErrorMessage:*

This specification is called to display an error message to the end user whenever the Activate method returns an error. This is a required member function.

#### **Syntax**

HRESULT STDMETHODCALLTYPE DisplayErrorMessage();

#### **Parameters**

None.

#### **Return Codes**

Returns NOERROR if successful, or an E\_FAIL if there is no message to display.

#### **Comments**

None.

#### *IA4HierarchyFolder::GetAttributesOf:*

This specification returns the attributes of a particular folder in the System i Navigator hierarchy. The attribute indicators are the same as those defined for the Microsoft interface method IShellFolder::GetAttributesOf. This is a required member function.

#### **Syntax**

```
HRESULT STDMETHODCALLTYPE GetAttributesOf(
 LPCITEMIDLIST pidl,
 ULONG* ulfInOut
 );
```
#### **Parameters**

**pidl** A pointer to an ITEMIDLIST (item identifier list) structure that uniquely identifies the object whose attributes are to be retrieved.

#### **ulfInOut**

The returned object attributes. On input, this parameter is set to indicate which object attributes to retrieve.

#### **Return Codes**

Returns NOERROR if successful, or E\_FAIL if unable to locate the object attributes.

#### **Comments**

Refer to the Windows include file shlobj.h for constants that define the bit flags.

System i Navigator repeatedly calls this function when populating a tree or list view. Long running operations should therefore be avoided.

#### *IA4HierarchyFolder::GetColumnDataItem:*

This specification returns a data field for a folder or object to be displayed in a column in the list view of System i Navigator. This is a required member function.

#### **Syntax**

```
HRESULT STDMETHODCALLTYPE GetColumnDataItem(
LPCITEMIDLIST pidl,
LPARAM lParam,
 char * lpszColumnData,
UINT cchMax
);
```
#### **Parameters**

**pidl** A pointer to an ITEMIDLIST (item identifier list) structure that uniquely identifies the object whose column data is to be obtained.

#### **lParam**

The value that was previously associated with the column for which data is requested by the component (see GetColumnInfo).

#### **lpszColumnData**

The address of the buffer that receives the null-terminated data string.

#### **cchMax**

The size of the buffer that receives the null-terminated data string.

#### **Return Codes**

Returns NOERROR if successful, or an E\_FAIL if unable to retrieve the column data.

#### **Comments**

System i Navigator repeatedly calls this function when populating a list view. Long running operations should therefore be avoided.

#### *IA4HierarchyFolder::GetColumnInfo:*

This specification returns a data structure that describes the columns needed to display the contents of a particular folder in a details view. This is an optional member function.

#### **Syntax**

```
HRESULT STDMETHODCALLTYPE GetColumnInfo(
LPVOID* ppvInfo
);
```
#### **Parameters**

#### **ppvInfo**

The returned data structure. The returned structure should consist of an instance of the A4hyfColumnInfo structure. This structure contains an array of A4hyfColumnItem structures, one for each column in the list view.

Each column item structure supplies the translated string for the column heading, the default width of the column, and an integer value that uniquely identifies the data field that supplies data for the column. Refer to CWBA4HYF.H.

#### **Return Codes**

Returns NOERROR if successful, or E\_NOTIMPL if unable to implement the function.

#### **Comments**

System i Navigator calls this function after the call to Open has returned, to create the column headings for a details view.

If this function is not implemented, System i Navigator inserts two columns: Name and Description. The GetColumnDataItem function must be capable of returning data for these two fields, which are identified with integer values of 0 and 1.

Use the Windows IMalloc interface to allocate memory for the returned structures. System i Navigator is responsible for deleting this memory.

#### *IA4HierarchyFolder::GetIconIndexOf:*

This specification returns the index into the component resource DLL that can be used to load the icon for the hierarchy folder. This is a required member function.

#### **Syntax**

```
HRESULT STDMETHODCALLTYPE GetIconIndexOf(
LPCITEMIDLIST pidl,
UINT uFlags,
int* piIndex
);
```
#### **Parameters**

- **pidl** A pointer to an ITEMIDLIST (item identifier list) structure that uniquely identifies the object whose icon index is to be retrieved.
- **uFlags** The specification of the type of icon index to retrieve. This parameter might be zero, or it might contain the value GIL\_OPENICON, indicating that the icon that should be supplied is an open folder. GIL\_OPENICON is defined in the Windows include file SHLOBJ.H.

#### **piIndex**

A pointer to an integer that receives the icon index.

#### **Return Codes**

Returns NOERROR if successful, or E\_FAIL if unable to determine the index.

#### **Comments**

System i Navigator repeatedly calls this function when populating a tree or list view. Long running operations should therefore be avoided.

#### *IA4HierarchyFolder::GetItemCount:*

This specification returns the total count of objects contained in a particular folder in the System i Navigator hierarchy. This is a required member function.

#### **Syntax**

HRESULT STDMETHODCALLTYPE GetItemCount( ULONG\* pCount );

#### **Parameters**

**pCount**

A pointer to a long integer that receives the count of items in the list.

#### **Return Codes**

- Returns A4HYF OK LISTCOMPLETE if the list is completely built and the total count of items is known.
- v Returns A4HYF\_OK\_LISTNOTCOMPLETE if the list is still being constructed. In this situation, the item count represents the count of items in the partially constructed list.
- Returns A4HYF\_E\_LISTDATAERROR if an error is encountered while the list is being constructed. In this situation, the item count represents only the items that are already stored in the cache on the client.

#### **Comments**

Following a successful return from the Activate method, System i Navigator calls this function to obtain the count of objects for the folder that is about to be populated. Following the call to this function, System i Navigator repeatedly calls ItemAt to obtain the item identifiers for the objects in the folder.

For extremely large lists, you can choose to return from the Activate function before the entire list has been stored in the cache on the client. If this is the case, you need to return A4HYF\_OK\_LISTNOTCOMPLETE from the GetItemCount function. From that point on, System i Navigator calls the GetItemCount function every 10 seconds until A4HYF\_OK\_LISTCOMPLETE or A4HYF\_E\_LISTDATAERROR is returned.

#### *IA4HierarchyFolder::GetToolBarInfo:*

This specification returns a structure that describes the custom toolbar that is associated with the specified folder in the System i Navigator hierarchy. This is a required member function.

#### **Syntax**

```
HRESULT STDMETHODCALLTYPE GetToolBarInfo(
LPCITEMIDLIST pidl,
 LPVOID* ppvInfo
);
```
#### **Parameters**

**pidl** A pointer to an ITEMIDLIST (item identifier list) structure that uniquely identifies the object for which toolbar information is to be retrieved.

#### **ppvInfo**

The returned data structure. An instance of A4hyfToolBarInfo should be returned in this pointer. This structure supplies the count of toolbar buttons for the object, the address of an array of TBBUTTON structures containing the attributes for each button, and the instance handle of the plug-in. Refer to the header file CWBA4HYF.H.

#### **Return Codes**

Returns NOERROR if successful, or E\_NOTIMPL if you choose not to implement the function.

#### **Comments**

This function is called each time a user selects a folder or object that belongs to a System i Navigator plug-in.

Use the Windows IMalloc interface to allocate memory for the returned structure. System i Navigator is responsible for deleting this memory.

If this member function is not implemented, the default System i Navigator toolbar is used. This toolbar contains Copy, Paste, Delete, and Properties buttons for the four list views, and Refresh. System i Navigator calls the implementation of IContextMenu::GetCommandString (with the GCS\_VALIDATE flag set) that is in your product to discover which of the toolbar buttons should be enabled for your objects.

#### *IA4HierarchyFolder::GetListObject:*

Given a fully qualified object name, this function returns a pointer to a proxy object (created by the plug-in) in the cache. This is an optional member function.

**Syntax**

```
HRESULT STDMETHODCALLTYPE GetListObject(
const char * lpszObjectName,
LPVOID* ppvObj
);
```
#### **Parameters**

#### **lpszObjectName**

The fully qualified object name for which a list object will be returned.

#### **ppvObj**

The returned pointer to an implementation-defined object. The calling routine should cast this pointer to an appropriate object type.

#### **Return Codes**

Returns NOERROR if successful, or E\_NOTIMPL if you choose not to implement the function.

#### **Comments**

Calls to this function occur whenever your plug-in code calls the cwbUN\_GetListObjectFromName or cwbUN\_GetListObjectFromPidl API to obtain a proxy object that was instantiated by the Activate method. The plug-in uses this proxy object to access data on the system, or to perform actions on the system. Because the IA4HierarchyFolder implementation maintains the cache of proxy objects, the calling program should not delete the object.

#### *IA4HierarchyFolder::ItemAt:*

This specification returns as SHITEMID (item identifier) structure for the folder object at the specified position in the list of folder contents. This is a required member function.

#### **Syntax**

```
HRESULT STDMETHODCALLTYPE ItemAt(
 ULONG ulIndex,
 LPITEMIDLIST* ppidl
 );
```
#### **Parameters**

**ulIndex**

The zero-based index of the item for which an item identifier is requested.

**ppidl** An address of the pointer that receives the requested item identifier.

#### **Return Codes**

Returns NOERROR if successful, or E\_FAIL if the item is not available. Returns E\_OUTOFMEMORY if insufficient memory was available for the item identifier.

#### **Comments**

System i Navigator repeatedly calls this function to populate a folder in realtime. Long running operations should therefore be avoided. Refer to CWBA4HYF.H for the format of System i Navigator item identifiers. Use the Windows IMalloc interface to allocate memory for the item identifier.

*IA4HierarchyFolder::ProcessTerminating:*

This function is called when the user closes the System i Navigator window. It allows the plug-in to save persistent data. This is an optional member function.

#### **Syntax**

HRESULT STDMETHODCALLTYPE ProcessTerminating();

#### **Return Codes**

Returns NOERROR if successful or E\_NOTIMPL if you choose not to implement the function. Error returns are ignored.

#### **Comments**

None

*IA4HierarchyFolder::Refresh:*

<span id="page-35-0"></span>This specification destroys any folder objects that are stored in the cache and rebuilds the cache using new data obtained from the system. This is a required member function.

#### **Syntax**

HRESULT STDMETHODCALLTYPE Refresh();

#### **Return Codes**

Returns NOERROR if successful or A4HYF\_E\_LISTDATAERROR if an error occurred when accessing the objects in the folder.

#### **Comments**

System i Navigator calls this function is called whenever a performing a global refresh of the main System i Navigator window.

#### **Description of IA4PropSheetNotify interface:**

Like the IA4HierarchyFolder interface, the IA4PropSheetNotify interface describes a set of functions that the independent software vendor will implement. IA4PropSheetNotify is a Component Object Model (COM) interface that IBM defined to allow third parties to add new property pages to any property sheet that System i Navigator defines for a user.

The System i Navigator program calls the methods on the IA4PropSheetNotify interface whenever it needs to communicate with the third-party plug-in. The purpose of the interface is to provide notification when the main Properties dialog for a user is closing. The notification indicates whether any changes that are made by the user should be saved or discarded. The intention is that the interface be added to the same implementation class that is used for IPropSheetExt.

The interface implementation is compiled and linked into the ActiveX server DLL for the plug-in. System i Navigator learns of the existence of the new DLL by means of entries in the Windows registry. These entries specify the location of the DLL on the user's personal computer. System i Navigator then loads the DLL at the appropriate time, calling methods on the IA4PropSheetNotify interface as needed.

CWBA4HYF.H contains declarations of the interface prototype and associated data structures and return codes.

### **IA4PropSheetNotify interface specifications listing:**

The IA4PropSheetNotify interface supplies notifications to the implementation of IShellPropSheetExt. These notifications are needed when you add additional property pages to one of the Users and Groups property sheets.

These notifications are necessary because creating and destroying Users and Groups property sheets might occur many times before the user clicks **OK** on the main Properties dialog. The IA4PropSheetNotify interface informs the IShellPropSheetExt implementation when changes that are made by the user should be saved.

System i Navigator learns about an IA4PropSheetNotify implementation by means of the normal registry entries that are defined for System i Navigator plug-ins. In addition, when a property sheet handler for the Users and Groups component is registered, a special registry value, which lets the plug-in specify to which property sheet it will add pages, is supported.

#### **Related concepts**

["Property pages for a property sheet handler" on page 84](#page-89-0)

The Microsoft Foundation Class (MFC) Library classes do not support the creation of property pages for a property sheet handler. However, you can use IBM-provided CExtPropertyPage in place of the MFC class CPropertyPage.

#### *IA4PropSheetNotify::ApplyChanges:*
This function is called to inform the implementation that data that belongs to the user should now be saved.

### **Syntax**

```
HRESULT STDMETHODCALLTYPE ApplyChanges(
   const char * pszNewUserName
   );
```
# **Parameters**

# **pszNewUserName**

The name of the new user if the user is being created for the first time; for example, if InformUserState specifies a value other than IUS\_USEREXISTS.

# **Return Codes**

Returns NOERROR if successful, or E\_FAIL if a general error occurred.

# **Comments**

None

### *IA4PropSheetNotify::GetErrorMessage:*

This function is called when errors are returned on the ApplyChanges function to retrieve the implementation's error message text.

#### **Syntax**

```
HRESULT STDMETHODCALLTYPE GetErrorMessage(
    char * pszErrMsg,
    UINT cchMax
   );
```
# **Parameters**

#### **pszErrMsg**

An address of the buffer that receives the null-terminated error message.

#### **cchMax**

The size of the buffer that receives the null-terminated error message.

# **Return Codes**

Returns NOERROR if successful, or E\_FAIL if unable to retrieve the message text or if message text was too large to fit in the buffer.

# **Comments**

None

*IA4PropSheetNotify::InformUserState:*

This function is called immediately following the creation of the IShellPropSheetExt instance. It informs the implementation whether this user already exists on the system or is being created for the first time.

#### **Syntax**

```
HRESULT STDMETHODCALLTYPE InformUserState(
   UINT wUserState
   );
```
### **Parameters**

# **wUserState**

The current state of the user. The system supplies these mutually exclusive values:

• IUS\_NEWUSER

Creating a user based on attributes that are supplied by the System i Navigator user.

• IUS\_NEWUSERBASEDON

Creating a user based on the attributes of an existing user.

# • IUS\_USEREXISTS

The user already exists on the system.

# **Return Codes**

Returns NOERROR if successful, or E\_FAIL if a general error occurred.

# **Comments**

None

# **System i Navigator APIs**

System i Navigator APIs help plug-in developers obtain and manage certain types of global information.

# **System i Navigator API listing:**

The table lists System i Navigator APIs grouped by function.

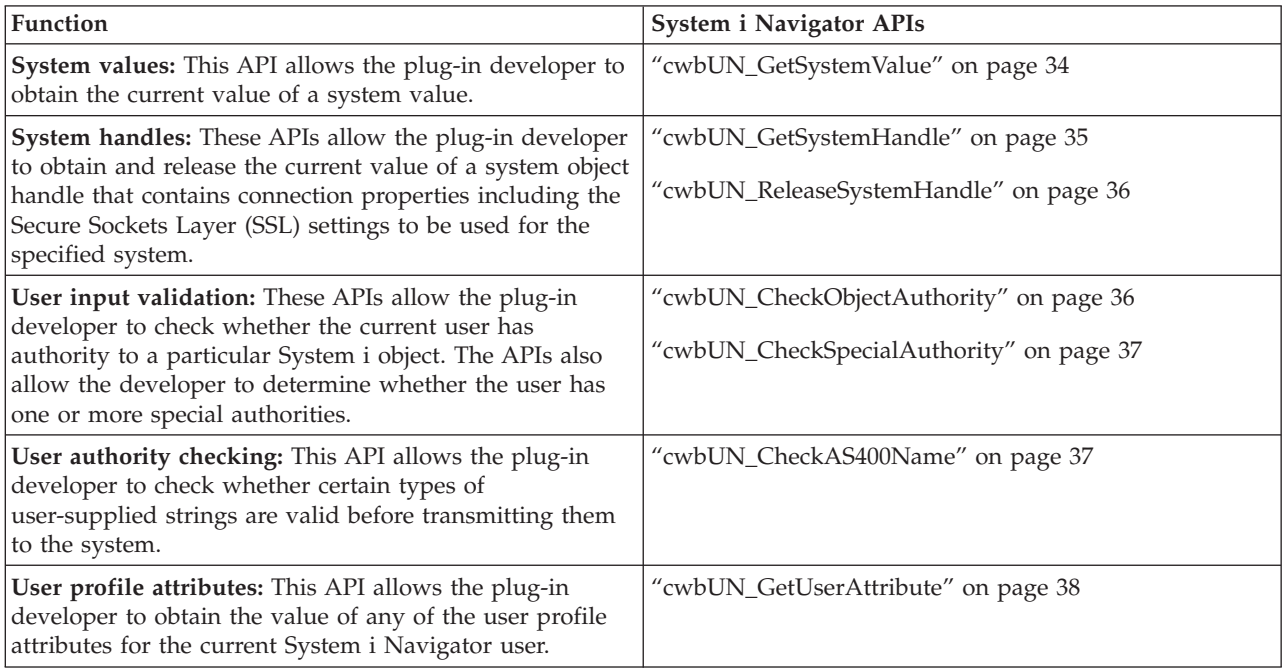

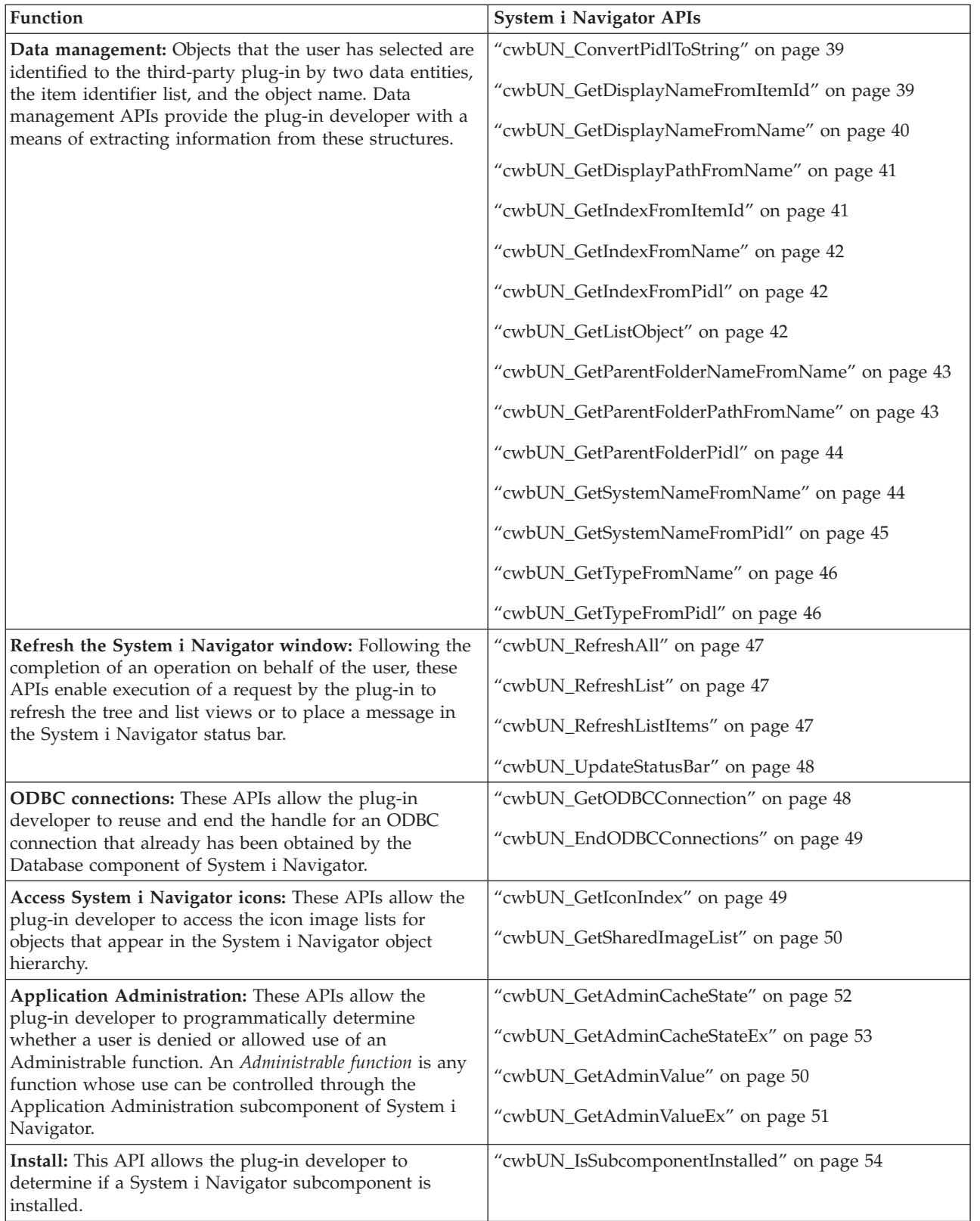

<span id="page-39-0"></span>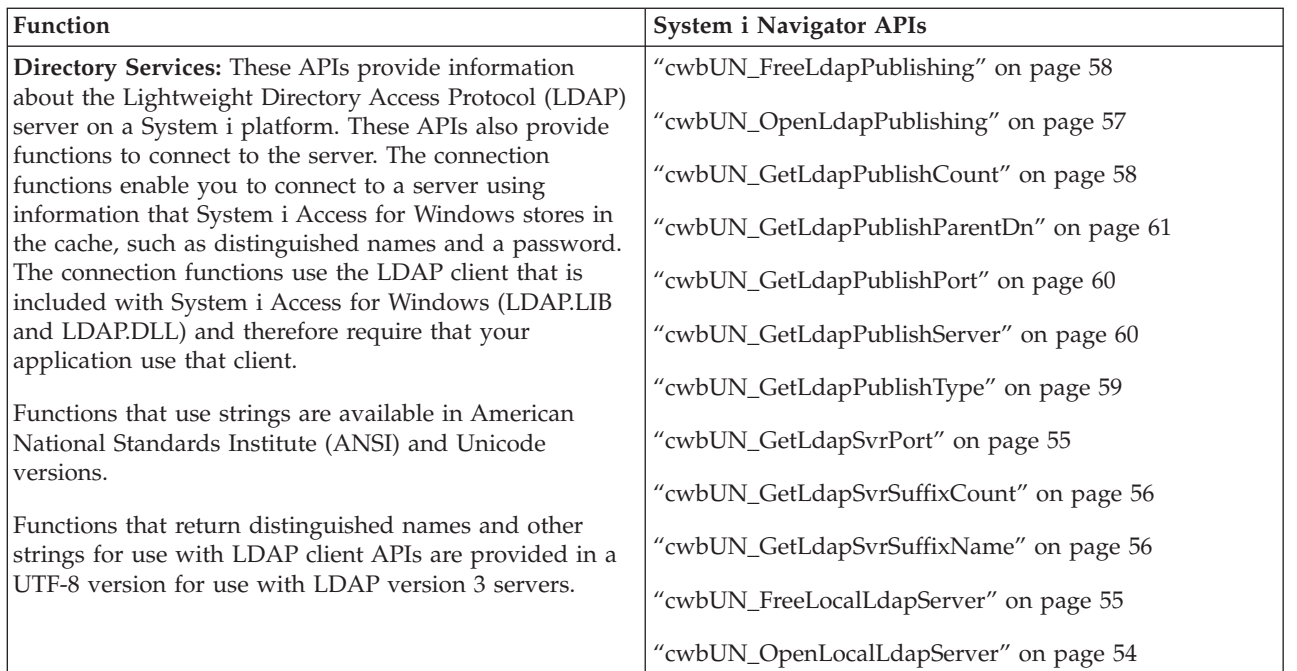

# **cwbUN\_GetSystemValue:**

This API returns a string that contains a system value.

# **Syntax**

```
CWBAPI unsigned int WINAPI cwbUN_GetSystemValue(
   USHORT usSystemValueId,
   const char * szSystemName,
   char * szSystemValue,
   UINT cchMax
   );
```
# **Parameters**

# **const char \* szSystemValueId - input**

A numeric value that identifies the system value to be retrieved. Definitions for the system value constants are in the header file CWBA4SVL.H.

### **char \* szSystemValue - output**

An address of the buffer that receives the null-terminated system value string.

# **UINT cchMax - input**

The size of the buffer that receives the null-terminated value string.

# **Return Codes**

The following list shows common return values:

# **CWB\_OK**

Successful completion.

# **CWBUN\_INTERNAL\_ERROR**

Could not retrieve the system value.

# **CWB\_BUFFER\_OVERFLOW**

The buffer is too small to contain the returned string.

**Usage** The value that is returned by this API is not a National Language Support (NLS) string and is not translated. For example, '\*NONE' will be returned instead of 'None.'

# <span id="page-40-0"></span>**cwbUN\_GetSystemHandle:**

This API returns a system handle that contains the security, user ID, and password settings that are used for the system. The system handle has the settings that are configured in System i Navigator for the input system name.

If the application name is set to NULL, the returned system handle will be unique. If the application name is set, the same system handle that matches the application name will be returned.

If an application needs a unique i5/OS job for a system, then NULL or a unique name should be passed for the application name.

If an application needs to share an i5/OS job, then all callers of this function should pass the same application name.

### **Syntax**

```
CWBAPI unsigned int WINAPI cwbUN_GetSystemHandle(
   char * szSystemName,
   char * szAppName,
   cwbCO_SysHandle * systemHandle
   );
```
# **Parameters**

### **char \* szSystemName - input**

A pointer to an ASCIIZ string that contains the name of the system for which you want a system handle to be created.

#### **char \* szAppName - input**

A pointer to an ASCIIZ string of no more than 12 characters. This uniquely identifies the application that will share a single system handle.

### **cwbCO\_SysHandle \* systemHandle - output**

A pointer to the handle of the system for this system name.

# **Return Codes**

The following list shows common return values:

# **CWB\_OK**

Successful completion.

**CWBUN\_NULL\_PARM** System name was NULL.

# **CWBUN\_INVALID\_NAME\_PARM**

The system name is not valid.

### **CWB\_NON\_REPRESENTABLE\_UNICODE\_CHAR**

One or more input UNICODE characters have no representation in the code page that is being used.

# **CWB\_API\_ERROR**

The system handle could not be returned.

#### **Usage**

This function must be used by all third-party applications that want to support SSL using the System i Access for Windows APIs. For example, all System i Access for Windows communications APIs require a system handle to support SSL.

When the caller of this function no longer needs the system handle for communications, the handle can be released by calling function **cwbUN\_ReleaseSystemHandle**.

All handles are released when the System i Navigator application (cwbunnav.exe) ends.

# <span id="page-41-0"></span>**cwbUN\_ReleaseSystemHandle:**

This API releases a system handle that contains the security settings to be used for the system. The system handle is obtained using the cwbUN\_GetSystemHandle function. If the caller of this function has the last reference to the handle, the handle resources will be destroyed.

# **Syntax**

```
CWBAPI unsigned int WINAPI cwbUN_ReleaseSystemHandle(
    cwbCO_SysHandle * systemHandle
    );
```
# **Parameters**

# **cwbCO\_SysHandle \* systemHandle - input**

A pointer to the handle of the system that was obtained on a cwbUN\_GetSystemHandle call.

# **Return Codes**

The following list shows common return values:

# **CWB\_OK**

Successful completion.

# **CWB\_API\_ERROR**

The system handle could not be released.

**Usage** When the caller of this function no longer needs the system handle for communications, the handle can be released.

# **cwbUN\_CheckObjectAuthority:**

This API returns an indication of whether the System i Navigator user has the authority to a particular object on the system.

# **Syntax**

```
CWBAPI unsigned int WINAPI cwbUN_CheckObjectAuthority(
   const char * szObjectPath,
   const char * szObjectType,
   const char * szAuthorityType,
     const char * szSystemName
   );
```
# **Parameters**

**const char \* szObjectPath - input**

The System i object path for which authority is to be checked.

# **const char \* szObjectType - input**

The System i object type of the object for which authority is to be checked; for example, \*DTAQ.

# **const char \* szAuthorityType - input**

The System i object authority to be checked.

If more than one authority is to be checked, the authorities should be concatenated (for example, \*OBJMGT\*OBJEXIST). Up to eleven authority types can be specified on a single call. The function returns CWB\_OK only if the user has all of the specified authorities to the object.

# **const char \* szSystemName - input**

The name of the system on which to perform the check.

# **Return Codes**

The following list shows common return values:

### <span id="page-42-0"></span>**CWB\_OK**

The user has the specified authority to the object.

# **CWBUN\_USER\_NOT\_AUTHORIZED**

The user does not have the specified authority.

#### **CWBUN\_OBJECT\_NOT\_FOUND**

The specified object could not be checked.

# **CWBUN\_INTERNAL\_ERROR**

Object authority could not be checked.

**Usage** If \*EXCLUDE is specified as an authority, no other authority types can be specified. \*AUTLMGT is valid only if szObjectType is \*AUTL.

### **cwbUN\_CheckSpecialAuthority:**

This API returns an indication of whether the System i Navigator user has a particular special authority on the system.

**Syntax**

```
CWBAPI unsigned int WINAPI cwbUN_CheckSpecialAuthority(
   const char * szSpecialAuthority,
   const char * szSystemName
   );
```
# **Parameters**

# **const char \* szSpecialAuthority - input**

The System i special authority to be checked.

### **const char \* szSystemName - input**

The name of the system on which to perform the check.

# **Return Codes**

The following list shows common return values:

### **CWB\_OK**

The user has the specified special authority.

# **CWBUN\_USER\_NOT\_AUTHORIZED**

The user does not have the specified authority.

#### **CWBUN\_INTERNAL\_ERROR**

Special authority could not be checked.

**Usage** None

#### **cwbUN\_CheckAS400Name:**

This API returns an indication of whether a specified string is a valid name parameter on the system.

#### **Syntax**

```
CWBAPI unsigned int WINAPI cwbUN_CheckAS400Name(
   const char * szAS400Name,
     const char * szSystemName,
   USHORT usTypeId
   );
```
# **Parameters**

```
const char * szAS400Name - input
```
The system name whose validity is to be checked.

#### **const char \* szSystemName - input**

The name of the system on which to perform the check.

# <span id="page-43-0"></span>**USHORT usTypeId - input**

A numeric value that indicates how the input string should be interpreted: as a long object name, a short object name, a communications name, or a string (type constants are defined above).

# **Return Codes**

The following list shows common return values:

### **CWB\_OK**

Successful completion.

**CWBUN\_NAME\_TOO\_LONG** Name is too long.

**CWBUN\_NAME\_NULLSTRING** String is empty - no characters at all.

**CWBUN\_NAME\_INVALIDCHAR** Character not valid.

**CWBUN\_NAME\_STRINGTOOLONG** String is too long.

**CWBUN\_NAME\_MISSINGENDQUOTE** End quote is missing.

**CWBUN\_NAME\_INVALIDQUOTECHAR** Character not valid for quote string.

**CWBUN\_NAME\_ONLYBLANKS** Found a string of only blanks.

**CWBUN\_NAME\_STRINGTOOSHORT** String is too short.

**CWBUN\_NAME\_TOOLONGFORIBM** String is OK, but too long for IBM command.

### **CWBUN\_NAME\_INVALIDFIRSTCHAR** The first character is not valid.

**Usage** None

# **cwbUN\_GetUserAttribute:**

This API returns a string that contains the value of a user profile attribute for the current System i Navigator user.

**Syntax**

```
CWBAPI unsigned int WINAPI cwbUN_GetUserAttribute(
   USHORT usAttributeId,
   const char * szSystemName,
   char * szValue,
   UINT cchMax
   );
```
# **Parameters**

### **USHORT usAttributeId - input**

A numeric value that identifies the user attribute value to be retrieved. Definitions for the user attribute constants are in the header file CWBA4USR.H.

# **const char \* szSystemName - input**

The name of the system from which to retrieve the user attribute.

# <span id="page-44-0"></span>**char \* szValue - output**

An address of the buffer that receives the null-terminated attribute value string.

# **UINT cchMax - input**

The size of the buffer that receives the null-terminated value string.

# **Return Codes**

The following list shows common return values:

### **CWB\_OK**

Successful completion.

# **CWBUN\_INTERNAL\_ERROR**

Could not retrieve attribute value.

### **CWB\_BUFFER\_OVERFLOW**

The buffer is too small to contain the returned string.

**Usage** The value that is returned by this API is not an NLS string and is not translated. For example, '\*NONE' will be returned instead of 'None.'

### **cwbUN\_ConvertPidlToString:**

This API converts an item identifier list in System i Navigator to a fully qualified object name.

#### **Syntax**

```
CWBAPI unsigned int WINAPI cwbUN_ConvertPidlToString(
   LPCITEMIDLIST pidl,
   char * szObjectName,
   UINT cchMax
   );
```
# **Parameters**

# **LPCITEMIDLIST pidl - input**

A pointer to the ITEMIDLIST (item identifier list) structure that is to be converted.

#### **char \* szObjectName - output**

An address of the buffer that receives the null-terminated object name.

# **UINT cchMax - input**

The size of the buffer that receives the null-terminated object name.

# **Return Codes**

The following list shows common return values:

#### **CWB\_OK**

Successful completion.

# **CWBUN\_FORMAT\_NOT\_VALID**

The specified item identifier list is not valid.

### **WB\_BUFFER\_OVERFLOW**

The buffer is too small to contain the returned string.

# **Usage** None

# **cwbUN\_GetDisplayNameFromItemId:**

This API extracts the item name field from a Unity item identifier.

<span id="page-45-0"></span>**Syntax**

```
CWBAPI unsigned int WINAPI cwbUN_GetDisplayNameFromItemId(
   const char * szItemId,
   char * szItemName,
   UINT cchMax
   );
```
# **Parameters**

**const char \* szItemId - input**

The Unity item identifier from which the item name is extracted.

# **char \* szItemName - output**

An address of the buffer that receives the null-terminated item name.

#### **UINT cchMax - input**

The size of the buffer that receives the null-terminated item name.

### **Return Codes**

The following list shows common return values:

#### **CWB\_OK**

Successful completion.

# **CWBUN\_FORMAT\_NOT\_VALID**

Specified item identifier not valid.

# **CWB\_BUFFER\_OVERFLOW**

The buffer is too small to contain the returned string.

### **Usage** None

### **cwbUN\_GetDisplayNameFromName:**

This API extracts the item name field from a fully qualified Unity object name.

#### **Syntax**

```
CWBAPI unsigned int WINAPI cwbUN_GetDisplayNameFromName(
   const char * szObjectName,
   char * szItemName,
   UINT cchMax
   );
```
### **Parameters**

**const char \* szObjectName - input**

The Unity object name from which the item name is extracted.

# **char \* szItemName - output**

An address of the buffer that receives the null-terminated item name.

#### **UINT cchMax - input**

The size of the buffer that receives the null-terminated item name.

# **Return Codes**

The following list shows common return values:

# **CWB\_OK**

Successful completion.

#### **CWBUN\_FORMAT\_NOT\_VALID**

Specified object name is not valid.

# **CWB\_BUFFER\_OVERFLOW**

The buffer is too small to contain the returned string.

#### **Usage** None

# <span id="page-46-0"></span>**cwbUN\_GetDisplayPathFromName:**

This API converts a fully qualified Unity object name to a fully qualified path name suitable for displaying to the user.

### **Syntax**

```
CWBAPI unsigned int WINAPI cwbUN_GetDisplayPathFromName(
   const char * szObjectName,
   char * szPathName,
   UINT cchMax
   );
```
### **Parameters**

# **const char \* szObjectName - input**

The Unity object name from which the path name is derived.

**char \* szPathName - output**

An address of the buffer that receives the null-terminated path name.

### **UINT cchMax - input**

The size of the buffer that receives the null-terminated path name.

# **Return Codes**

The following list shows common return values:

# **CWB\_OK**

Successful completion.

# **CWBUN\_FORMAT\_NOT\_VALID**

Specified object name is not valid.

# **CWB\_BUFFER\_OVERFLOW**

The buffer is too small to contain the returned string.

### **Usage** None

#### **cwbUN\_GetIndexFromItemId:**

This API extracts the item index field from a Unity item identifier.

# **Syntax**

```
CWBAPI unsigned int WINAPI cwbUN_GetIndexFromItemId(
   const char * szItemId,
   ULONG* piIndex
   );
```
#### **Parameters**

# **const char \* szItemId - input**

The Unity item identifier from which the item index is extracted.

### **ULONG\* piIndex - output**

An address of an unsigned long integer that receives the item index.

# **Return Codes**

The following list shows common return values:

### **CWB\_OK**

Successful completion.

# **CWBUN\_FORMAT\_NOT\_VALID**

Specified item identifier not valid.

# **Usage** None

# <span id="page-47-0"></span>**cwbUN\_GetIndexFromName:**

This API extracts the item index field from a fully qualified Unity object name.

#### **Syntax**

```
CWBAPI unsigned int WINAPI cwbUN_GetIndexFromName(
   const char * szObjectName,
   ULONG* piIndex
   );
```
# **Parameters**

### **const char \* szObjectName - input**

The Unity object name from which the item index is extracted.

### **ULONG\* piIndex - output**

An address of an unsigned long integer that receives the item index.

# **Return Codes**

The following list shows common return values:

#### **CWB\_OK**

Successful completion.

### **CWBUN\_FORMAT\_NOT\_VALID**

Specified object name is not valid.

**Usage** None

# **cwbUN\_GetIndexFromPidl:**

This API extracts the item index field from a fully qualified Unity item identifier list.

#### **Syntax**

CWBAPI unsigned int WINAPI cwbUN\_GetIndexFromPidl( LPCITEMIDLIST pidl, ULONG\* piIndex );

# **Parameters**

### **LPCITEMIDLIST pidl - input**

A pointer to an ITEMIDLIST (item identifier list) structure from which the item index is extracted.

### **ULONG\* piIndex - output**

An address of an unsigned long integer that receives the item index.

### **Return Codes**

The following list shows common return values:

#### **CWB\_OK**

Successful completion.

# **CWBUN\_FORMAT\_NOT\_VALID**

The specified item identifier list is not valid.

**Usage** None

# **cwbUN\_GetListObject:**

This API gets a pointer to the object associated with the specified list object name.

### <span id="page-48-0"></span>**Syntax**

```
CWBAPI unsigned int WINAPI cwbUN_GetListObject(
   const char * szFileName,
   LPVOID *pListObject
   );
```
### **Parameters**

**const char \* szFileName - input**

The Unity object name from which the object pointer is found and returned.

**LPVOID pListObject - output**

An address of a pointer to the request Unity object.

# **Return Codes**

The following list shows common return values:

# **CWB\_OK**

Successful completion.

# **Usage** None

### **cwbUN\_GetParentFolderNameFromName:**

This API extracts the name of an object's parent folder from a fully qualified Unity object name.

### **Syntax**

```
CWBAPI unsigned int WINAPI cwbUN_GetParentFolderNameFromName(
   const char * szObjectName,
   char * szParentFolderName,
   UINT cchMax
   );
```
### **Parameters**

```
const char * szObjectName - input
       The Unity object name from which the parent folder name is extracted.
```
#### **char \* szParentFolderPath - output**

An address of the buffer that receives the null-terminated parent folder name.

# **UINT cchMax - input**

The size of the buffer that receives the null-terminated parent folder name.

# **Return Codes**

The following list shows common return values:

#### **CWB\_OK**

Successful completion.

# **CWBUN\_FORMAT\_NOT\_VALID**

Specified object name is not valid.

# **CWB\_BUFFER\_OVERFLOW**

The buffer is too small to contain the returned string.

**Usage** None

# **cwbUN\_GetParentFolderPathFromName:**

Given a fully qualified Unity object name, this API returns the fully qualified object name of the object's parent folder.

# <span id="page-49-0"></span>**Syntax**

```
CWBAPI unsigned int WINAPI cwbUN_GetParentFolderPathFromName(
   const char * szObjectName,
   char * szParentFolderPath,
   UINT cchMax
   );
```
# **Parameters**

### **const char \* szObjectName - input**

The Unity object name from which the parent folder object name is extracted.

# **char \* szParentFolderPath - output**

An address of the buffer that receives the null-terminated parent folder object name.

### **UINT cchMax - input**

The size of the buffer that receives the null-terminated parent folder object name.

# **Return Codes**

The following list shows common return values:

### **CWB\_OK**

Successful completion.

# **CWBUN\_FORMAT\_NOT\_VALID**

Specified object name is not valid.

# **CWB\_BUFFER\_OVERFLOW**

The buffer is too small to contain the returned string.

# **Usage** None

# **cwbUN\_GetParentFolderPidl:**

Given a fully qualified Unity item identifier list, this API returns the fully qualified item identifier list of the object's parent folder.

#### **Syntax**

```
CWBAPI unsigned int WINAPI cwbUN_GetParentFolderPidl(
   LPCITEMIDLIST pidl,
   LPITEMIDLIST *ppidl
   );
```
# **Parameters**

# **LPCITEMIDLIST pidl - input**

A pointer to an ITEMIDLIST (item identifier list) structure from which the parent folder item identifier list is extracted.

# **LPITEMIDLIST\* ppidl - output**

An address of an item identifier list pointer that receives the parent folder item identifier list.

# **Return Codes**

The following list shows common return values:

# **CWB\_OK**

Successful completion.

### **CWBUN\_FORMAT\_NOT\_VALID**

The specified item identifier list is not valid.

### **Usage** None

### **cwbUN\_GetSystemNameFromName:**

<span id="page-50-0"></span>This API extracts the system name from a fully qualified Unity object name.

**Syntax**

```
CWBAPI unsigned int WINAPI cwbUN_GetSystemNameFromName(
   const char * szObjectName,
   char * szSystemName,
   UINT cchMax
   );
```
# **Parameters**

```
const char * szObjectName - input
       The Unity object name from which the system name is extracted.
```
# **char \* szSystemName - output**

An address of the buffer that receives the null-terminated system name.

# **UINT cchMax - input**

The size of the buffer that receives the null-terminated system name.

# **Return Codes**

The following list shows common return values:

### **CWB\_OK**

Successful completion.

# **CWBUN\_FORMAT\_NOT\_VALID**

Specified object name is not valid.

# **CWB\_BUFFER\_OVERFLOW**

The buffer is too small to contain the returned string.

**Usage** None

# **cwbUN\_GetSystemNameFromPidl:**

This API extracts the system name from a fully qualified Unity item identifier list.

#### **Syntax**

```
CWBAPI unsigned int WINAPI cwbUN_GetSystemNameFromPidl(
   LPCITEMIDLIST pidl,
   char * szSystemName,
   UINT cchMax
   );
```
### **Parameters**

### **LPCITEMIDLIST pidl - input**

A pointer to an ITEMIDLIST (item identifier list) structure from which the system name is extracted.

# **char \* szSystemName - output**

An address of the buffer that receives the null-terminated system name.

# **UINT cchMax - input**

The size of the buffer that receives the null-terminated system name.

# **Return Codes**

The following list shows common return values:

# **CWB\_OK**

Successful completion.

# **CWBUN\_FORMAT\_NOT\_VALID**

The specified item identifier list is not valid.

#### **CWB\_BUFFER\_OVERFLOW**

The buffer is too small to contain the returned string.

# <span id="page-51-0"></span>**Usage** None

#### **cwbUN\_GetTypeFromName:**

This API extracts the item type field from a fully qualified Unity object name.

#### **Syntax**

```
CWBAPI unsigned int WINAPI cwbUN_GetTypeFromName(
   const char * szObjectName,
   char * szType,
   UINT cchMax
   );
```
### **Parameters**

### **const char \* szObjectName - input**

The Unity object name from which the item index is extracted.

**char \* szType - output**

An address of the buffer that receives the null-terminated item type.

**UINT cchMax - input**

The size of the buffer that receives the null-terminated item type.

# **Return Codes**

The following list shows common return values:

#### **CWB\_OK**

Successful completion.

# **CWBUN\_FORMAT\_NOT\_VALID**

Specified object name is not valid.

#### **CWB\_BUFFER\_OVERFLOW**

The buffer is too small to contain the returned string.

**Usage** None

# **cwbUN\_GetTypeFromPidl:**

This API extracts the item index field from a fully qualified Unity item identifier list.

**Syntax**

```
CWBAPI unsigned int WINAPI cwbUN_GetTypeFromPidl(
   LPCITEMIDLIST pidl,
    char * szType,
   UINT cchMax
   );
```
# **Parameters**

# **LPCITEMIDLIST pidl - input**

A pointer to an ITEMIDLIST (item identifier list) structure from which the item index is extracted.

**char \* szType - output**

An address of the buffer that receives the null-terminated item type.

# **UINT cchMax - input**

The size of the buffer that receives the null-terminated item type.

# **Return Codes**

The following list shows common return values:

<span id="page-52-0"></span>**CWB\_OK**

Successful completion.

# **CWBUN\_FORMAT\_NOT\_VALID**

The specified item identifier list is not valid.

### **CWB\_BUFFER\_OVERFLOW**

The buffer is too small to contain the returned string.

### **Usage** None

#### **cwbUN\_RefreshAll:**

This API refreshes the contents of the tree window and the list window for System i Navigator.

#### **Syntax**

```
CWBAPI unsigned int WINAPI cwbUN_RefreshAll(
   const char * pszStatusText
   );
```
# **Parameters**

#### **const char \* pszStatusText - input**

A null-terminated string to be placed in the status bar window on completion. This parameter can be NULL.

# **Return Codes**

The following list shows common return values:

### **CWB\_OK**

Successful completion.

# **CWBUN\_WINDOW\_NOTAVAIL**

Could not find the view windows.

**Usage** Use this function to refresh the entire contents of System i Navigator after the system performs an action that is requested by the user.

### **cwbUN\_RefreshList:**

This API refreshes the contents of the list view window for System i Navigator.

#### **Syntax**

```
CWBAPI unsigned int WINAPI cwbUN_RefreshList(
   const char * pszStatusText
   );
```
### **Parameters**

# **const char \* pszStatusText - input**

A null-terminated string to be placed in the status bar window on completion. This parameter can be NULL.

# **Return Codes**

The following list shows common return values:

# **CWB\_OK**

Successful completion.

```
CWBUN_WINDOW_NOTAVAIL
      Could not find list view window.
```
**Usage** Use this function to refresh the contents of the list window after performing an action that is requested by the user.

### **cwbUN\_RefreshListItems:**

<span id="page-53-0"></span>This API refreshes the currently selected item (or items) in the list view window of System i Navigator.

**Syntax**

```
CWBAPI unsigned int WINAPI cwbUN_RefreshListItems(
   const char * pszStatusText
   );
```
### **Parameters**

**const char \* pszStatusText - input**

A null-terminated string to be placed in the status bar window on completion. This parameter can be NULL.

### **Return Codes**

The following list shows common return values:

### **CWB\_OK**

Successful completion.

### **CWBUN\_WINDOW\_NOTAVAIL**

Could not find list view window.

**Usage** Use this function to refresh the selected items in the list window after performing an action that was requested by the user.

### **cwbUN\_UpdateStatusBar:**

This API inserts a text string into the status bar of System i Navigator window.

**Syntax**

```
CWBAPI unsigned int WINAPI cwbUN_UpdateStatusBar(
   const char * pszStatusText
   );
```
# **Parameters**

```
const char * pszStatusText - input
```
A null-terminated string to be placed in the status bar window on completion.

# **Return Codes**

The following list shows common return values:

#### **CWB\_OK**

Successful completion.

#### **CWBUN\_WINDOW\_NOTAVAIL**

Could not find status bar window.

**Usage** Use this function to inform the user that an action that was requested by clicking the OK button on a dialog has completed successfully.

# **cwbUN\_GetODBCConnection:**

This API returns the handle to an Open Database Connectivity (ODBC) connection on the specified system. If no connection exists to the specified system, the API obtains a new handle.

**Syntax**

```
CWBAPI unsigned int WINAPI cwbUN_GetODBCConnection(
   const char * szSystemName,
   HDBC *phDBC
   );
```
# **Parameters**

```
const char * szSystemName - input
       The name of the system on which to retrieve an ODBC connection.
```
# **HDBC \*phDBC - output**

The address to return the ODBC connection handle.

# <span id="page-54-0"></span>**Return Codes**

The following list shows common return values:

# **CWB\_OK**

Successful completion.

# **Usage** None

#### **cwbUN\_EndODBCConnections:**

This API ends all Open Database Connectivity (ODBC) connections previously opened by the cwbUN\_GetODBCConnection API.

#### **Syntax**

CWBAPI unsigned int WINAPI cwbUN\_EndODBCConnections(

);

# **Parameters**

None

# **Return Codes**

The following list shows common return values:

# **CWB\_OK**

Successful completion.

# **CWB\_INVALID\_API\_HANDLE**

Handle was not created.

# **Usage**

It is important to remember that the **EndODBCConnections** function only closes connections that were opened using the **GetODBCConnection** function. The **EndODBCConnections** function is unaware of ODBC connections opened directly or by using other interfaces.

Also ensure that the destructor for the folder of your application extension invokes the **EndODBCConnections** if any code in your extension uses **GetODBCConnection**.

See also **cwbUN\_GetODBCConnection**.

#### **cwbUN\_GetIconIndex:**

This API gets the index in the image list of the specified icon.

#### **Syntax**

```
CWBAPI unsigned int WINAPI cwbUN_GetIconIndex(
   LPCITEMIDLIST pidl,
   UINT uFlags,
   int* piIndex
   );
```
### **Parameters**

#### **LPCITEMIDLIST pidl - input**

A pointer to the ITEMIDLIST (item identifier list) structure that is used to identify the icon to be referenced.

# **UINT uFlags - input**

The specification of the type of icon index to retrieve (defined above).

### **int \* piIndex - output**

An address of the integer that receives the icon index.

<span id="page-55-0"></span>The following list shows common return values:

**CWB\_OK**

Successful completion.

# **CWBUN\_INVALID\_FLAG\_VALUE**

Not a valid supported flag value.

**Usage** None

### **cwbUN\_GetSharedImageList:**

This API retrieves the icon image list associated with System i Navigator.

### **Syntax**

```
CWBAPI unsigned int WINAPI cwbUN_GetSharedImageList(
   UINT uFlags,
   HIMAGELIST *phImageList
   );
```
# **Parameters**

**UINT uFlags - input**

The specification of the type of image list to retrieve (defined above).

### **HIMAGELIST\* phImageList -**

An address of the variable that receives the image list handle.

### **Return Codes**

The following list shows common return values:

### **CWB\_OK**

Successful completion.

```
CWBUN_INVALID_FLAG_VALUE
```
Not a valid supported flag value.

# **CWBUN\_CANT\_GET\_IMAGELIST**

A failure occurred while attempting to get the icon image list.

**Usage** None

# **cwbUN\_GetAdminValue:**

This API returns an indication of whether the current System i Navigator user on the specified system is allowed or denied use of a specific administrable function. An *Administrable function* is any function whose use can be controlled through the Application Administration subcomponent of System i Navigator.

For example, an administrator can use Application Administration to control whether a user can access several functions in System i Navigator. One of these functions is job management. The cwbUN\_GetAdminValue API can be used to programmatically determine whether the current System i Navigator user can use the job management function by specifying the name of the administrable function that corresponds to job management. See the cwbunpla.h header file for a list of administrable function names that are supported in System i Navigator.

#### **Syntax**

```
CWBAPI unsigned int WINAPI cwbUN_GetAdminValue(
    const char * szSystemName,
    char* adminFunction,
    cwbUN Usage& usageValue);
```
### **Parameters**

# <span id="page-56-0"></span>**const char \* szSystemName**

The name of the system on which to perform the check.

# **char\* adminFunction**

A pointer to an ASCII string that contains the name of the Administrable function. The string must be null terminated and has a maximum length of 30 bytes + 1 byte for the NULL terminator. See cwbunpla.h for a list of supported input values.

# **cwbUN\_Usage & usageValue**

This value is only valid if the return code of CWB\_OK is returned. One of two values will be returned:

- cwbUN\_granted -- User is allowed use of the function.
- cwbUN\_denied -- User is denied use of the function.

# **Return Codes**

The following list shows common return values:

# **CWB\_OK**

The API was successful.

# **CWBSY\_USER\_CANCELLED**

The user cancelled the user ID and password prompt presented by the API.

# **Usage**

This API determines whether the current System i Navigator user for the specified system is allowed to use the specified function. If no user is currently signed on to the specified system, the API signs the user on, possibly displaying a user ID and password prompt.

This API can only be used to check administrable functions that are in System i Navigator or in the Client Applications function category.

# **cwbUN\_GetAdminValueEx:**

This API returns an indication of whether the current user on the specified system is allowed or denied use of a specific administrable function. An *Administrable function* is any function whose use can be controlled through the Application Administration subcomponent of System i Navigator.

**Note:** System i Navigator plug-ins should use the cwbUN\_GetAdminValue API instead of cwbUN\_GetAdminValueEx.

An administrator can use Application Administration to control whether a user can access several functions in System i Navigator. One of these functions is job management. The

cwbUN\_GetAdminValueEx API can be used to programmatically determine whether the current user can use the job management function by specifying the name of the Administrable function that corresponds to job management. See the CWBUNPLA.H header file for a list of Administrable function names that are supported in System i Navigator.

This API provides the same function as cwbUN\_GetAdminValue, except that it is designed to accept a system object handle instead of a system name.

# **Syntax**

```
CWBAPI unsigned int WINAPI cwbUN_GetAdminValueEx(
   cwbCO_SysHandle* pSysHandle,
   char* adminFunction,
   cwbUN_Usage& usageValue);
```
# **Parameters**

# **cwbCO\_SysHandle\* pSysHandle**

A pointer to a system object handle. The system name must be specified in the system

<span id="page-57-0"></span>object before this API is called. The cwbUN\_GetAdminValueEx API's behavior is based on whether the system object has obtained a sign-on to the system:

#### **Not Signed On->**

cwbUN\_GetAdminValueEx signs on to the system. The latest Application Administration settings for the user are downloaded from the system if they are not already stored in the cache on the client workstation.

# **Signed On->**

If the system object was signed on to a system that specifies that the System i user ID and password should be validated (Validate Mode), then the cwbUN\_GetAdminValueEx API uses a snapshot of Application Administration settings that were accurate when the sign-on was completed. If the sign-on was done without validating the user ID and password, then it is possible that cwbUN\_GetAdminValueEx is using a copy of the Application Administration settings that might be as much as 24 hours old.

### **char\* adminFunction**

A pointer to an ASCII string that contains the name of the Administrable function. The string must be null terminated and has a maximum length of 30 bytes + 1 byte for the NULL terminator. See CWBUNPLA.H for a list of supported input values.

### **cwbUN\_Usage& usageValue**

This value is only valid if the return code of CWB\_OK is returned. One of two values will be returned:

### **cwbUN\_granted**

User is allowed use of the function.

### **cwbUN\_denied**

User is denied use of the function.

#### **Return Codes**

The following list shows common return values:

#### **CWB\_OK**

The API was successful.

### **CWBSY\_USER\_CANCELLED**

The user cancelled the user ID and password prompt presented by the API.

### **Usage**

This API determines whether the current system user (as defined by the input system object) is allowed to use the specified function. If no user is currently signed on to the specified system, the API signs the user on, possibly displaying a user ID and password prompt.

This API can only be used to check Administrable functions that are in System i Navigator or in the Client Applications function category.

### **cwbUN\_GetAdminCacheState:**

This API indicates whether the next invocation of the cwbUN\_GetAdminValue API is long running. The cwbUN\_GetAdminValue API stores data in the cache on the workstation. If the cache is not current, cwbUN\_GetAdminValue can present a sign-on prompt or perform other processing to update its cache.

**Syntax**

```
CWBAPI unsigned int WINAPI cwbUN_GetAdminCacheState(
   const char * szSystemName,
   cwbUN State& adminState);
```
# **Parameters**

### <span id="page-58-0"></span>**const char \* szSystemName**

The name of the system on which to perform the check.

#### **cwbUN\_State& adminState**

A parameter that indicates whether the next invocation of the cwbUN\_GetAdminValue API is long running, or whether it uses its internal cache to return without accessing the host system.

One of these values is returned:

# **cwbUN\_logon**

There is no current user for the specified system. The cwbUN\_GetAdminValue API can present a sign-on prompt.

### **cwbUN\_refresh**

cwbUN\_GetAdminValue accesses the system to update its internal cache.

### **cwbUN\_cache**

cwbUN\_GetAdminValue has a current cache and should not be long running.

### **Return Codes**

The following list shows common return values:

### **CWB\_OK**

The API was successful.

**Usage** Users of cwbUN\_GetAdminValue can use this API to determine whether the next invocation of cwbUN\_GetAdminValue is long running.

# **cwbUN\_GetAdminCacheStateEx:**

This API indicates whether the next invocation of the cwbUN\_GetAdminValueEx API is long running. The cwbUN\_GetAdminValueEx API stores data in the cache on the workstation. If the cache is not current, the cwbUN\_GetAdminValueEx API can present a sign-on prompt or perform other processing to update its cache.

### **Syntax**

```
CWBAPI unsigned int WINAPI cwbUN_GetAdminCacheStateEx(
    cwbCO_SysHandle* pSysHandle,
   cwbUN_State& adminState);
```
# **Parameters**

# **cwbCO\_SysHandle\* pSysHandle - input**

A pointer to a system object handle. The system name must be specified in the system object prior to calling this API.

# **cwbUN\_State& adminState**

A parameter that indicates whether the next invocation of the cwbUN\_GetAdminValue API is long running, or whether it uses its internal cache to return without accessing the host system.

One of these values is returned:

# **cwbUN\_logon**

There is no current user for the specified system. The cwbUN\_GetAdminValue API can present a sign-on prompt.

# **cwbUN\_refresh**

cwbUN\_GetAdminValue accesses the system to update its internal cache.

# **cwbUN\_cache**

cwbUN\_GetAdminValue has a current cache and should not be long running.

<span id="page-59-0"></span>The following list shows common return values:

# **CWB\_OK**

The API was successful.

**Usage** Users of cwbUN\_GetAdminValueEx can use this API to determine whether the next invocation of cwbUN\_GetAdminValueEx is long running.

# **cwbUN\_IsSubcomponentInstalled:**

This API determines whether a System i Navigator subcomponent is installed on the workstation.

#### **Syntax**

```
CWBAPI BOOL WINAPI cwbUN_IsSubcomponentInstalled(
   UNIT uOption);
```
### **Parameters**

### **UNIT uOption**

This parameter specifies the System i Navigator subcomponent to check. See the API's prolog in cwbun.h for a list of supported values.

# **Return Codes**

Returns a boolean value.

**TRUE** If the subcomponent is installed.

#### **FALSE**

If the subcomponent is not installed.

# **Usage** None.

# **cwbUN\_OpenLocalLdapServer:**

This API creates a handle that can be used to access configuration information about the Lightweight Directory Access Protocol (LDAP) server on the system.

#### **Syntax**

```
int cwbUN_OpenLocalLdapServerW
   (LPCWSTR system,
     cwbUN_ldapSvrHandle *pHandle
   );
int cwbUN_OpenLocalLdapServerA
   ( LPCSTR system,
     cwbUN_ldapSvrHandle *pHandle
   );
```
# **Parameters**

**LPCSTR system - input**

A pointer to the system name.

# **cwbUN\_ldapSvrHandle \*pHandle - output**

On return, contains a handle that can be used with the following APIs:

- cwbUN\_FreeLocalLdapServer
- cwbUN\_GetLdapSvrPort
- cwbUN\_GetLdapSvrSuffixCount
- cwbUN\_GetLdapSuffixName

**Note:** This handle should be released with a call to cwbUN\_FreeLocalLdapServer.

<span id="page-60-0"></span>The following list shows common return values:

# **CWB\_OK**

Successful completion.

# **CWB\_INVALID\_API\_PARAMETER**

Invalid parameter specified.

# **CWB\_INVALID\_POINTER** A NULL pointer was specified.

# **CWBUN\_LDAP\_NOT\_AVAIL**

Directory Services is not installed or the server has not been configured.

**Usage** None

# **cwbUN\_FreeLocalLdapServer:**

This API frees resources associated with the input handle.

#### **Syntax**

int cwbUN\_FreeLocalLdapServer ( cwbUN\_ldapSvrHandle handle );

# **Parameters**

# **cwbUN\_ldapSvrHandle handle - input**

The handle for which resources should be freed.

# **Return Codes**

The following list shows common return values:

#### **CWB\_OK**

Successful completion.

### **CWB\_INVALID\_API\_HANDLE**

handle was not created by cwbUN\_OpenLocalLdapServer()

**Usage** The handle is obtained by a call to cwbUN\_OpenLocalLdapServer.

### **cwbUN\_GetLdapSvrPort:**

This API returns the port number that is used by the Lightweight Directory Access Protocol (LDAP) server.

#### **Syntax**

int cwbUN\_GetLdapSvrPort ( cwbUN ldapSvrHandle handle, int \*port, int \*sslPort );

# **Parameters**

```
cwbUN_ldapSvrHandle handle - input
```
A handle previously obtained by a call to cwbUN\_OpenLocalLdapServer().

# **int \* port - output**

The port number used for LDAP connections.

### **int \* sslPort - output**

The port number used for SSL connections.

<span id="page-61-0"></span>The following list shows common return values:

**CWB\_OK**

Successful completion.

# **CWB\_INVALID\_API\_HANDLE** Invalid handle.

**CWB\_INVALID\_POINTER** A NULL pointer was specified.

**Usage** None

### **cwbUN\_GetLdapSvrSuffixCount:**

This API returns the number of suffixes configured for this server. A suffix is the distinguished name (DN) of a starting point in the directory tree.

#### **Syntax**

int cwbUN\_GetLdapSvrSuffixCount ( cwbUN\_ldapSvrHandle handle, int  $\overline{\phantom{a}}$  \*count );

### **Parameters**

### **cwbUN\_ldapSvrHandle handle - input**

A handle previously obtained by a call to cwbUN\_OpenLocalLdapServer().

### **int \* count - output**

The number of suffixes present on the server.

#### **Return Codes**

The following list shows common return values:

#### **CWB\_OK**

Successful completion.

# **CWB\_INVALID\_API\_HANDLE** Invalid handle.

**CWB\_INVALID\_POINTER**

A NULL pointer was specified.

**Usage** None

# **cwbUN\_GetLdapSvrSuffixName:**

This API returns the distinguished name of the suffix.

### **Syntax**

```
int cwbUN_GetLdapSuffixNameA
   ( cwbUN_ldapSvrHandle handle,
    int index,<br>LPSTR suffix,
                        suffix,
    int *length
   );
int cwbUN_GetLdapSuffixNameW
   ( cwbUN_ldapSvrHandle handle,
    int index,<br>LPWSTR suffix
                        suffix,
    int *length
  );
```

```
int cwbUN GetLdapSuffixName8 /* returns suffix in UTF-8 */
   ( cwbUN_ldapSvrHandle handle,
     int index,
    LPSTR suffix,<br>int *length
                         *length
   );
```
**Parameters**

# **cwbUN\_ldapSuffixHandle handle - input**

A handle previously obtained by a call to cwbUN\_OpenLocalLdapServer().

# **int index - input**

A zero-based index of the suffix. This value must be less than the count returned by cwbUN\_GetLdapSvrSuffixCount().

# **LPSTR suffix - output**

A pointer to the buffer that contains the distinguished name of the suffix.

# **int \* length - input/output**

A pointer to the length of the suffix buffer. If the buffer is too small to hold the string, including space for the terminating NULL, the size of the buffer needed is filled into this parameter.

# **Return Codes**

The following list shows common return values:

# **CWB\_OK**

Successful completion.

# **CWB\_INVALID\_API\_HANDLE** Invalid handle.

# **CWB\_INVALID\_API\_PARAMETER** Invalid index.

# **CWB\_INVALID\_POINTER**

A NULL pointer was specified.

# **CWB\_BUFFER\_OVERFLOW**

The suffix buffer is not large enough to hold the entire result.

# **Usage** None

# **cwbUN\_OpenLdapPublishing:**

This API creates a handle that can be used to access configuration information about information that is published by the system to Lightweight Directory Access Protocol (LDAP) directories.

# **Syntax**

```
int cwbUN_OpenLdapPublishingW
   ( LPCWSTR system,
    cwbUN_ldapPubHandle *pHandle
   );
int cwbUN_OpenLdapPublishingA
   ( LPCSTR system,
     cwbUN_ldapPubHandle *pHandle
   );
```
# **Parameters**

**LPCSTR system - input**

A pointer to the system name.

### **cwbUN\_ldapSvrHandle \*pHandle - output**

On return, contains a handle that can be used with APIs.

# <span id="page-63-0"></span>**Return Codes**

The following list shows common return values:

# **CWB\_OK**

Successful completion.

# **CWB\_INVALID\_API\_PARAMETER**

Invalid parameter specified.

**CWB\_INVALID\_API\_HANDLE** Invalid handle.

**CWB\_INVALID\_POINTER** A NULL pointer was specified.

# **CWBUN\_LDAP\_NOT\_AVAIL**

Directory services is not installed, or the server has not been configured.

# **Usage** None

# **cwbUN\_FreeLdapPublishing:**

This API frees resources associated with the input handle.

#### **Syntax**

```
int cwbUN_FreeLdapPublishing
   ( cwbUN_ldapPubHandle handle
   );
```
#### **Parameters**

```
cwbUN_ldapPubHandle handle - input
       The handle for which resources should be freed.
```
### **Return Codes**

The following list shows common return values:

#### **CWB\_OK**

Successful completion.

#### **CWB\_INVALID\_API\_HANDLE**

Handle was not created by cwbUN\_OpenLdapPublishing().

**Usage** The handle is obtained by a call to cwbUN\_OpenLdapPublishing().

#### **cwbUN\_GetLdapPublishCount:**

This API returns the number of publishing records configured for the server. A publish record identifies a category of information to be published, and how and where it is to be published.

#### **Syntax**

```
int cwbUN_GetLdapPublishCount
   ( cwbUN ldapPubHandle handle,
    int *count
   );
```
# **Parameters**

```
cwbUN_ldapPubHandle handle - input
```
A handle previously obtained by a call to cwbUN\_OpenLdapPublishing().

# **int \* count - output**

The number of publish records configured on the server.

<span id="page-64-0"></span>The following list shows common return values:

**CWB\_OK**

Successful completion.

### **CWB\_INVALID\_API\_HANDLE** Invalid handle.

**CWB\_INVALID\_POINTER** A NULL pointer was specified.

**Usage** None

# **cwbUN\_GetLdapPublishType:**

This API returns the publish record information type.

### **Syntax**

```
int cwbUN_GetLdapPublishType
   ( cwbUN_ldapPubHandle handle,
    int index,
    cwbUN_LdapPubCategories *information
   );
```
### **Parameters**

# **cwbUN\_ldapPubHandle handle - input**

A handle previously obtained by a call to cwbUN\_OpenLdapPublishing().

### **int index - input**

A zero-based index of the publish record. This value must be less than the count returned by cwbUN\_GetLdapPublishCount().

# **cwbUN\_LdapPubCategories \* information - output**

The type of information for which this publish record is. Possible values include:

# **CWBUN\_LDAP\_PUBLISH\_USERS**

User information.

# **CWBUN\_LDAP\_PUBLISH\_COMPUTERS**

System i platforms.

# **CWBUN\_LDAP\_PUBLISH\_NETWORK\_INVENTORY** NetFinity.

# **CWBUN\_LDAP\_PUBLISH\_PRINTERS**

Printers connected to the System i platform.

# **Return Codes**

The following list shows common return values:

# **CWB\_OK**

Successful completion.

# **CWB\_INVALID\_API\_HANDLE**

Invalid handle.

**CWB\_INVALID\_API\_PARAMETER** Invalid index.

**CWB\_INVALID\_POINTER** A NULL pointer was specified.

**Usage** None

# <span id="page-65-0"></span>**cwbUN\_GetLdapPublishServer:**

This API returns the name of the server to which this information is published.

#### **Syntax**

```
int cwbUN_GetLdapPublishServerW
  ( cwbUN_ldapPubHandle handle,
    int index,
    LPWSTR server,
    int *length
  );
int cwbUN_GetLdapPublishServerA
  ( cwbUN_ldapPubHandle handle,
    int index,
    LPSTR server,
    int *length
  );
```
# **Parameters**

#### **cwbUN\_ldapPubHandle handle - input**

A handle previously obtained by a call to cwbUN\_OpenLdapPublishing().

#### **int index - input**

A zero-based index of the publish record. This value must be less than the count returned by cwbUN\_GetLdapPublishCount().

# **LPSTR server - output**

A pointer to the buffer that contains the name of the server.

# **int \* length - input/output**

A pointer to the length of the server buffer. If the buffer is too small to hold the string, including space for the terminating NULL, the size of the buffer needed is filled into this parameter.

### **Return Codes**

The following list shows common return values:

#### **CWB\_OK**

Successful completion.

### **CWB\_INVALID\_API\_HANDLE**

Invalid handle.

# **CWB\_INVALID\_API\_PARAMETER** Invalid index.

# **CWB\_INVALID\_POINTER**

A NULL pointer was specified.

### **CWB\_BUFFER\_OVERFLOW**

The suffix buffer is not large enough to hold the entire result.

**Usage** None

### **cwbUN\_GetLdapPublishPort:**

This API returns the port number of the server used to publish this information.

# <span id="page-66-0"></span>**Syntax**

```
int cwbUN_GetLdapPublishPort
  ( cwbUN ldapPubHandle handle,
    int index,
    int *port,
    cwbUN_LdapCnnSecurity *connectionSecurity
  );
```
# **Parameters**

# **cwbUN\_ldapPubHandle handle - input**

A handle previously obtained by a call to cwbUN\_OpenLdapPublishing().

# **int index - input**

A zero-based index of the publish record. This value must be less than the count returned by cwbUN\_GetLdapPublishCount().

### **int \* port - output**

The port number used to connect to the server.

# **cwbUN\_LdapCnnSecurity \* connectionSecurity - output**

The type of connection used to connect to the server. This indicates the type of connection that can be established over the associated port. This parameter allows these values:

### **CWBUN\_LDAPCNN\_NORMAL**

A normal connection is used.

# **CWBUN\_LDAPCNN\_SSL**

An SSL connection is used.

# **Return Codes**

The following list shows common return values:

#### **CWB\_OK**

Successful completion.

### **CWB\_INVALID\_API\_HANDLE** Invalid handle.

# **CWB\_INVALID\_API\_PARAMETER** Invalid index.

# **CWB\_INVALID\_POINTER**

A NULL pointer was specified.

#### **Usage** None

# **cwbUN\_GetLdapPublishParentDn:**

This API returns the parent distinguished name of the published objects.

For example, if the parentDN for publishing users was cn=users, o=ace industry, c=us, and user information was published for John Smith, the dn of the published object could be cn=john smith,cn=users,ou=ace industry,c=us.

#### **Syntax**

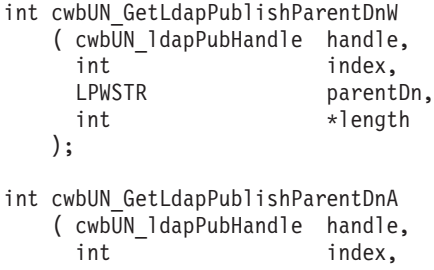

```
LPSTR parentDn,
   int *length
  );
int cwbUN GetLdapPublishParentDn8 /* return parentDn in UTF-8 */( cwbUN_ldapPubHandle handle,
    int index,
    LPSTR parentDn,
    int *length
  );
```
# **Parameters**

### **cwbUN\_ldapPubHandle handle - input**

A handle previously obtained by a call to cwbUN\_OpenLdapPublishing().

# **int index - input**

A zero-based index of the publish record. This value must be less than the count returned by cwbUN\_GetLdapPublishCount().

### **LPSTR parentDn - output**

A pointer to the buffer that contains the name of the parentDn.

# **int \* length - input/output**

A pointer to the length of the parentDn buffer. If the buffer is too small to hold the string, including space for the terminating NULL, the size of the buffer needed is filled into this parameter.

# **Return Codes**

The following list shows common return values:

### **CWB\_OK**

Successful completion.

**CWB\_INVALID\_API\_HANDLE** Invalid handle.

**CWB\_INVALID\_API\_PARAMETER** Invalid index.

# **CWB\_INVALID\_POINTER**

A NULL pointer was specified.

# **CWB\_BUFFER\_OVERFLOW**

The suffix buffer is not large enough to hold the entire result.

### **Usage** None

# **Return codes unique to System i Navigator APIs**

System i Navigator has a specific set of return codes. Each code has its own associated meaning.

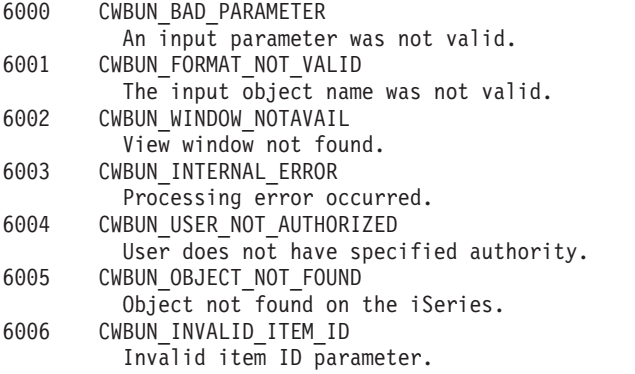

| 6008 | CWBUN RTN STR TOO LONG                                                                                       |
|------|----------------------------------------------------------------------------------------------------|
| 6009 | String too long for return buffer.<br>CWBUN_INVALID_OBJ_NAME<br>Invalid object name parameter.               |
| 6010 | CWBUN INVALID PIDL                                                                                           |
| 6011 | Invalid PIDL parameter.<br>CWBUN_NULL_PIDL_RETURNED                                                          |
| 6012 | Parent folder PIDL was NULL.<br>CWBUN REFRESH FAILED                                                         |
| 6012 | Refresh list failed.<br>CWBUN UPDATE FAILED<br>Update toolbar failed.                                        |
| 6013 | CWBUN_INVALID_NAME_TYPE                                                                                      |
| 6014 | Invalid iSeries name type.<br>CWBUN_INVALID_AUTH_TYPE                                                        |
| 6016 | Invalid authority type.<br>CWBUN_HOST_COMM_ERROR                                                             |
| 6017 | iSeries communications error.<br>CWBUN_INVALID_NAME_PARM                                                     |
| 6018 | Invalid name parameter.<br>CWBUN_NULL_DISPLAY_STRING                                                         |
| 6019 | Null display string returned.<br>CWBUN GENERAL FAILURE                                                       |
|      | General iSeries operation failure.                                                                           |
| 6020 | CWBUN_INVALID_SYSVAL_ID<br>Invalid system value ID.                                                          |
| 6021 | CWBUN_INVALID_LIST_OBJECT<br>Can not get list object from name.                                              |
| 6022 | CWBUN INVALID IFS PATH<br>Invalid IFS path specified.                                                        |
| 6023 | CWBUN_LANG_NOT_FOUND<br>Extension does not support any of the languages<br>installed.                        |
| 6024 | CWBUN_INVALID_USER_ATTR_ID<br>Invalid user attribute ID.                                                     |
| 6025 | CWBUN_GET_USER_ATTR_FAILED                                                                                   |
| 6026 | Unable to retrieve user attribute.<br>CWBUN_INVALID_FLAG_VALUE                                               |
| 6027 | Invalid flag parameter value set.<br>CWBUN_CANT_GET_IMAGELIST<br>Cannot get icon image list.                 |
|      | The following return codes are for name check APIs.                                                          |
| 6050 | CWBUN NAME TOO LONG                                                                                          |
| 6051 | Name is too long.<br>CWBUN NAME NULLSTRING                                                                   |
| 6054 | String in empty - no chars at all.<br>CWBUN_NAME_INVALIDCHAR                                                 |
| 6055 | Invalid character.<br>CWBUN NAME STRINGTOOLONG                                                               |
| 6056 | String too long.<br>CWBUN_NAME_MISSINGENDQUOTE                                                               |
| 6057 | End quote missing.<br>CWBUN_NAME_INVALIDQUOTECHAR                                                            |
| 6058 | Char invalid for quote string.<br>CWBUN_NAME_ONLYBLANKS                                                      |
| 6059 | A string of only blanks found.<br>CWBUN NAME STRINGTOOSHORT                                                  |
| 6060 | String is too short.<br>CWBUN NAME TOOLONGFORIBM                                                             |
| 6011 | String OK, too long for IBM <sup>(R)</sup> cmd.<br>CWBUN NAME INVALIDFIRSTCHAR<br>The first char is invalid. |
| 6020 | CWBUN NAME CHECK LAST<br>Reserved range.                                                                     |

The following return codes are for LDAP-related APIs.

<span id="page-69-0"></span>6101 CWBUN\_LDAP\_NOT\_AVAIL LDAP is not installed or configured. 6102 CWBUN\_LDAP\_BIND\_FAILED LDAP bind failed.

The following return codes are for check iSeries<sup>(TM)</sup> name APIs.

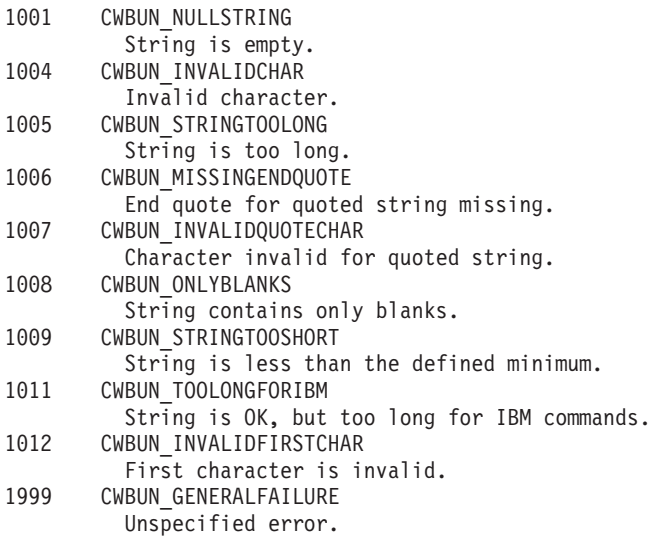

# **Visual Basic reference**

Visual Basic plug-ins have a unique flow of control in System i Navigator. In addition, Visual Basic plug-ins must be implemented at least on one System i Navigator interface class.

# **System i Navigator structure and flow of control for Visual Basic plug-ins**

For Visual Basic plug-ins, System i Navigator provides a built-in ActiveX server that manages the communication between System i Navigator and the plug-in.

Visual Basic programmers who are developing System i Navigator plug-ins can use the facilities that are provided by Microsoft's Visual Basic 5.0 to create their plug-in classes and then package them in an ActiveX server DLL.

Plug-ins work by responding to method calls from System i Navigator that are generated in response to user actions. For example, when a user right-clicks an object in the System i Navigator hierarchy, System i Navigator constructs a context menu for the object and displays the menu on the screen. System i Navigator obtains the menu items by calling each plug-in that has registered its intent to supply context menu items for the selected object type.

The functions that are implemented by a plug-in are logically grouped into **interfaces**. An interface is a set of logically related methods on a class that System i Navigator can call to perform a specific function. For Visual Basic plug-ins, three interfaces are defined:

- ListManager
- ActionsManager
- DropTargetManager

# **System i Navigator data for Visual Basic plug-ins**

When System i Navigator calls a function implemented by a plug-in, the request typically involves an object or objects that the user selected in the main System i Navigator window. The plug-in must be able to determine which objects have been selected. The plug-in receives this information as a list of fully

qualified object names. For Visual Basic plug-ins, an ObjectName class that provides information about the selected objects is defined. Plug-ins that add folders to the object hierarchy must return items in the folder to System i Navigator in the form of item identifiers. For Visual Basic plug-ins, an ItemIdentifier class is defined and is used by the plug-in to return the requested information.

# **System i Navigator services for Visual Basic plug-ins**

System i Navigator plug-ins sometimes need to affect the behavior of the main System i Navigator window. For example, following the completion of a user operation, it might be necessary to refresh the System i Navigator list view, or to insert text into the System i Navigator's status area. A utility class called UIServices, which provides the required services, is supplied in the Visual Basic environment. A Visual Basic plug-in can also use the C++ APIs in the cwbun.h header file to achieve similar results. For detailed descriptions of this class and its methods, see the online help that is provided with the System i Navigator Visual Basic Plug-in Support DLL (cwbunvbi.dll and cwbunvbi.hlp).

# **Related concepts**

"System i Navigator ListManager interface class"

The **ListManager interface class** is used for data serving in System i Navigator. For example, when a list view needs to be created and filled with objects, System i Navigator will call methods in the ListManager class to do this.

["System i Navigator ActionsManager interface class" on page 66](#page-71-0)

The **ActionsManager interface class** is used to build context menus, and to implement commands of the context menu actions. For example, when a user performs a right mouse-click on a Visual Basic list object in System i Navigator, the queryActions method in the ActionsManager interface class will be called to return the context menu item strings.

["System i Navigator DropTargetManager interface class" on page 66](#page-71-0) The **DropTargetManager interface class** is used to handle drag-and-drop operations in System i Navigator.

# **System i Navigator Visual Basic interfaces**

A Visual Basic plug-in must implement one or more System i Navigator interface classes, depending on the type of function that the developer intends to provide to System i Navigator.

The Programmer's Toolkit contains a link to the Visual Basic interface definition help file.

There are three System i Navigator interface classes:

- System i Navigator ActionsManager interface class
- System i Navigator DropTargetManager interface class
- System i Navigator ListManager interface class

**Note:** Your application does not have to implement all three interface classes.

# **System i Navigator ListManager interface class:**

The **ListManager interface class** is used for data serving in System i Navigator. For example, when a list view needs to be created and filled with objects, System i Navigator will call methods in the ListManager class to do this.

The Visual Basic Sample plug-in provides an example of this class in the file listman.cls. You must have a ListManager class if your plug-in needs to populate System i Navigator component lists.

For detailed descriptions of this class and its methods, see the online help provided with the System i Navigator Visual Basic Plug-in Support DLL (cwbunvbi.dll and cwbunvbi.hlp).

# **Related concepts**

<span id="page-71-0"></span>["System i Navigator structure and flow of control for Visual Basic plug-ins" on page 64](#page-69-0) For Visual Basic plug-ins, System i Navigator provides a built-in ActiveX server that manages the communication between System i Navigator and the plug-in.

# **System i Navigator ActionsManager interface class:**

The **ActionsManager interface class** is used to build context menus, and to implement commands of the context menu actions. For example, when a user performs a right mouse-click on a Visual Basic list object in System i Navigator, the queryActions method in the ActionsManager interface class will be called to return the context menu item strings.

The Visual Basic Sample plug-in provides an example of this class in the file **actnman.cls**. You must define an ActionsManager interface class for each unique object type that your plug-in supports. You can specify the same ActionsManager interface class for different object types, but your code logic must handle being called with multiple types of objects.

For detailed descriptions of this class and its methods, see the online help provided with the System i Navigator Visual Basic Plug-in Support DLL (cwbunvbi.dll and cwbunvbi.hlp files).

# **Related concepts**

["System i Navigator structure and flow of control for Visual Basic plug-ins" on page 64](#page-69-0) For Visual Basic plug-ins, System i Navigator provides a built-in ActiveX server that manages the communication between System i Navigator and the plug-in.

# **System i Navigator DropTargetManager interface class:**

The **DropTargetManager interface class** is used to handle drag-and-drop operations in System i Navigator.

When a user selects a Visual Basic list object, and performs mouse drag-and-drop operations on it, methods in this class will be called to perform the drag-and-drop operations.

For detailed descriptions of this class and its methods, see the online help provided with the System i Navigator Visual Basic Plug-in Support DLL (cwbunvbi.dll and cwbunvbi.hlp).

# **Related concepts**

["System i Navigator structure and flow of control for Visual Basic plug-ins" on page 64](#page-69-0) For Visual Basic plug-ins, System i Navigator provides a built-in ActiveX server that manages the communication between System i Navigator and the plug-in.

# **Java reference**

Java plug-ins have a unique flow of control in System i Navigator.

# **System i Navigator structure and flow of control for Java plug-ins**

For Java plug-ins, System i Navigator provides a built-in ActiveX server that manages the communication between System i Navigator and the plug-in's Java classes.

The server component uses the Java Native Interface (JNI) API to create the plug-in's objects and to call their methods. Thus, Java programmers who are developing System i Navigator plug-ins do not need to be concerned with the details of ActiveX server implementation.

When a user is interacting with System i Navigator Java plug-ins, calls will be generated to the different registered Java interface classes for the implementation of the specific request.

Plug-ins work by responding to method calls from System i Navigator that are generated in response to user actions. For example, when a user right-clicks an object in the System i Navigator hierarchy, System i
Navigator constructs a context menu for the object and displays the menu on the screen. System i Navigator obtains the menu items by calling each plug-in that has registered its intent to supply context menu items for the selected object type.

The functions that are implemented by a plug-in logically are grouped into interfaces. An interface is a set of logically related methods on a class that System i Navigator can call to perform a specific function. For Java plug-ins, the following three **Java interfaces** are defined:

- ActionsManager
- DropTargetManager
- ListManager

## **Product architecture for System i Navigator plug-ins**

The internal architecture of the System i Navigator product reflects that it is intended to serve as an integration point for an extensible, broad-based operations interface for the System i platform. Each functional component of the interface is packaged as an ActiveX server. System i Navigator learns about the existence of a particular server component by means of entries in the Windows registry. Multiple servers can register their requests to add menu items and dialogs to a given object type in the System i Navigator hierarchy.

**Note:** For third-party Java plug-ins to be available to System i Navigator users, System i Access for Windows users must have Version 4 Release 4 Modification Level 0 of System i Access for Windows installed on their personal computers.

## **System i Navigator data for Java plug-ins**

When System i Navigator calls a function implemented by a plug-in, the request typically involves an object or objects that the user selected in the main System i Navigator window. The plug-in must be able to determine which objects have been selected. The plug-in receives this information as a list of fully qualified object names. For Java plug-ins, an ObjectName class is defined. It provides information about the selected objects. Plug-ins that add folders to the object hierarchy must return items in the folder to System i Navigator in the form of item identifiers. For Java plug-ins, an ItemIdentifier class is defined. It is used by the plug-in to return the requested information.

System i Navigator plug-ins sometimes need to affect the behavior of the main System i Navigator window. For example, following the completion of a user operation, it might be necessary to refresh the System i Navigator list view, or to insert text into the System i Navigator's status area. Utility classes that provide the required services are supplied in the package com.ibm.as400.opnav.

# **Customizing the plug-in registry files**

The sample plug-ins include two registry files: a windows-readable copy for use during development, and a copy for distribution on the system. You need to modify these registry files to develop your plug-in. This topic provides an overview of the registry files, and detailed descriptions of the required sections of each registry file.

System i Navigator uses the registry files to learn about the plug-in's existence, requirements, and functions. To provide that information, every plug-in must specify at least the following information:

v A primary registry key that provides global information about the plug-in.

This section includes the Programmatic Identifier (ProgID) that specifies the vendor and component name for your plug-in and names the folder in which your plug-in resides on the system. The ProgID must follow the form <*vendor*>.<*component*>; for example, IBM.Sample.

• Registry keys that identify the object types in the System i Navigator hierarchy for which a plug-in intends to supply additional function.

v A separate registry key for the root of each subtree of objects that a plug-in adds to the object hierarchy.

This key contains information about the root folder of the subtree.

## **Customizing the C++ registry values**

The sample plug-in includes two registry files: SAMDBG.REG, a registry file for use during development, and SAMPRLS.REG, a registry file for distribution on the system. Both files can be read by the Windows operating system. You can customize the sample registry files for your own plug-ins.

## **About this task**

A plug-in registry file consists of several sections. When you develop your own plug-ins, you need to customize each section as described in this information.

## **Primary registry key:**

The primary registry key defines a set of fields that specify global information for the plug-in. This information is required.

;-------------------------------------------------------------------- ; Define the primary registry key for the plugin ; NOTE: NLS and ServerEntryPoint DLL names must not contain qualified directory paths [HKEY\_CLASSES\_ROOT\IBM.AS400.Network\3RD PARTY plug-inS\IBM.Sample]  $"Type" = "PLUGI@"$ "NLS"="sampmri.dll" "NameID"=dword:00000080 "DescriptionID"=dword:00000081 "MinimumIMPIRelease"="NONE" "MinimumRISCRelease"="030701" "ProductID"="NONE" "ServerEntryPoint"="sampext.dll"

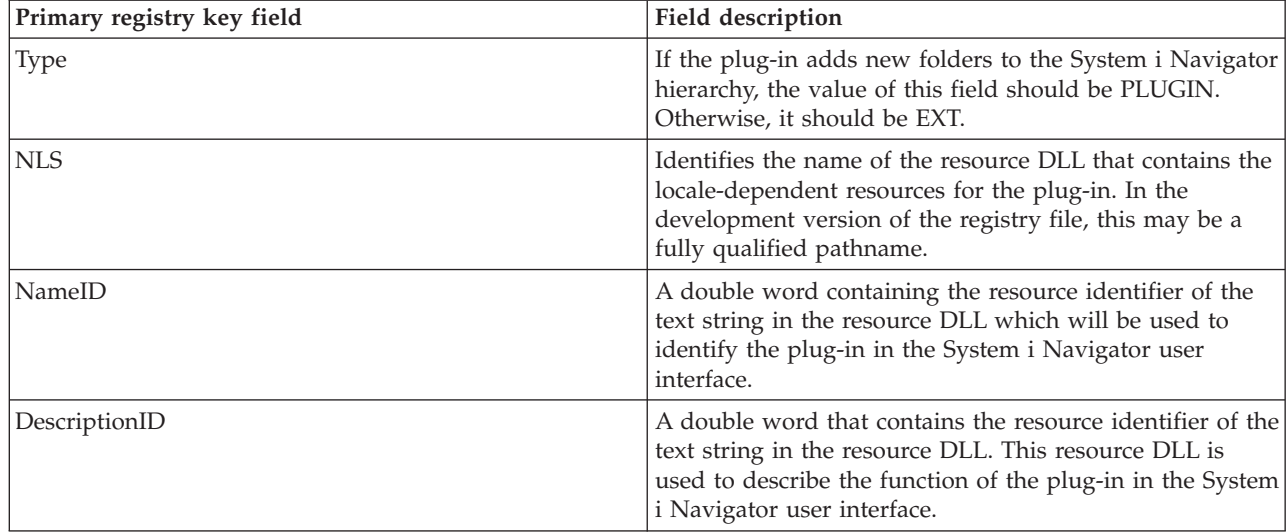

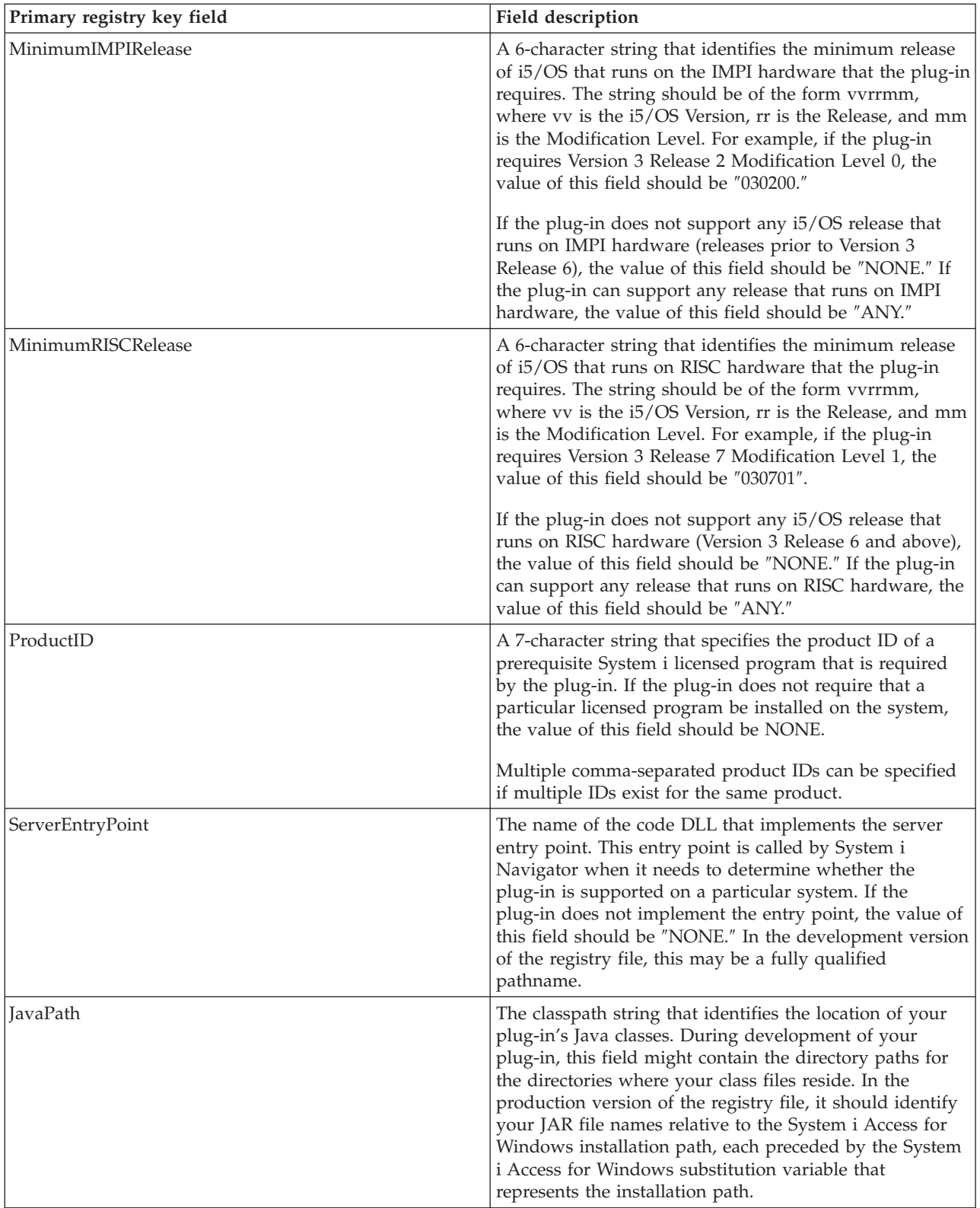

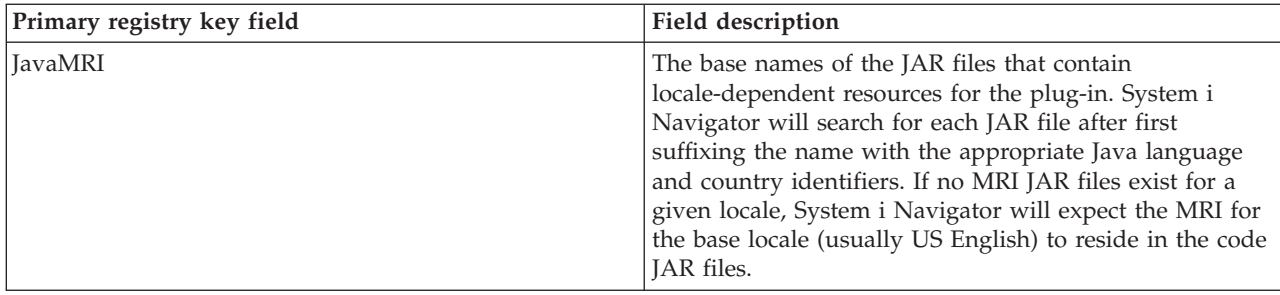

## **Data server implementation:**

This section registers an IA4HierarchyFolder implementation for each new folder added to the System i Navigator hierarchy.

```
------------------------------------------------------------------------------
; This section will register an IA4HierarchyFolder implementation
for each new
; folder added to the System i Navigator hierarchy.
[HKEY_CLASSES_ROOT\CLSID\{D09970E1-9073-11d0-82BD-08005AA74F5C}]
    @="AS/400 Data Server - Sample Data"
[HKEY_CLASSES_ROOT\CLSID\{D09970E1-9073-11d0-82BD-08005AA74F5C}\InprocServer32]
    @="%CLIENTACCESS%\Plugins\IBM.Sample\sampext.dll"
    "ThreadingModel"="Apartment"
```
If your plug-in adds more than one new folder to the hierarchy, you must duplicate this section of the registry file for each additional folder. Make sure to generate a separate Globally Unique Identifier (GUID) for each folder. If your plug-in does not add any folders, you can remove this section.

If you duplicate SAMPDATA.CPP as follows, all of your new folders initially contain library objects:

- 1. Change the name of the DLL to match the name of the DLL that is generated by your new project workspace.
- 2. Generate and copy a new GUID. See ["Global changes for C++ plug-in registry files" on page 73.](#page-78-0)
- 3. Replace both occurrences of the class identifier (CLSID) in this section of the registry with the new GUID string you just generated.
- 4. Search for the string IMPLEMENT\_OLECREATE in your version of the file SAMPDATA.CPP.
- 5. Paste the new GUID over the existing CLSID in the comment line, and then change the CLSID in the IMPLEMENT\_OLECREATE macro call to match the hexadecimal values in your new GUID. Replace the word Sample with the name of your new folder.
- 6. Create two new source files for each new GUID, using a renamed copy of SAMPDATA.H and SAMPDATA.CPP as a base.

**Note:** The header file (.H) contains the class declaration for the new implementation class. The implementation file (.CPP) contains the code that obtains the data for the new folder.

- 7. Replace all occurrences of the class name CSampleData in the two source files with a class name that is meaningful in the context of your plug-in.
- 8. To add the new implementation files to the project workspace, open the **Insert** menu and select **Files Into Project**.

## **Shell plug-in implementation class:**

This section registers the shell plug-in implementation class. Every c++ plug-in must use this section.

```
;--------------------------------------------------------------------
; This section will register the shell plug-in implementation class.
; A shell plug-in adds context menu items and/or property pages
; for new or existing objects in the hierarchy.
[HKEY_CLASSES_ROOT\CLSID\{3D7907A1-9080-11d0-82BD-08005AA74F5C}]
    @="AS/400 Shell plug-ins - Sample"
[HKEY_CLASSES_ROOT\CLSID\{3D7907A1-9080-11d0-82BD-08005AA74F5C}\InprocServer32]
    @="%CLIENTACCESS%\Plugins\IBM.Sample\sampext.dll"
    "ThreadingModel"="Apartment"
;--------------------------------------------------------------------
; Approve shell plug-in (required under Windows NT^{(R)})
[HKEY_LOCAL_MACHINE\SOFTWARE\Microsoft\Windows\CurrentVersion\Shell Extensions\Approved]
```
"{3D7907A1-9080-11d0-82BD-08005AA74F5C}"="AS/400 Shell plug-ins - Sample"

To customize this section for you own plug-ins, follow these steps:

- 1. Change the DLL name to match the name of the DLL generated by your new project workspace.
- 2. Generate and copy a new Globally Unique Identifier (GUID). See ["Global changes for C++ plug-in](#page-78-0) [registry files" on page 73.](#page-78-0)
- 3. Replace all occurrences of the class identifier (CLSID) in the entries with the new GUID you just generated.
- 4. Search for the string IMPLEMENT\_OLECREATE in your version of the file EXTINTFC.CPP.
- 5. Paste the new GUID over the existing CLSID in the comment line, and then change the CLSID in the IMPLEMENT\_OLECREATE macro call to match the hexadecimal values in your new GUID.

#### **Shell plug-in implementation for objects:**

The final section of the registry specifies which objects in the System i Navigator hierarchy are affected by implementation of the plug-in.

;-------------------------------------------------------------------- ; Register a context menu handler for the new folder and its objects

[HKEY CLASSES ROOT\IBM.AS400.Network\3RD PARTY plug-inS\IBM.Sample\shellex\Sample\\* \ContextMenuHandlers\{3D7907A1-9080-11d0-82BD-08005AA74F5C}]

;--------------------------------------------------------------------

; Register a property sheet handler for the new folder and its objects

[HKEY\_CLASSES\_ROOT\IBM.AS400.Network\3RD\_PARTY\_EXTENSIONS\IBM.Sample\shellex\Sample\\* \PropertySheetHandlers\{3D7907A1-9080-11d0-82BD-08005AA74F5C}]

;--------------------------------------------------------------------

; Register the Auto Refresh property sheet handler for the new folder and its objects ; (this will allow your folder to take advantage of the System i Navigator

; Auto Refresh function)

[HKEY\_CLASSES\_ROOT\IBM.AS400.Network\3RD PARTY plug-inS\IBM.Sample\shellex\Sample\\* \PropertySheetHandlers\{5E44E520-2F69-11d1-9318-0004AC946C18}]

;------------------------------------------------------------------------------

; Register drag and drop context menu handlers

[HKEY CLASSES ROOT\IBM.AS400.Network\3RD PARTY plug-inS\IBM.Sample\shellex\Sample\\* \DragDropHandlers\{3D7907A1-9080-11d0-82BD-08005AA74F5C}]

[HKEY CLASSES ROOT\IBM.AS400.Network\3RD PARTY plug-inS\IBM.Sample\shellex\File Systems\\* \DragDropHandlers\{3D7907A1-9080-11d0-82BD-08005AA74F5C}]

```
;------------------------------------------------------------------------------
; Register Drop Handler to accept drops of objects
[HKEY_CLASSES_ROOT\IBM.AS400.Network\3RD PARTY plug-inS\IBM.Sample\shellex\Sample\*\DropHandler]
        @="{3D7907A1-9080-11d0-82BD-08005AA74F5C}"
;------------------------------------------------------------------------------
; Register that this plug-in supports Secure Socket Layer (SSL) Connection
; Note: "Support Level"=dword:00000001 says the plugin supports SSL
; Note: "Support Level"=dword:00000000 says the plugin does not support SSL
[HKEY_CLASSES_ROOT\IBM.AS400.Network\3RD PARTY EXTENSIONS\IBM.Sample\SSL]
"Support Level"=dword:00000001
```
To customize this section for you own plug-ins, follow these steps:

- 1. Replace the class identifier (CLSID) in this section with the new Globally Unique Identifiers (GUIDs).
- 2. If your plug-in does not add additional property pages to a property sheet for a folder or object, then remove the registry entry for the property sheet handler.
- 3. If your plug-in is not a drop handler for objects, remove the drop-context menu handler and handler registry entries.
- 4. Edit the subkeys \Sample\\*\. For more information, see "Shell plug-ins."
- 5. Edit or remove the code in your version of EXTINTFC.CPP, that checks for the object types defined by the sample.

You should see the folders, context menu items, property pages, and drop actions from the sample, depending on how much function from the sample you decided to retain.

**Note:** The code file based on the sample file EXTINTFC.CPP contains the code that will be called for context menus, property pages, and drop actions. The sample code contains checks for the object types that the sample defines. You must edit this file and either remove these tests or change them to check for the object types for which you wish to provide new function.

## *Shell plug-ins:*

These registry keys map a particular node or set of nodes in the hierarchy to the type of function supplied by the plug-in, and to the CLSID of the implementation class which implements the function.

Remember that any number of shell plug-ins may register their intent to add function to a given object type in the System i Navigator hierarchy. The plug-in should never assume that it is the only server component which is providing function for a given object type. This applies not only to existing object types, but also to any new objects that a plug-in may choose to define. If your plug-in is widely used, there is nothing to prevent another vendor from extending object types that are defined by your plug-in.

## **Object type identifiers**

A pair of object type identifiers, subkeys \Sample\\*\, are always expected at this level in the subkey hierarchy.

The first identifier in the pair specifies the root folder for a System i Navigator component. For plug-ins that add new folders, this identifier should always match the registry key name for a root folder specified in the previous section. For plug-ins that add behaviors to existing object types, this subkey should generally be the object type of the first-level folder under a System i container object. These type strings are defined under HKEY\_CLASSES\_ROOT\IBM.AS400.Network\TYPES in the registry.

The second identifier in the pair identifies the specific object type that the plug-in wants to affect. If \* is specified, the plug-in will be called the for the folder type identified in the parent subkey, plus all folders <span id="page-78-0"></span>and objects which appear in the hierarchy under that folder. Otherwise, a specific type identifier must be specified, and the plug-in will then only be called for that object type.

## **Checking for object types**

When performing checks for existing object types, you need to use the 3-character type identifiers that are defined under the key HKEY\_CLASSES\_ROOT\IBM.AS400.Network\TYPES in the registry. When performing checks for new object types that are defined by your plug-in, use a registry key. Use the registry key that identifies the folder that you specified as your junction point, or whatever type you will return to System i Navigator when serving data for a folder that is defined by your plug-in.

## **Global changes for C++ plug-in registry files:**

When developing your own plug-ins, you need to make some global changes to the sample plug-in registry files. You must specify a unique programmatic identifier (ProgID) and Globally Unique Identifiers (GUIDs) for use throughout the plug-in registry file.

## **Defining a unique ProgID for your plug-in**

The ProgID should match the <*vendor*>.<*component*> text string, where *vendor* identifies the name of the vendor who developed the plug-in, and *component* describes the function provided. In the sample plug-in, the string IBM.Sample identifies IBM as the vendor, and Sample as the description of the function provided by the plug-in. This is used throughout the registry file. It names the directory where your plug-in resides on both the system and the workstation. Replace every occurrence of IBM.Sample in the registry file with your ProgID.

## **Generating new GUIDs and replacing the CLSID values in the registry file**

For your System i Navigator C++ plug-in to work properly, you must replace specific class identifiers (CLSIDs) in your new registry file with GUIDs that you generate.

The Component Object Model from Microsoft uses 16-byte hexadecimal integers to uniquely identify ActiveX implementation classes and interfaces. These integers are known as GUIDs. GUIDs that identify implementation classes are called CLSIDs. System i Navigator uses the Windows ActiveX runtime support to load a plug-in's components, and to obtain a pointer to an instance of the plug-in's implementation of a particular interface. A CLSID in the registry uniquely identifies a specific implementation class that resides in a specific ActiveX server DLL. The first stage of this mapping, from the CLSID to the name and location of the server DLL, is accomplished by means of a registry entry. Therefore, a System i Navigator plug-in must register a CLSID for each implementation class that it provides.

To generate your GUIDs, follow these steps:

- 1. From the Windows task bar, select **Start** and then **Run**.
- 2. Type GUIDGEN and click **OK**.
- 3. Make sure that Registry Format is selected.
- 4. To generate a new GUID value, select **New GUID**.
- 5. To copy the new GUID value to the clipboard, select **Copy**.

## **Customizing the Visual Basic plug-in registry values**

The sample plug-includes two registry files: VBSMPDBG.REG, a registry file for use during development, and VBSMPRLS.REG, a registry file for distribution on the system. Both files can be read by the Windows operating system. You can customize the sample registry files for your own plug-ins.

## <span id="page-79-0"></span>**About this task**

A plug-in registry file consists of several sections. When you develop your own plug-ins, you need to customize each section as described in this information.

## **Primary registry key:**

The primary registry key defines a set of fields that specify global information for the plug-in. This information is required.

**Note:** The subkey name must match the ProgID for your plug-in.

[HKEY\_CLASSES\_ROOT\IBM.AS400.Network \3RD PARTY EXTENSIONS\IBM.VBSample]

"Type"="Plugin"

"NLS"="vbsmpmri.dll"

"NameID"=dword:00000080

"DescriptionID"=dword:00000081

"MinimumIMPIRelease"="NONE"

"MinimumRISCRelease"="040200"

"ProductID"="NONE"

"ServerEntryPoint"="vbsample.dll"

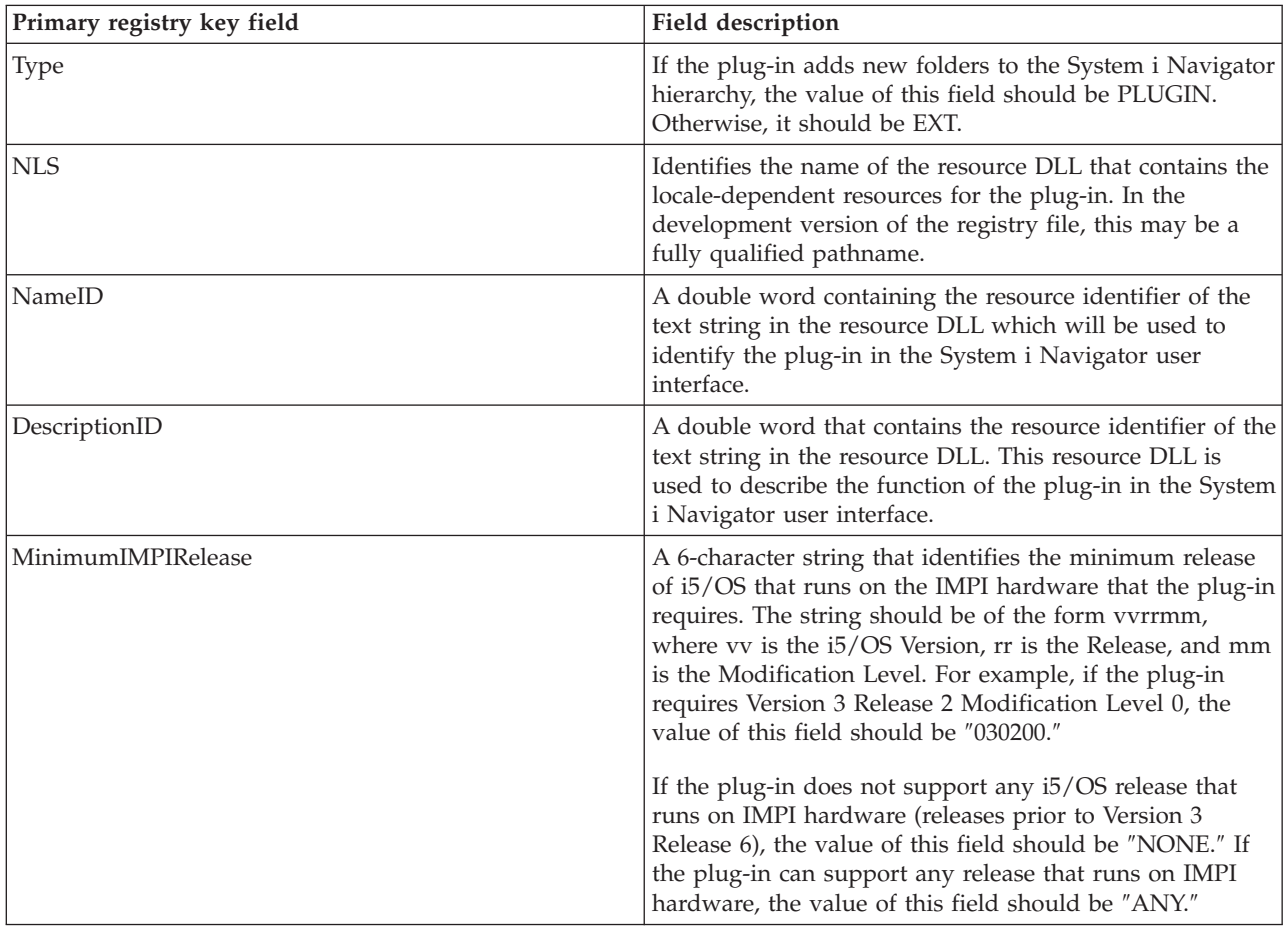

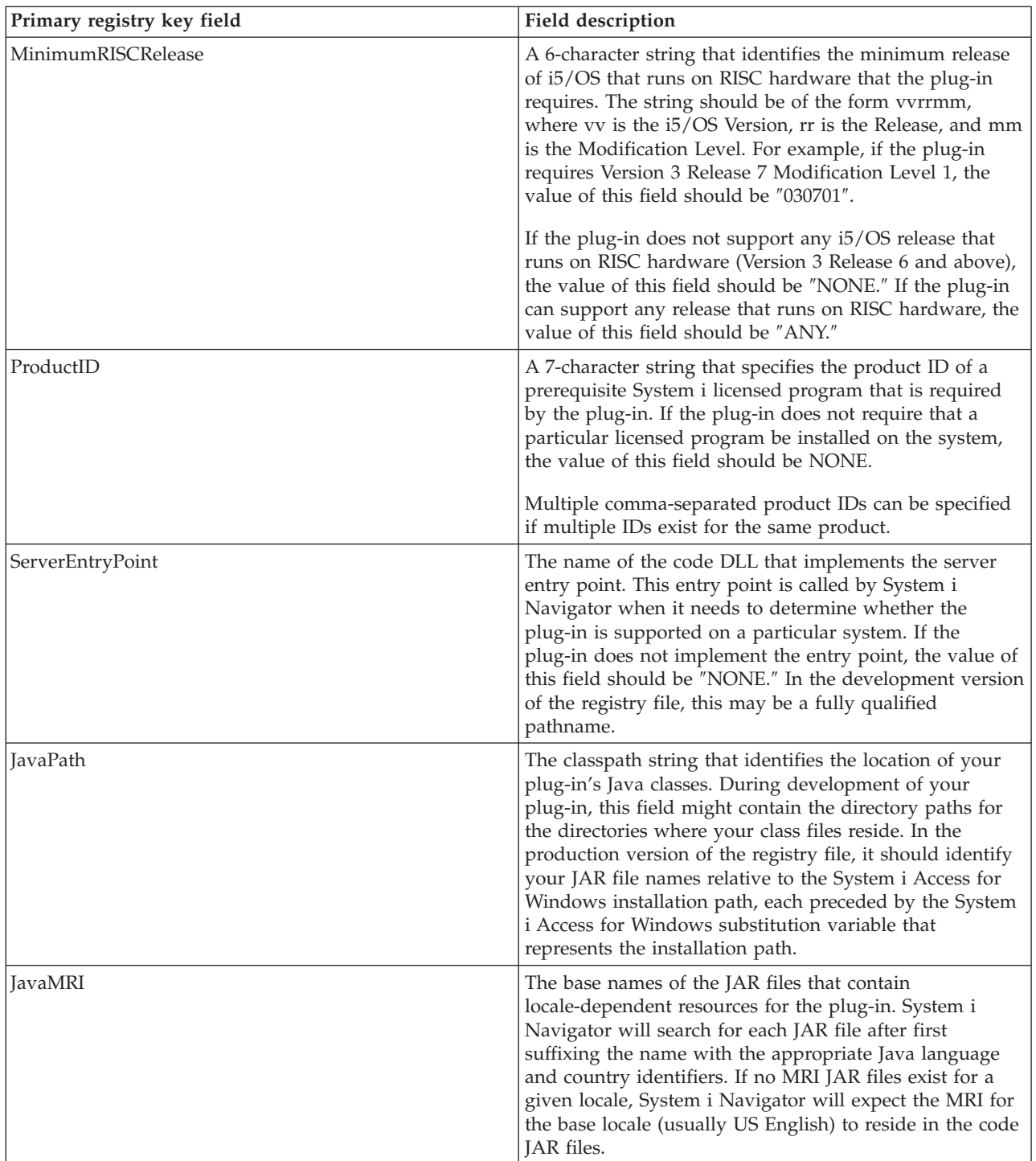

To customize the primary registry key for you own plug-ins, follow these steps:

- 1. Change the name ″vbsample.dll″ in the ServerEntryPoint key to match the name of the plug-in ActiveX server DLL.
- 2. Change the name ″vbsmpmri.dll″ in the NLS key to match the name of the C++ MRI resource DLL for your plug-in. Each Visual Basic plug-in must have a unique C++ MRI DLL name.

**Note:** Do not include the path in either of these changes.

**Related concepts**

<span id="page-81-0"></span>["Global changes for Visual Basic plug-in registry files" on page 79](#page-84-0) When developing your own plug-ins, you need to define a unique programmatic identifier (ProgID) for your plug-in. You must specify a unique ProgID for use throughout the file.

## **Visual Basic plug-in implementation class:**

This section registers a Visual Basic Plug-in ListManager class implementation for each new folder added to the System i Navigator hierarchy.

If your plug-in does not add any new folders to the System i Navigator hierarchy, delete this section.

The Visual Basic ListManager class is the main interface to serve data to your plug-in folder.

The sample places the Sample Visual Basic Folder into the root level of a system named AS4 in the System i Navigator hierarchy. If you want your folder to appear at some other point in the hierarchy, you must change the Parent key value.

[HKEY\_CLASSES\_ROOT\IBM.AS400.Network\

3RD PARTY EXTENSIONS\IBM.VBSample\

folders\SampleVBFolder]

"Parent"="AS4"

"Attributes"=hex:00,01,00,20

"CLSID"="{040606B1-1C19-11d2-AA12-08005AD17735}"

"VBClass"="vbsample.SampleListManager"

"VBInterface"="{0FC5EC72-8E00-11D2-AA9A-08005AD17735}"

"NameID"=dword:00000082

"DescriptionID"=dword:00000083

"DefaultIconIndex"=dword:00000001

"OpenIconIndex"=dword:00000001

To customize this section for you own plug-ins, follow these steps:

- 1. Change all occurrences of the name ″SampleVBFolder″ in the registry file to a unique name that will identify your folder object. The name that is specified in the registry file must match the object name that is specified in your ListManager and ActionsManager Visual Basic classes. For the sample plug-in these Visual Basic source files are: **listman.cls** and **actnman.cls**.
- 2. Change the name ″vbsample.SampleListManager″ in the VBClass key to match the program identifier name of your ListManager class. For example, if your ActiveX Server DLL is named foo.dll, and your ListManager implementation class is MyListManager, then the program identifier is ″foo.MyListManager″. This name is case-sensitive.
- 3. Change the value of the ″VBInterface″ key to the ListManager implementation class interface ID.

*Parent field values:*

A 3-character ID is used to identify the parent of the folder to be added. System i Navigator provides a set of IDs for the parent key value.

You can specify one of the following IDs:

AS4 System folder

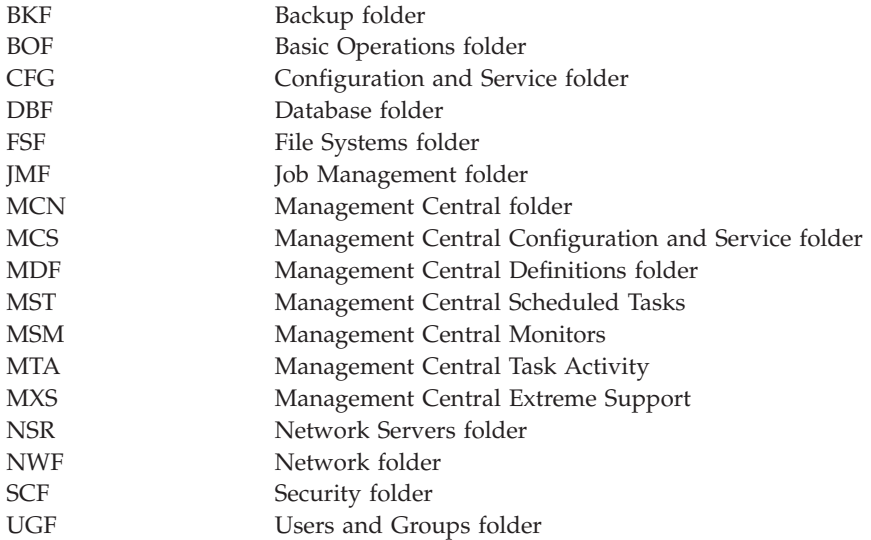

## **Related concepts**

"Example: New folder registry key"

You must define a separate registry key for the root of each subtree of objects that a plug-in adds to the object hierarchy. This key contains information specific to the root folder of the subtree. This topic describes each new folder registry key field and possible values.

## *Example: New folder registry key:*

You must define a separate registry key for the root of each subtree of objects that a plug-in adds to the object hierarchy. This key contains information specific to the root folder of the subtree. This topic describes each new folder registry key field and possible values.

Assign the registry key a meaningful folder name that is at least four characters in length.

```
;--------------------------------------------------------------------
```

```
; Register a new folder
```

```
[HKEY_CLASSES_ROOT\IBM.AS400.Network\3RD PARTY plug-inS\IBM.Sample\folders\Sample]
\overline{\text{"Parent} \text{''}}="AS4"
"Attributes"=hex:00,01,00,20
"CLSID"="{D09970E1-9073-11d0-82BD-08005AA74F5C}"
"NameID"=dword:00000082
"DescriptionID"=dword:00000083
"DefaultIconIndex"=dword:00000000
"OpenIconIndex"=dword:00000001
"AdminItem"="QIBM_SAMPLE_SMPFLR"
```
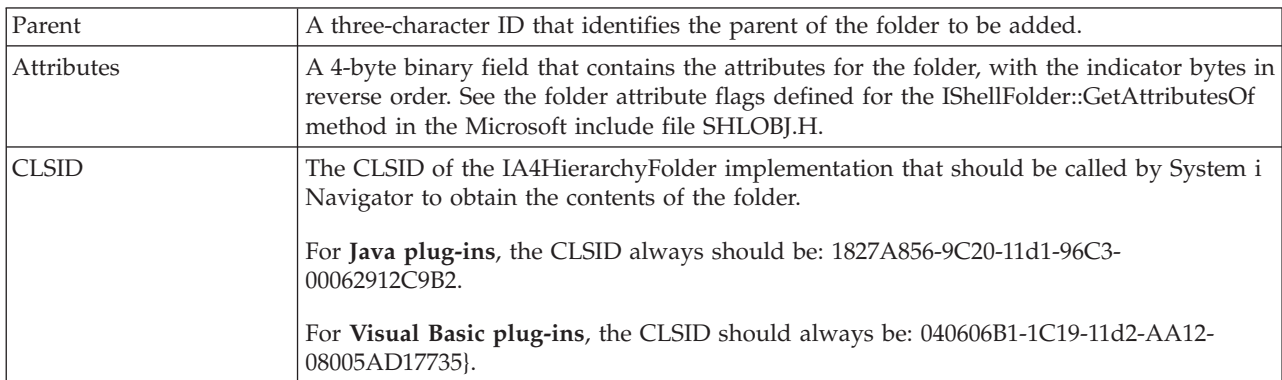

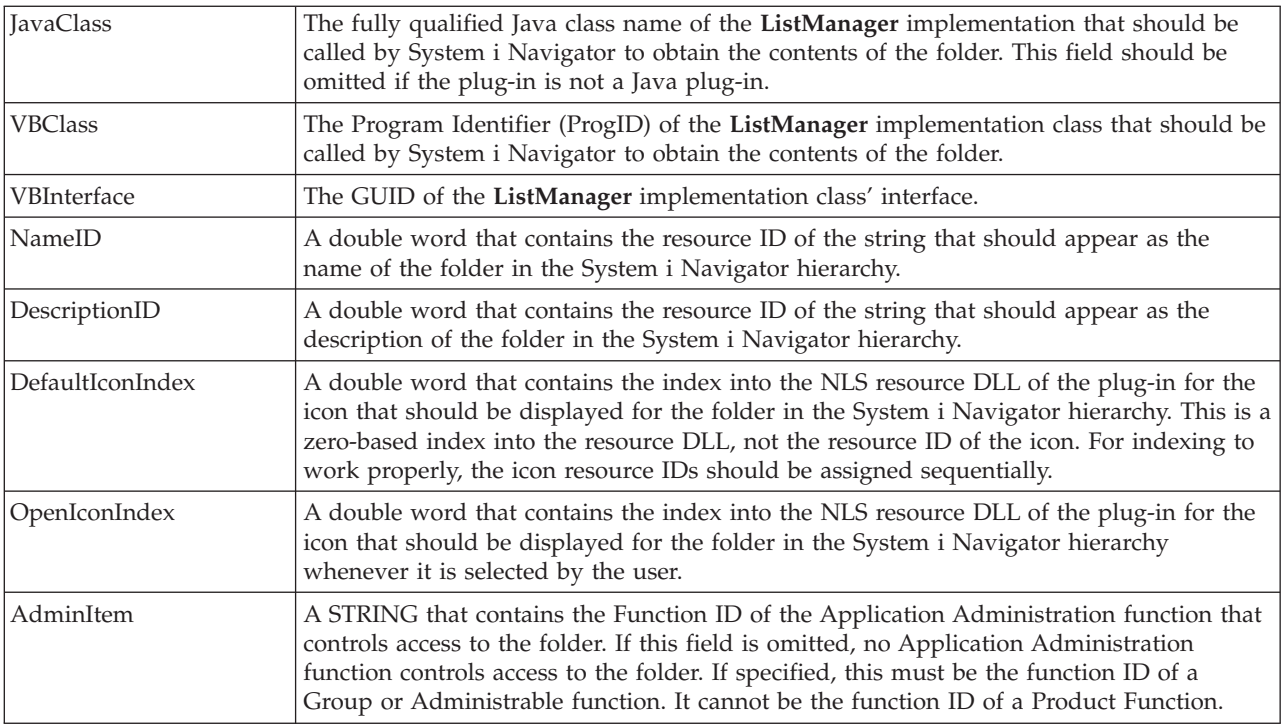

## **Related concepts**

["Parent field values" on page 76](#page-81-0)

A 3-character ID is used to identify the parent of the folder to be added. System i Navigator provides a set of IDs for the parent key value.

## **Visual Basic plug-in implementation objects:**

The final section of the registry specifies which objects in the System i Navigator hierarchy are affected by implementation of the Visual Basic plug-in.

On many of the ActionsManager, ListManager and DropTargetManager class methods, you will be passed in items or objects. To determine which folder object is being referenced, use the object type string that is defined in the Windows registry.

Property sheets still can be added to your plug-in by using a context menu item. You cannot use a registry key for a property sheet that is the mechanism that is used for a C++ plug-in. Property sheet handlers including the Auto Refresh property sheet handler are not supported for Visual Basic plug-ins.

```
;--------------------------------------------------------------------
; Register a context menu handler for the new folder and its objects
[HKEY_CLASSES_ROOT\IBM.AS400.Network\3RD PARTY EXTENSIONS\
IBM.VBSample\shellex\SampleVBFolder\*\
ContextMenuHandlers\{040606B2-1C19-11d2-AA12-08005AD17735}]
"VBClass"="vbsample.SampleActionsManager"
"VBInterface"="{0FC5EC7A-8E00-11D2-AA9A-08005AD17735}"
```
;--------------------------------------------------------------------- ; Register drag and drop context menu handlers

[HKEY\_CLASSES\_ROOT\IBM.AS400.Network\3RD PARTY EXTENSIONS\

IBM.VBSample\shellex\SampleVBFolder\\*\ DragDropHandlers\{040606B2-1C19-11d2-AA12-08005AD17735}] "VBClass"="vbsample.SampleActionsManager"

<span id="page-84-0"></span>"VBInterface"="{0FC5EC7A-8E00-11D2-AA9A-08005AD17735}"

```
;----------------------------------------------------------------------
```
; Register Drop Handler to accept drops of objects

[HKEY\_CLASSES\_ROOT\IBM.AS400.Network\3RD PARTY EXTENSIONS\IBM.VBSample\

shellex\SampleVBFolder\\*\ DropHandler] @="{040606B2-1C19-11d2-AA12-08005AD17735}" "VBClass"="vbsample.SampleDropTargetManager" "VBInterface"="{0FC5EC6E-8E00-11D2-AA9A-08005AD17735}"

To customize this section for you own plug-ins, follow these steps:

- 1. Ensure that the class identifier (CLSID) in the entries above always has the following string: {040606B2-1C19-11d2-AA12-08005AD17735}.
- 2. The VBClass key contains the program identifier (ProgID) of the Visual Basic implementation class.
- 3. The VBInterface key contains the Visual Basic implementation class's interface ID.
- 4. If your plug-in is not a drop handler for objects, remove the drop-context menu handler and handler registry entries.
- 5. Rename the subkeys \SampleVBFolder\\*\, and use a unique string to identify your folder object. This name is the object type that is used in your Visual Basic source to identify when actions are taken on this folder in System i Navigator.
- 6. In the file that you created based on the ActionsManager interface, edit the code that checks for the object types that are defined by the sample to reflect the name of your new folder object. The sample's ActionsManager interface is located in actnman.cls.

## **Global changes for Visual Basic plug-in registry files:**

When developing your own plug-ins, you need to define a unique programmatic identifier (ProgID) for your plug-in. You must specify a unique ProgID for use throughout the file.

The ProgID should match the <*vendor*>.<*component*> text string, where *vendor* identifies the name of the vendor who developed the plug-in, and *component* describes the function provided. In the sample plug-in, the string IBM.Sample identifies IBM as the vendor, and Sample as the description of the function provided by the plug-in. This is used throughout the registry file. It names the directory where your plug-in resides on both the system and the workstation. Replace every occurrence of IBM.Sample in the registry file with your ProgID.

Replace all instances of IBM.VBSample with your new [vendor].ProgID.

**Note:** System i Navigator provides built-in ActiveX server DLLs that manage plug-ins written in Java and in Visual Basic. Therefore, all Java and Visual Basic plug-ins register their own respective CLSID. The registry files that are provided with the programming samples already contain these predefined CLSIDs.

#### **Related concepts**

["Primary registry key" on page 74](#page-79-0)

The primary registry key defines a set of fields that specify global information for the plug-in. This information is required.

## **Sample Java registry file**

Each of the sample plug-ins written in Java provides its own registry file.

The following sections describe the important parts of the registry file and illustrate how to create appropriate entries for your own plug-ins. The examples are taken from the appropriate sample which illustrates the function described.

## **Programmatic Identifier (ProgID)**

Your plug-in is uniquely identified to System i Navigator by means of a text string of the form <*vendor*>.<*component*>, where *vendor* identifies the vendor who developed the plug-in, and *component* describes the function provided. In the following examples, the string IBM.MsgQueueSample3 identifies IBM as the vendor, and MsgQueueSample3 as the description of the function provided by the plug-in. This string is known as the programmatic identifier (ProgID). It is used throughout the registry file when you specify the function your plug-in provides. It also names the directory where your plug-in resides on both the system and the client workstation.

#### **Globally unique identifiers (GUIDs)**

Microsoft's Component Object Model uses 16-byte hex integers to uniquely identify ActiveX implementation classes and interfaces. These integers are known as *Globally Unique Identifiers*, or *GUIDs*. GUIDs that identify implementation classes are called CLSIDs (pronounced ″class IDs″).

For System i Navigator components written in Java, you should not define new GUIDs. All Java plug-ins use a set of standard GUIDs that specify the built-in ActiveX server component which manages Java plug-ins. The standard CLSIDs to use are provided in the examples below.

## **Defining your plug-in's primary attributes**

```
;--------------------------------------------------------------------
; Define the primary registry key for Message Queue Sample 3.
[HKEY_CLASSES_ROOT\IBM.AS400.Network\3RD PARTY EXTENSIONS\IBM.MsgQueueSample3]
"Type" = "PLUGI''""NLS"="MessageQueuesMRI.dll"
"NameID"=dword:00000001
"DescriptionID"=dword:00000002
"MinimumIMPIRelease"="NONE"
"MinimumRISCRelease"="ANY"
"ProductID"="NONE"
"ServerEntryPoint"="NONE"
"JavaPath"="MsgQueueSample3.jar"
"JavaMRI"="MsgQueueSample3MRI.jar"
```
- **Type** If the plug-in adds new folders to the System i Navigator hierarchy, the value of this field should be PLUGIN. Otherwise, it should be EXT.
- **NLS** Identifies the name of the resource DLL that contains locale-dependent resources for the plug-in. In the development version of the registry file, this may be a fully qualified pathname.

#### **NameID**

A double word containing the resource identifier of the text string in the resource DLL which will be used to identify the plug-in in the System i Navigator user interface.

#### **DescriptionID**

A double word that contains the resource identifier of the text string in the resource DLL. This resource DLL is used to describe the function of the plug-in in the System i Navigator user interface.

#### **MinimumIMPIRelease**

A 6-character string that identifies the minimum release of i5/OS running on IMPI hardware that the plug-in requires. The string should be of the form vvrrmm, where vv is the i5/OS Version, rr is the Release, and mm is the Modification Level. For example, if the plug-in requires Version 3 Release 2 Modification Level 0, the value of this field should be 030200.

If the plug-in does not support any i5/OS release that runs on IMPI hardware (releases prior to Version 3 Release 6), the value of this field should be ″NONE.″ If the plug-in can support any release that runs on IMPI hardware, the value of this field should be ANY.

## **MinimumRISCRelease**

A 6-character string that identifies the minimum release of i5/OS running on RISC hardware that the plug-in requires. The string should be of the form vvrrmm, where vv is the i5/OS Version, rr is the Release, and mm is the Modification Level. For example, if the plug-in requires Version 3 Release 7 Modification Level 1, the value of this field should be 030701.

If the plug-in does not support any i5/OS release that runs on RISC hardware (Version 3 Release 6 and above), the value of this field should be NONE. If the plug-in can support any release that runs on RISC hardware, the value of this field should be ″ANY.″

#### **ProductID**

A 7-character string that specifies the product ID of a prerequisite System i licensed program that is required by the plug-in. If the plug-in does not require that a particular licensed program be installed on the system, the value of this field should be NONE.

Multiple comma-separated product IDs can be specified if multiple IDs exist for the same product.

#### **ServerEntryPoint**

The name of the code DLL that implements the server entry point. This entry point is called by System i Navigator when it needs to determine whether the plug-in is supported on a particular system. If the plug-in does not implement the entry point, the value of this field should be NONE. In the development version of the registry file, this can be a fully qualified pathname.

#### **JavaPath**

The classpath string that identifies the location of your plug-in's Java classes. During development of your plug-in, this field might contain the directory paths for the directories where your class files reside. In the production version of the registry file, it should identify your JAR files. The JAR file names should not be qualified with any directory names - System i Navigator will qualify them automatically when it constructs the classpath string to be passed to the Java VM.

#### **JavaMRI**

The base names of the JAR files that contain locale-dependent resources for the plug-in. System i Navigator searches for each JAR file after first adding a suffix to the name with the appropriate Java language and country identifiers. In the development version of the registry file, this field can contain an empty string because the resources for the base locale (typically US English) should reside in the code JAR.

## **Defining new folders**

; Register a new folder [HKEY\_CLASSES\_ROOT\IBM.AS400.Network\3RD PARTY EXTENSIONS\IBM.MsgQueueSample3\folders\Sample3]  $\overline{\text{"Parent}}$ "="AS4 $\overline{\text{''}}$ "Attributes"=hex:00,01,00,a0 "CLSID"="{1827A856-9C20-11d1-96C3-00062912C9B2}" "JavaClass"="com.ibm.as400.opnav.MsgQueueSample3.MqListManager" "NameID"=dword:0000000b "DescriptionID"=dword:0000000c "DefaultIconIndex"=dword:00000001 "OpenIconIndex"=dword:00000000 "AdminItem"="QIBM\_SAMPLE\_SMPFLR" "TaskpadNameID"=dword:00000003 "TaskpadDescriptionID"=dword:00000004

;--------------------------------------------------------------------

- **Type** Each new folder that your plug-in adds to the System i Navigator hierarchy has a unique logical type. In the example above, the string Sample3 is the type which will be used to identify the currently selected folder when control is passed to your plug-in at run time.
- **Parent** A three-character ID that identifies the parent of the folder to be added. One of the following IDs can be specified:

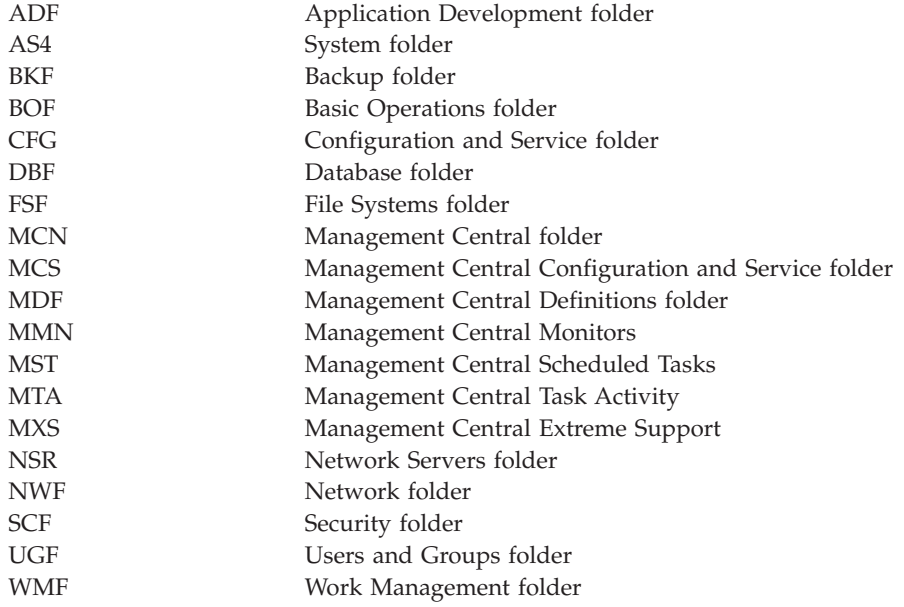

#### **Attributes**

A 4-byte binary field that contains the attributes for the folder, with the indicator bytes in reverse order. See the folder attribute flags defined for the IShellFolder::GetAttributesOf method in the Microsoft include file SHLOBJ.H. To indicate that your folder has a taskpad, use 0x00000008.

#### **CLSID**

The CLSID of the IA4HierarchyFolder implementation that should be called by System i Navigator to obtain the contents of the folder. For Java plug-ins this CLSID should always be {1827A856-9C20-11d1-96C3-00062912C9B2}.

#### **JavaClass**

The fully qualified Java class name of the **ListManager** implementation that should be called by the System i Navigator to obtain the contents of the folder.

#### **NameID**

A double word that contains the resource ID of the string that should appear as the name of the folder in the System i Navigator hierarchy.

#### **DescriptionID**

A double word that contains the resource ID of the string that should appear as the description of the folder in the System i Navigator hierarchy.

## **DefaultIconIndex**

A double word that contains the index into the NLS resource DLL of the plug-in for the icon that should be displayed for the folder in the System i Navigator hierarchy. This is a zero-based index into the resource DLL, not the resource ID of the icon. For indexing to work properly, the icon resource IDs should be assigned sequentially.

#### **OpenIconIndex**

A double word that contains the index into the NLS resource DLL of the plug-in for the icon that should be displayed for the folder in the System i Navigator hierarchy whenever it is selected by the user. This may be the same as the default icon index.

#### **AdminItem**

A STRING that contains the Function ID of the Application Administration function that controls access to the folder. If this field is omitted, no Application Administration function controls access to the folder. If specified, this must be the function ID of a Group or Administrable function. It cannot be the function ID of a Product Function.

#### **TaskpadNameID**

A double word that contains the resource ID of the string that should appear as the name of the taskpad in the System i Navigator hierarchy.

#### **TaskpadDescriptionID**

A double word that contains the resource identifier of the text string in the resource DLL. This resource DLL is used to describe the function of the taskpad in the System i Navigator user interface.

#### **Adding context menu items**

```
;--------------------------------------------------------------------
; Register a context menu handler for the new folder and its objects
[HKEY_CLASSES_ROOT\IBM.AS400.Network\3RD PARTY EXTENSIONS\IBM.MsgQueueSample3\
   shellex\Sample3\*\ContextMenuHandlers\{1827A857-9C20-11d1-96C3-00062912C9B2}]
"JavaClass"="com.ibm.as400.opnav.MsgQueueSample3.MqActionsManager"
;------------------------------------------------------------------------------
; Register a drag/drop context menu handler for the new folder and
its objects
[HKEY_CLASSES_ROOT\IBM.AS400.Network\3RD PARTY EXTENSIONS\IBM.MsgQueueSample3\
```

```
shellex\Sample3\*\DragDropHandlers\{1827A857-9C20-11d1-96C3-00062912C9B2}]
"JavaClass"="com.ibm.as400.opnav.MsgQueueSample3.MqActionsManager"
```
## **Adding taskpad tasks**

```
;--------------------------------------------------------------------
; Register a task handler for the new folder and its objects
```

```
[HKEY_CLASSES_ROOT\IBM.AS400.Network\3RD PARTY EXTENSIONS\IBM.MsgQueueSample5\
  shellex\Sample5\*\TaskHandlers\{1827A857-9C20-11d1-96C3-00062912C9B2}]
"JavaClass"="com.ibm.as400.opnav.MsgQueueSample5.MqTasksManager"
"JavaClassType"="TasksManager"
```
## **Supporting drag/drop**

```
;--------------------------------------------------------------------
; Register a drop handler for the new folder and its objects
[HKEY_CLASSES_ROOT\IBM.AS400.Network\3RD PARTY EXTENSIONS\IBM.MsgQueueSample3\
   shellex\Sample3\*\DropHandler]
@="{1827A857-9C20-11d1-96C3-00062912C9B2}"
"JavaClass"="com.ibm.as400.opnav.MsgQueueSample3.MqDropTargetManager"
```
## **Specifying the objects to be managed**

A pair of object type identifiers is required under the shellex key. The first identifier in the pair specifies the root folder for a System i Navigator component. For new folders added by your plug-in, this identifier should match the logical type of the folder you specified as your junction point. For existing folders, this subkey should generally be the object type of the first-level folder under a System i container object. These type strings are defined under HKEY\_CLASSES\_ROOT\IBM.AS400.Network\TYPES in the registry.

The second identifier in the pair identifies the specific object type that the plug-in wants to affect. If "\*" is specified, the plug-in will be called the for the folder type identified in the first identifier, plus all folders and objects which appear in the hierarchy under that folder. Otherwise, a specific type identifier should be specified, and the plug-in will only be called when the user performs an action on an object of that type.

Remember that any number of plug-ins can register their intent to add functions to a given object type in the System i Navigator hierarchy. The plug-in should never assume that it is the only system component that is providing functions for a given object type. This applies not only to existing object types, but also

to any new objects that a plug-in might define. If your plug-in is widely used, nothing prevents another vendor from extending object types that are defined by your plug-in.

**CLSIDs**

The CLSIDs shown in the above examples specify the built-in ActiveX server component which manages Java plug-ins. For all non-folder related function this CLSID should always be {1827A857-9C20-11d1-96C3-00062912C9B2}.

## **JavaClass**

The fully qualified Java class name of the interface implementation that should be called by the System i Navigator to support the designated function.

## **SSL support**

If a plug-in's communications with the system are performed by the Sockets API or some other low-level communications service, then it is the responsibility of the plug-in to support SSL if SSL has been requested. If the plug-in does not provide this support, it should specify "Support Level"=dword:00000000. This indicates that the plug-in does not support SSL. When this is done, the plug-in's function is disabled if the user has requested a secure connection.

;------------------------------------------------------------------------------

; Indicate that this plug-in supports SSL.

[HKEY\_CLASSES\_ROOT\IBM.AS400.Network\3RD PARTY EXTENSIONS\IBM.MsgQueueSample3\SSL] "Support Level"=dword:00000001

## **Support Level**

If the plug-in supports SSL, this value should be 1. Otherwise, it should be 0.

## **Property pages for a property sheet handler**

The Microsoft Foundation Class (MFC) Library classes do not support the creation of property pages for a property sheet handler. However, you can use IBM-provided CExtPropertyPage in place of the MFC class CPropertyPage.

Property pages implemented by System i Navigator plug-ins should have subclass CExtPropertyPage. The class declaration can be found in the header file PROPEXT.H, and the implementation is contained in the file PROPEXT.CPP. Both files are provided as part of the sample plug-in.

**Note:** It is necessary to include PROPEXT.CPP in the project workspace for your plug-in.

If a plug-in requires that a property sheet is associated with one of its own object types, the SFGAO\_HASPROPSHEET flag must be returned as part of the attributes of the object. When this flag is on, System i Navigator automatically adds Properties to the context menu for the object and calls any registered property sheet handlers to add pages to the property sheet if the context menu item is selected.

In certain cases, a plug-in might implement a Properties context menu item that is defined for one of its own object types as a standard Windows dialog instead of as a property sheet. A flag is defined for this situation. It might be returned to System i Navigator on calls to IContextMenu::QueryContextMenu. If the flag is returned, no automatic processing for Properties is performed, and it is up to the plug-in to add the context menu item and implement the associated dialog. This flag is documented in Description of QueryContextMenu flags.

If a plug-in intends to add property pages to a user's property sheets, the key that specifies the CLSID of the property sheet handler must specify a PropSheet field. This field identifies the property sheet to which the specified handler will add pages. Here is an example.

; Register a property sheet handler for the Network property sheet for System i users [HKEY\_CLASSES\_ROOT\IBM.AS400.Network\3RD PARTY plug-inS\IBM.Sample\shellex\Users and Groups\User\PropertySheetHandlers\{3D7907A1-9080-11d0-82BD-08005AA74F5C}] "PropSheet"="Networks"

;--------------------------------------------------------------------

Valid values for the PropSheet field are:

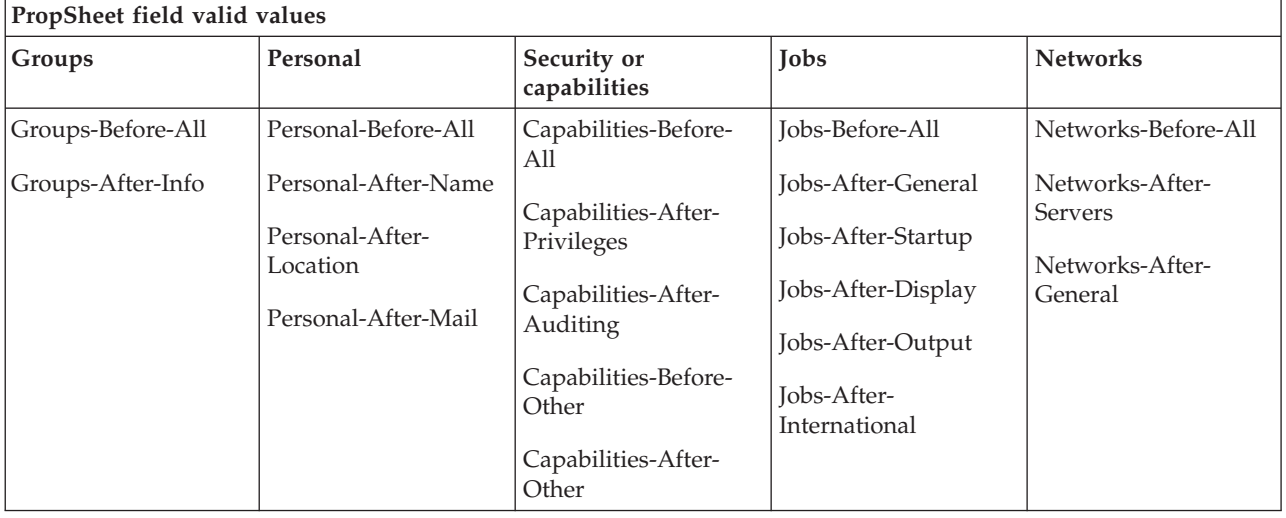

To add pages to a property sheet for a system user, the plug-in must implement the IA4PropSheetNotify interface (see IA4PropSheetNotify interface specifications listing).

**Restriction:** Property sheets for System i user objects currently have this restriction. Multiple property sheet handlers for the various property sheets associated with a system user cannot be implemented on the same implementation class. Each property sheet requires a separate CLSID.

## **Related concepts**

["IA4PropSheetNotify interface specifications listing" on page 30](#page-35-0)

The IA4PropSheetNotify interface supplies notifications to the implementation of IShellPropSheetExt. These notifications are needed when you add additional property pages to one of the Users and Groups property sheets.

## **Description of QueryContextMenu flags:**

System i Navigator has enhanced its support for the IContextMenu interface.

#### **Ordering of context menu items**

System i Navigator has extended the IContextMenu interface to obtain more precise control over the order in which menu items are added to the menu for a particular folder or object. System i Navigator structures its context menus in three sections. This structure ensures that when more than one component adds items to the context menu for an object, the items will still appear in the correct order that is defined for the Windows user interface.

The first section contains actions which are specific to the object type, such as Reorganize for a database table. The second section contains ″object creation″ items; these items are object types which cascade off of a New menu item. Lastly there are the so-called ″standard″ Windows menu items, such as Delete or Properties. You may choose to add menu items to any section of the context menu.

System i Navigator calls the QueryContextMenu method for a component three times in succession, once for each section of the menu. The following additional flags are defined in the uFlags parameter so that you can determine which section of the context menu is serviced.

## **UNITY\_CMF\_CUSTOM**

This flag indicates that you should add object-specific actions to the menu.

#### **UNITY\_CMF\_NEW**

This flag indicates that you should add object creation items to the menu.

## **UNITY\_CMF\_STANDARD**

This flag indicates that you should add standard actions to the menu.

## **UNITY\_CMF\_FILEMENU**

This flag changes UNITY\_CMF\_STANDARD. It indicates construction of the File menu pull down for your object, as opposed to the menu that is displayed when the user clicks on an object with mouse button 2.

Items on the File pull down are arranged slightly differently. If you add Properties to the menu, you should avoid inserting a separator as is normally done before this item. Also, edit actions such as Copy or Paste should not be added to the File menu, because they appear on the Edit pull down instead. (System i Navigator calls your shell plug-in at the appropriate time to obtain the items for the Edit menu, and does not set UNITY\_CMF\_FILEMENU).

## **Unique property dialogs**

In certain cases, a plug-in may desire to implement a Properties context menu item that is defined for one of its own object types as a standard Windows dialog instead of a property sheet. A flag that is defined for this situation may be returned to System i Navigator on calls to IContextMenu::QueryContextMenu when the UNITY\_CMF\_STANDARD flag is set. This flag, A4HYF\_INFO\_PROPERTIESADDED, should be OR'd with the HRESULT value that is returned by QueryContextMenu.

Returning this flag means that automatic processing for Properties is not performed. In this case, the plug-in must add the context menu item and construct the associated dialog.

## **Example: Constructing Visual Basic property pages for a property sheet handler**

You cannot use a registry key to specify property pages that are implemented by System i Navigator Visual Basic plug-ins. You must add a specific property page context menu item in your ListManager class to implement a property page. You cannot add a property page to any existing property sheet objects.

## **About this task**

In the Visual Basic Sample plug-in, a property page is supported for libraries in the System i Navigator list. This is done with the following steps:

1. In listman.cls, the Library object type specifies a properties page in the getAttributes method:

```
' Returns the attributes of an object in the list.
Public Function ListManager getAttributes(ByVal item As Object) As Long
    Dim uItem As ItemIdentifier
   Dim nAttributes As ObjectTypeConstants
    If Not IsEmpty(item) Then
        Set uItem = item
   End If
    If uItem.getType = "SampleVBFolder" Then
        nAttributes = OBJECT_ISCONTAINER
    ElseIf item.getType = "S\overline{am}pleLibrary" Then
        nAttributes = OBJECT_IMPLEMENTSPROPERTIES
    Else
```

```
nAttributes = 0
   End If
    ListManager_getAttributes = nAttributes
End Function
```
.

2. In actnman.cls, the queryActions method specifies that properties should be shown on the Library object context menu.

```
Public Function ActionsManager queryActions(ByVal flags As Long) As Variant
```

```
.
' Add menu items to a Sample Library
If selectedFolderType = "SampleLibrary" Then
     ' Standard Actions
     If (flags And STANDARD_ACTIONS) = STANDARD_ACTIONS Then
           ReDim actions(0)
           ' Properties
           Set actions(0) = New ActionDescriptor
           With actions(0)
                 .Create
                 .setID IDPROPERTIES
                 .SetText m_uLoader.getString(IDS_ACTIONTEXT_PROPERTIES)
                 .setHelpText m_uLoader.getString(IDS_ACTIONHELP_PROPERTIES)
                 .setVerb "PROPERTIES"
                 .setEnabled True
                 .setDefault True
           End With
           ' Properties is only selectable if there is ONLY 1 object selected
           If Not IsEmpty(m_ObjectNames) Then
                If UBound(m\text{ ObjectNames}) > 0 Then
                     actions(2).setEnabled False
                End If
           End If
      End If
End If
.
```
. End Function

3. In actnman.cls, the actionsSelected method displays a properties form when the properties context menu is selected.

```
Public Sub ActionsManager actionSelected(ByVal action As Integer, ByVal owner As Long)
    .
    .
    Select Case action
        .
        .
        Case IDPROPERTIES
            If (Not IsEmpty(m_ObjectNames)) Then
                 ' Pass the System Name into a hidden field on the form for later use
                frmProperties.lblSystemName = m_ObjectNames(0).getSystemName
                ' Pass the Display Name of the selected object into a hidden field on the form
                frmProperties.lblLibName = m_ObjectNames(0).getDisplayName
                ' Show the properties
                frmProperties.Show vbModal
            End If
        .
        .
        Case Else
            'Do Nothing
```

```
End Select
```
. End Sub

## **Results**

**Note:** The code to create and display the property sheet can be seen in **propsht.frm**

## **Property sheet handling in Java**

You can add property pages to Java plug-in property sheets. Then, you can build object names, display properties, share objects with third parties, and mix C++ and Java code in the same plug-in.

To use property pages, you must build the properties manager interface, which provides the following methods:

• Initialize

Identifies the container object for the properties.

• getPages

Construct and provide a vector of PanelManager objects.

• CommitHandlers

Returns a vector of handlers to be called upon Commit.

• CancelHandlers

Returns a vector of handlers to be called upon Cancel.

Then enable the properties menu by having the ListManager getAttributes method return ListManager.OBJECT\_HASPROPERTIES.

Finally, create a registry entry that identifies the PopertiesManagerInterface. For example:

```
[HKEY_CLASSES_ROOT\IBM.AS400.Network\AS/400 Network\*
\shellex\PropertySheetHandlers\{1827A857-9C20-11d1-96C3-00062912C9B2}]
"JavaClass"="com.ibm.as400.opnav.TestPages.TestPropertiesManager"
"JavaClassType"="PropertiesManager"
```
**Note:** Multiple PropertiesManager implementations may register to provide property pages for a given object type. Do not assume that your entity is the only one supplying pages, or the order that the pages will be added.

## **Example: Java Properties Manager:**

This example shows a Java Properties Manager code sample.

**Note:** By using the code examples, you agree to the terms of the ["Code license and disclaimer](#page-96-0) [information" on page 91.](#page-96-0)

package com.ibm.as400.opnav.Sample;

```
import com.ibm.as400.opnav.*;
import java.awt.Frame;
import com.ibm.as400.ui.framework.java.*;
import java.awt.event.ActionListener;
import java.awt.event.ActionEvent;
public class SamplePropertiesManager implements
PropertiesManager
{
```

```
// The list of selected objects.
ObjectName[] m_objectNames;
// Save the array of selected object names
//
public void initialize(ObjectName[] objectNames)
{
m_objectNames = objectNames;
}
// Return an array of Panel Managers
//
public PanelManager[] getPages()
{
// Instantiate the data beans
MyDataBean dataBean = new MyDataBean();
dataBean.load();
AnotherDataBean dataBean2 = new AnotherDataBean();
dataBean2.load();
DataBean[] dataBeans = { dataBean };
DataBean[] dataBeans2 = { dataBean2 };
// Create the panel
PanelManager pm = null;
PanelManager pm2 = null; try
{
pm = new PanelManager("com.ibm.as400.opnav.Sample.Sample",
"PAGE1",
dataBeans);
pm2 = new PanelManager("com.ibm.as400.opnav.Sample.Sample",
"PAGE2",
dataBeans2);
}
catch (com.ibm.as400.ui.framework.java.DisplayManagerException
e)
{
Monitor.logError("SamplePropertiesManager: Exception when
creating pages "+e);
}
pm.setTitle("First Java Page");
pm2.setTitle("Second Java Page");
PanelManager[] PMArray = {pm, pm2};
return PMArray;
}
// Return a list of ActionListener objects to be notified when
commit is processed
public ActionListener[] getCommitListeners()
{
```

```
ActionListener[] al = new ActionListener[1];
a[0] = new ActionListener()
{
public void actionPerformed(ActionEvent evt)
{
Monitor.logError("SamplePropertiesManager: Processing Commit
Listener");
}
};
return al;
}
// Return a list of ActionListener objects to be notified when
cancel is selected
public ActionListener[] getCancelListeners()
{
ActionListener[] al = new ActionListener[1];
al[0] = new ActionListener()
{
public void actionPerformed(ActionEvent evt)
{
Monitor.logError("SamplePropertiesManager: Processing Cancel
Listener");
}
};
return al;
}
}
```
## **Secure Sockets Layer registry entry**

System i Navigator users can request a secure connection to a system by selecting the **Use Secure Sockets Layer** checkbox on the Connection tabbed page of the property sheet for System i objects. When this is done, only System i Navigator components that are capable of supporting Secure Sockets Layer (SSL) communications are enabled for activation by the user.

If all of a plug-in's communications with the system are managed by using the System i Access for Windows system handle (enter cwbCO\_SysHandle) or by using the class com.ibm.as400.access.AS400 in the case of a Java plug-in, then the plug-in should indicate that it supports secure connections to the system. For C++ plug-ins, the cwbCO\_SysHandle is obtained by calling the cwbUN\_GetSystemHandle API. When the user requests a secure connection, System i Navigator automatically enables SSL. In the case of Java plug-ins, the System i object obtained by calling the getSystemObject method on the class com.ibm.as400.opnav.ObjectName is actually an instance of com.ibm.as400.access.SecureAS400.

**Note:** If you are running Java over SSL, and creating your own CA certificate, System i Access for Windows GA service pack is required.

When a plug-in's communications with the system are performed by using the Sockets API or some other low-level communications service, then it is the responsibility of the plug-in to support SSL, if SSL has been requested. If the plug-in does not provide this support, the plug-in should indicate that it does not support SSL as shown in the following example. When this is done, the plug-in's function is disabled, if the user has requested a secure connection.

## <span id="page-96-0"></span>**Example: Adding a registry key to enable SSL**

The key is SSL under [HKEY\_CLASSES\_ROOT\IBM.AS400.Network\3RD PARTY EXTENSIONS\IBM.Sample\SSL] "Support Level"=dword:00000001 where IBM.Sample is the plug-in supplied product component.

**Note:** "Support Level"=dword:00000001 = supports SSL, and "Support Level"=dword:00000000 = does NOT support SSL.

;------------------------------------------------------------------------------

```
; Example registry key that
says this plug-in supports SSL
 {HKEY_CLASSES_ROOT\IBM.AS400.Network\3RD PARTY EXTENSIONS\IBM.Sample\SSL}
 "Support Level"=dword:00000001
```
## **Code license and disclaimer information**

IBM grants you a nonexclusive copyright license to use all programming code examples from which you can generate similar function tailored to your own specific needs.

SUBJECT TO ANY STATUTORY WARRANTIES WHICH CANNOT BE EXCLUDED, IBM, ITS PROGRAM DEVELOPERS AND SUPPLIERS MAKE NO WARRANTIES OR CONDITIONS EITHER EXPRESS OR IMPLIED, INCLUDING BUT NOT LIMITED TO, THE IMPLIED WARRANTIES OR CONDITIONS OF MERCHANTABILITY, FITNESS FOR A PARTICULAR PURPOSE, AND NON-INFRINGEMENT, REGARDING THE PROGRAM OR TECHNICAL SUPPORT, IF ANY.

UNDER NO CIRCUMSTANCES IS IBM, ITS PROGRAM DEVELOPERS OR SUPPLIERS LIABLE FOR ANY OF THE FOLLOWING, EVEN IF INFORMED OF THEIR POSSIBILITY:

- 1. LOSS OF, OR DAMAGE TO, DATA;
- 2. DIRECT, SPECIAL, INCIDENTAL, OR INDIRECT DAMAGES, OR FOR ANY ECONOMIC CONSEQUENTIAL DAMAGES; OR
- 3. LOST PROFITS, BUSINESS, REVENUE, GOODWILL, OR ANTICIPATED SAVINGS.

SOME JURISDICTIONS DO NOT ALLOW THE EXCLUSION OR LIMITATION OF DIRECT, INCIDENTAL, OR CONSEQUENTIAL DAMAGES, SO SOME OR ALL OF THE ABOVE LIMITATIONS OR EXCLUSIONS MAY NOT APPLY TO YOU.

# **Appendix. Notices**

This information was developed for products and services offered in the U.S.A.

IBM may not offer the products, services, or features discussed in this document in other countries. Consult your local IBM representative for information on the products and services currently available in your area. Any reference to an IBM product, program, or service is not intended to state or imply that only that IBM product, program, or service may be used. Any functionally equivalent product, program, or service that does not infringe any IBM intellectual property right may be used instead. However, it is the user's responsibility to evaluate and verify the operation of any non-IBM product, program, or service.

IBM may have patents or pending patent applications covering subject matter described in this document. The furnishing of this document does not grant you any license to these patents. You can send license inquiries, in writing, to:

IBM Director of Licensing IBM Corporation North Castle Drive Armonk, NY 10504-1785 U.S.A.

For license inquiries regarding double-byte (DBCS) information, contact the IBM Intellectual Property Department in your country or send inquiries, in writing, to:

IBM World Trade Asia Corporation Licensing 2-31 Roppongi 3-chome, Minato-ku Tokyo 106-0032, Japan

**The following paragraph does not apply to the United Kingdom or any other country where such provisions are inconsistent with local law:** INTERNATIONAL BUSINESS MACHINES CORPORATION PROVIDES THIS PUBLICATION "AS IS" WITHOUT WARRANTY OF ANY KIND, EITHER EXPRESS OR IMPLIED, INCLUDING, BUT NOT LIMITED TO, THE IMPLIED WARRANTIES OF NON-INFRINGEMENT, MERCHANTABILITY OR FITNESS FOR A PARTICULAR PURPOSE. Some states do not allow disclaimer of express or implied warranties in certain transactions, therefore, this statement may not apply to you.

This information could include technical inaccuracies or typographical errors. Changes are periodically made to the information herein; these changes will be incorporated in new editions of the publication. IBM may make improvements and/or changes in the product(s) and/or the program(s) described in this publication at any time without notice.

Any references in this information to non-IBM Web sites are provided for convenience only and do not in any manner serve as an endorsement of those Web sites. The materials at those Web sites are not part of the materials for this IBM product and use of those Web sites is at your own risk.

IBM may use or distribute any of the information you supply in any way it believes appropriate without incurring any obligation to you.

Licensees of this program who wish to have information about it for the purpose of enabling: (i) the exchange of information between independently created programs and other programs (including this one) and (ii) the mutual use of the information which has been exchanged, should contact:

## IBM Corporation

Software Interoperability Coordinator, Department YBWA 3605 Highway 52 N Rochester, MN 55901 U.S.A.

Such information may be available, subject to appropriate terms and conditions, including in some cases, payment of a fee.

The licensed program described in this document and all licensed material available for it are provided | by IBM under terms of the IBM Customer Agreement, IBM International Program License Agreement, | IBM License Agreement for Machine Code, or any equivalent agreement between us. |

Any performance data contained herein was determined in a controlled environment. Therefore, the results obtained in other operating environments may vary significantly. Some measurements may have been made on development-level systems and there is no guarantee that these measurements will be the same on generally available systems. Furthermore, some measurements may have been estimated through extrapolation. Actual results may vary. Users of this document should verify the applicable data for their specific environment.

Information concerning non-IBM products was obtained from the suppliers of those products, their published announcements or other publicly available sources. IBM has not tested those products and cannot confirm the accuracy of performance, compatibility or any other claims related to non-IBM products. Questions on the capabilities of non-IBM products should be addressed to the suppliers of those products.

All statements regarding IBM's future direction or intent are subject to change or withdrawal without notice, and represent goals and objectives only.

This information contains examples of data and reports used in daily business operations. To illustrate them as completely as possible, the examples include the names of individuals, companies, brands, and products. All of these names are fictitious and any similarity to the names and addresses used by an actual business enterprise is entirely coincidental.

## COPYRIGHT LICENSE:

This information contains sample application programs in source language, which illustrate programming techniques on various operating platforms. You may copy, modify, and distribute these sample programs in any form without payment to IBM, for the purposes of developing, using, marketing or distributing application programs conforming to the application programming interface for the operating platform for which the sample programs are written. These examples have not been thoroughly tested under all conditions. IBM, therefore, cannot guarantee or imply reliability, serviceability, or function of these programs.

Each copy or any portion of these sample programs or any derivative work, must include a copyright notice as follows:

© (your company name) (year). Portions of this code are derived from IBM Corp. Sample Programs. © Copyright IBM Corp. \_enter the year or years\_. All rights reserved.

If you are viewing this information softcopy, the photographs and color illustrations may not appear.

# **Programming interface information**

This Developing System i Navigator plug-ins publication documents intended Programming Interfaces that allow the customer to write programs to obtain the services of IBM i5/OS.

# **Trademarks**

The following terms are trademarks of International Business Machines Corporation in the United States, other countries, or both:

i5/OS IBM IBM (logo) iSeries System i

Adobe, the Adobe logo, PostScript, and the PostScript logo are either registered trademarks or trademarks of Adobe Systems Incorporated in the United States, and/or other countries. ||

Microsoft, Windows, Windows NT, and the Windows logo are trademarks of Microsoft Corporation in the United States, other countries, or both.

Java and all Java-based trademarks are trademarks of Sun Microsystems, Inc. in the United States, other countries, or both.

Other company, product, or service names may be trademarks or service marks of others.

# **Terms and conditions**

Permissions for the use of these publications is granted subject to the following terms and conditions.

**Personal Use:** You may reproduce these publications for your personal, noncommercial use provided that all proprietary notices are preserved. You may not distribute, display or make derivative works of these publications, or any portion thereof, without the express consent of IBM.

**Commercial Use:** You may reproduce, distribute and display these publications solely within your enterprise provided that all proprietary notices are preserved. You may not make derivative works of these publications, or reproduce, distribute or display these publications or any portion thereof outside your enterprise, without the express consent of IBM.

Except as expressly granted in this permission, no other permissions, licenses or rights are granted, either express or implied, to the publications or any information, data, software or other intellectual property contained therein.

IBM reserves the right to withdraw the permissions granted herein whenever, in its discretion, the use of the publications is detrimental to its interest or, as determined by IBM, the above instructions are not being properly followed.

You may not download, export or re-export this information except in full compliance with all applicable laws and regulations, including all United States export laws and regulations.

IBM MAKES NO GUARANTEE ABOUT THE CONTENT OF THESE PUBLICATIONS. THE PUBLICATIONS ARE PROVIDED ″AS-IS″ AND WITHOUT WARRANTY OF ANY KIND, EITHER EXPRESSED OR IMPLIED, INCLUDING BUT NOT LIMITED TO IMPLIED WARRANTIES OF MERCHANTABILITY, NON-INFRINGEMENT, AND FITNESS FOR A PARTICULAR PURPOSE.

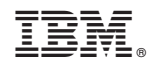

Printed in USA